# **Solaris 10 11/06 Installation Guide: Planning for Installation and Upgrade**

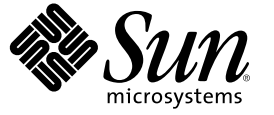

Sun Microsystems, Inc. 4150 Network Circle Santa Clara, CA 95054 U.S.A.

Part No: 819–6764–10 November 2006

Copyright 2006 Sun Microsystems, Inc. 4150 Network Circle, Santa Clara, CA 95054 U.S.A. All rights reserved.

Sun Microsystems, Inc. has intellectual property rights relating to technology embodied in the product that is described in this document. In particular, and without limitation, these intellectual property rights may include one or more U.S. patents or pending patent applications in the U.S. and in other countries.

U.S. Government Rights – Commercial software. Government users are subject to the Sun Microsystems, Inc. standard license agreement and applicable provisions of the FAR and its supplements.

This distribution may include materials developed by third parties.

Parts of the product may be derived from Berkeley BSD systems, licensed from the University of California. UNIX is a registered trademark in the U.S. and other countries, exclusively licensed through X/Open Company, Ltd.

Sun, Sun Microsystems, the Sun logo, the Solaris logo, the Java Coffee Cup logo, docs.sun.com, Java, and Solaris are trademarks or registered trademarks of Sun Microsystems, Inc. in the U.S. and other countries. All SPARC trademarks are used under license and are trademarks or registered trademarks of SPARC International, Inc. in the U.S. and other countries. Products bearing SPARC trademarks are based upon an architecture developed by Sun Microsystems, Inc.

The OPEN LOOK and Sun<sup>TM</sup> Graphical User Interface was developed by Sun Microsystems, Inc. for its users and licensees. Sun acknowledges the pioneering efforts of Xerox in researching and developing the concept of visual or graphical user interfaces for the computer industry. Sun holds a non-exclusive license from Xerox to the Xerox Graphical User Interface, which license also covers Sun's licensees who implement OPEN LOOK GUIs and otherwise comply with Sun's written license agreements.

Products covered by and information contained in this publication are controlled by U.S. Export Control laws and may be subject to the export or import laws in other countries. Nuclear, missile, chemical or biological weapons or nuclear maritime end uses or end users, whether direct or indirect, are strictly prohibited. Export or reexport to countries subject to U.S. embargo or to entities identified on U.S. export exclusion lists, including, but not limited to, the denied persons and specially designated nationals lists is strictly prohibited.

DOCUMENTATION IS PROVIDED "AS IS" AND ALL EXPRESS OR IMPLIED CONDITIONS, REPRESENTATIONS AND WARRANTIES, INCLUDING ANY IMPLIED WARRANTY OF MERCHANTABILITY, FITNESS FOR A PARTICULAR PURPOSE OR NON-INFRINGEMENT, ARE DISCLAIMED, EXCEPT TO THE EXTENT THAT SUCH DISCLAIMERS ARE HELD TO BE LEGALLY INVALID.

Copyright 2006 Sun Microsystems, Inc. 4150 Network Circle, Santa Clara, CA 95054 U.S.A. Tous droits réservés.

Sun Microsystems, Inc. détient les droits de propriété intellectuelle relatifs à la technologie incorporée dans le produit qui est décrit dans ce document. En particulier, et ce sans limitation, ces droits de propriété intellectuelle peuvent inclure un ou plusieurs brevets américains ou des applications de brevet en attente aux Etats-Unis et dans d'autres pays.

Cette distribution peut comprendre des composants développés par des tierces personnes.

Certaines composants de ce produit peuvent être dérivées du logiciel Berkeley BSD, licenciés par l'Université de Californie. UNIX est une marque déposée aux Etats-Unis et dans d'autres pays; elle est licenciée exclusivement par X/Open Company, Ltd.

Sun, Sun Microsystems, le logo Sun, le logo Solaris, le logo Java Coffee Cup, docs.sun.com, Java et Solaris sont des marques de fabrique ou des marques déposées de Sun Microsystems, Inc. aux Etats-Unis et dans d'autres pays. Toutes les marques SPARC sont utilisées sous licence et sont des marques de fabrique ou des marques déposées de SPARC International, Inc. aux Etats-Unis et dans d'autres pays. Les produits portant les marques SPARC sont basés sur une architecture développée par Sun Microsystems, Inc.

L'interface d'utilisation graphique OPEN LOOK et Sun a été développée par Sun Microsystems, Inc. pour ses utilisateurs et licenciés. Sun reconnaît les efforts de pionniers de Xerox pour la recherche et le développement du concept des interfaces d'utilisation visuelle ou graphique pour l'industrie de l'informatique. Sun détient une licence non exclusive de Xerox sur l'interface d'utilisation graphique Xerox, cette licence couvrant également les licenciés de Sun qui mettent en place l'interface d'utilisation graphique OPEN LOOK et qui, en outre, se conforment aux licences écrites de Sun.

Les produits qui font l'objet de cette publication et les informations qu'il contient sont régis par la legislation américaine en matière de contrôle des exportations et peuvent être soumis au droit d'autres pays dans le domaine des exportations et importations. Les utilisations finales, ou utilisateurs finaux, pour des armes nucléaires, des missiles, des armes chimiques ou biologiques ou pour le nucléaire maritime, directement ou indirectement, sont strictement interdites. Les exportations ou réexportations vers des pays sous embargo des Etats-Unis, ou vers des entités figurant sur les listes d'exclusion d'exportation américaines, y compris, mais de manière non exclusive, la liste de personnes qui font objet d'un ordre de ne pas participer, d'une façon directe ou indirecte, aux exportations des produits ou des services qui sont régis par la legislation américaine en matière de contrôle des exportations et la liste de ressortissants spécifiquement designés, sont rigoureusement interdites.

LA DOCUMENTATION EST FOURNIE "EN L'ETAT" ET TOUTES AUTRES CONDITIONS, DECLARATIONS ET GARANTIES EXPRESSES OU TACITES SONT FORMELLEMENT EXCLUES, DANS LAMESURE AUTORISEE PAR LA LOI APPLICABLE, Y COMPRIS NOTAMMENT TOUTE GARANTIE IMPLICITE RELATIVE A LA QUALITE MARCHANDE, A L'APTITUDE A UNE UTILISATION PARTICULIERE OU A L'ABSENCE DE CONTREFACON.

## **Contents**

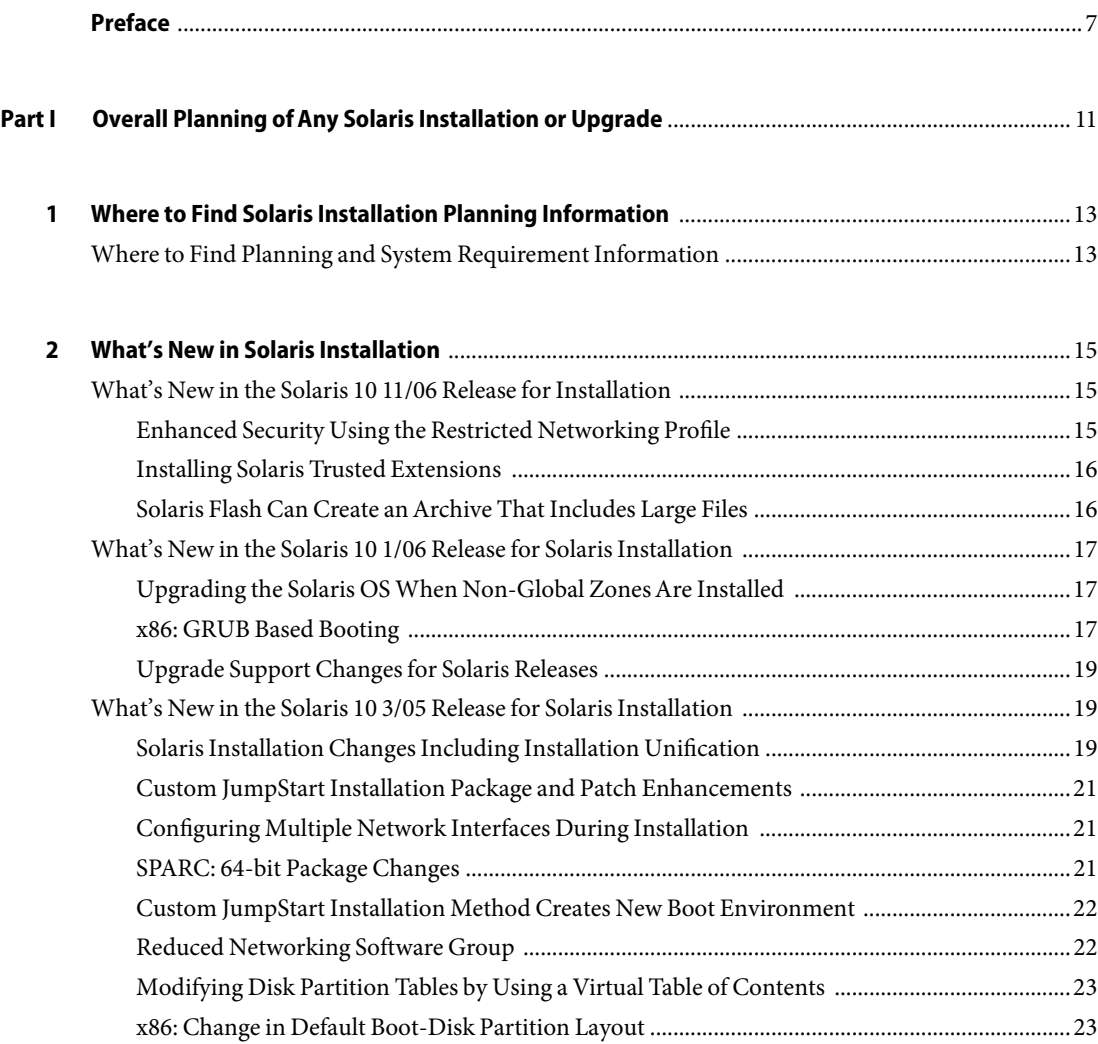

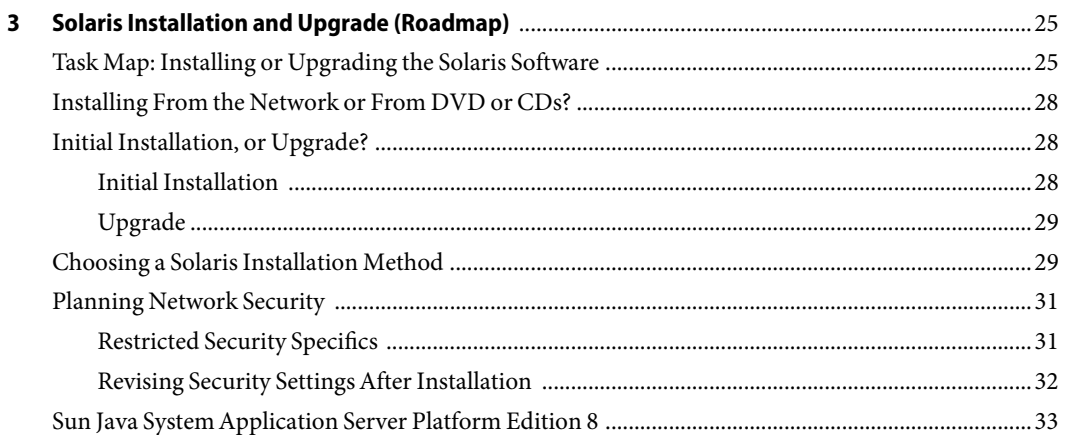

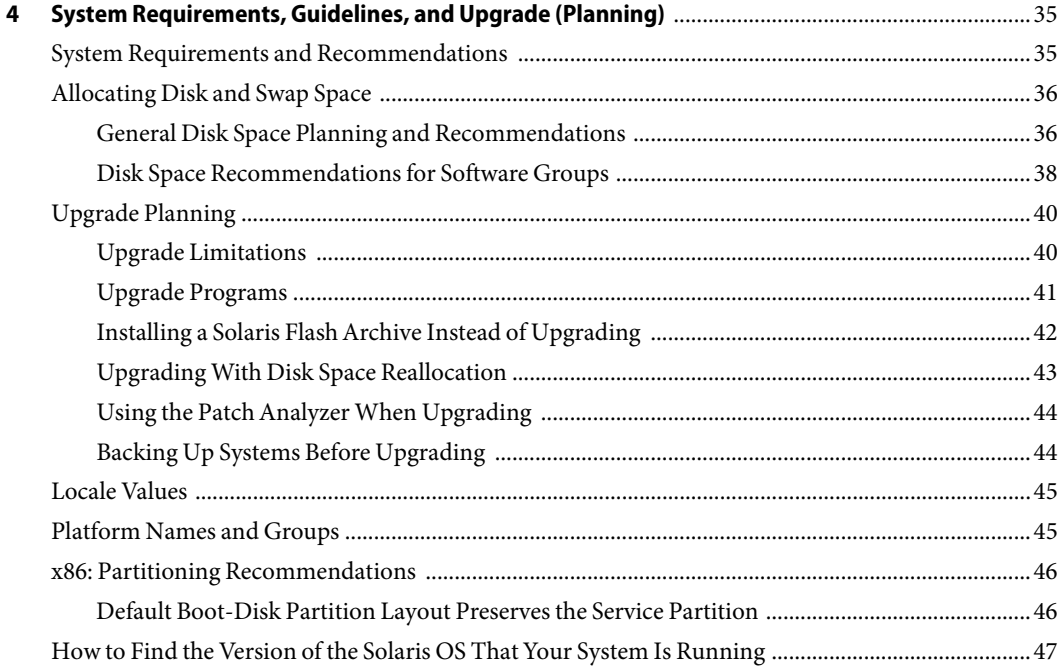

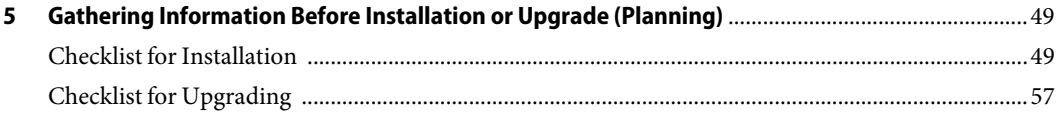

#### **[Part II Understanding Installations That Relate to GRUB, Solaris Zones, and RAID-1 Volumes](#page-66-0)** ...............67

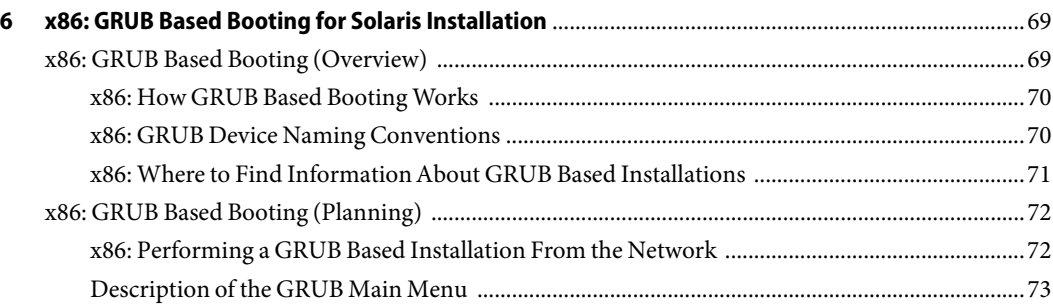

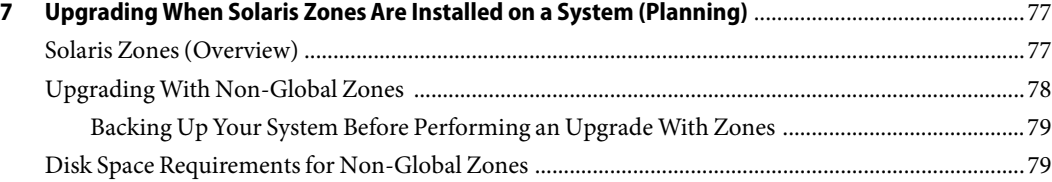

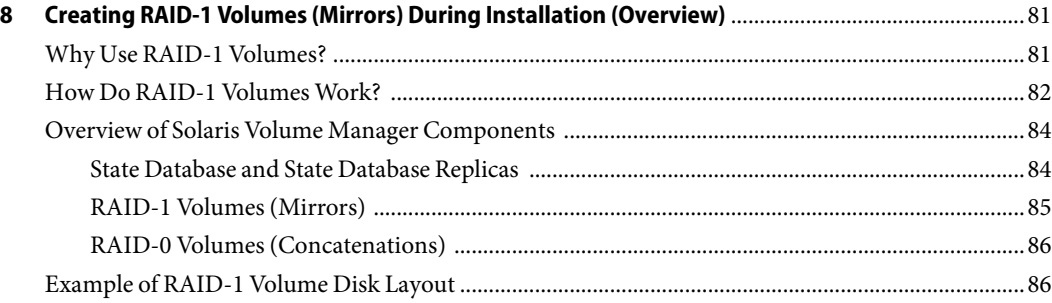

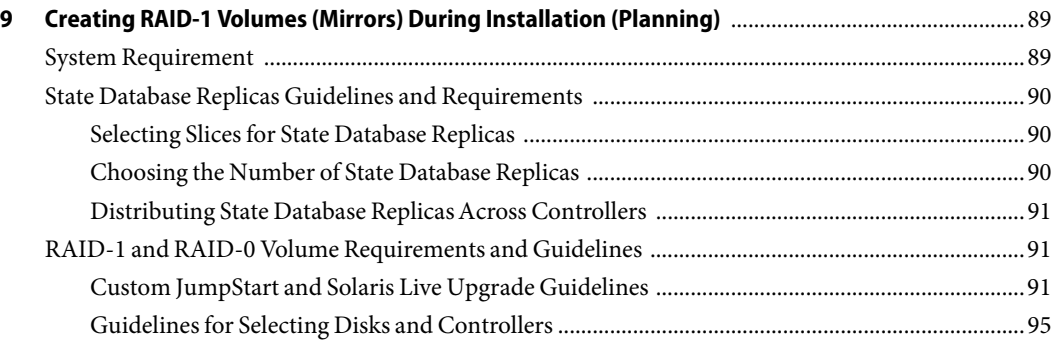

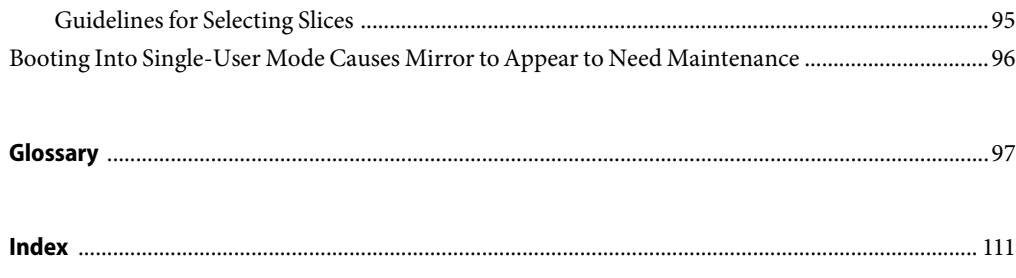

## <span id="page-6-0"></span>Preface

This book describes planning your installation or upgrade with the Solaris<sup>™</sup> Operating System on both networked and nonnetworked SPARC® and x86 architecture based systems. This book also provides overviews of several technologies that relate to installation such as Solaris Zones, GRUB based booting, and the creation of RAID-1 volumes during installation.

This book does not include instructions about how to set up system hardware or other peripherals.

**Note –** This Solaris release supports systems that use the SPARC and x86 families of processor architectures: UltraSPARC®, SPARC64, AMD64, Pentium, and Xeon EM64T. The supported systems appear in the *Solaris 10 Hardware Compatibility List* at <http://www.sun.com/bigadmin/hcl>. This document cites any implementation differences between the platform types.

In this document these x86 related terms mean the following:

- "x86" refers to the larger family of 64-bit and 32-bit x86 compatible products.
- "x64" points out specific 64-bit information about AMD64 or EM64T systems.
- "32-bit x86" points out specific 32-bit information about x86 based systems.

For supported systems, see the *Solaris 10 Hardware Compatibility List*.

#### **Who Should Use This Book**

This book is intended for system administrators responsible for installing the Solaris OS. This book provides both of the following types of information.

- Advanced Solaris installation planning information for enterprise system administrators who manage multiple Solaris machines in a networked environment
- Basic Solaris installation planning information for system administrators who perform infrequent Solaris installations or upgrades

#### **Related Books**

Table P–1 lists related information that you need when you install the Solaris software.

#### **TABLE P–1**Related Information

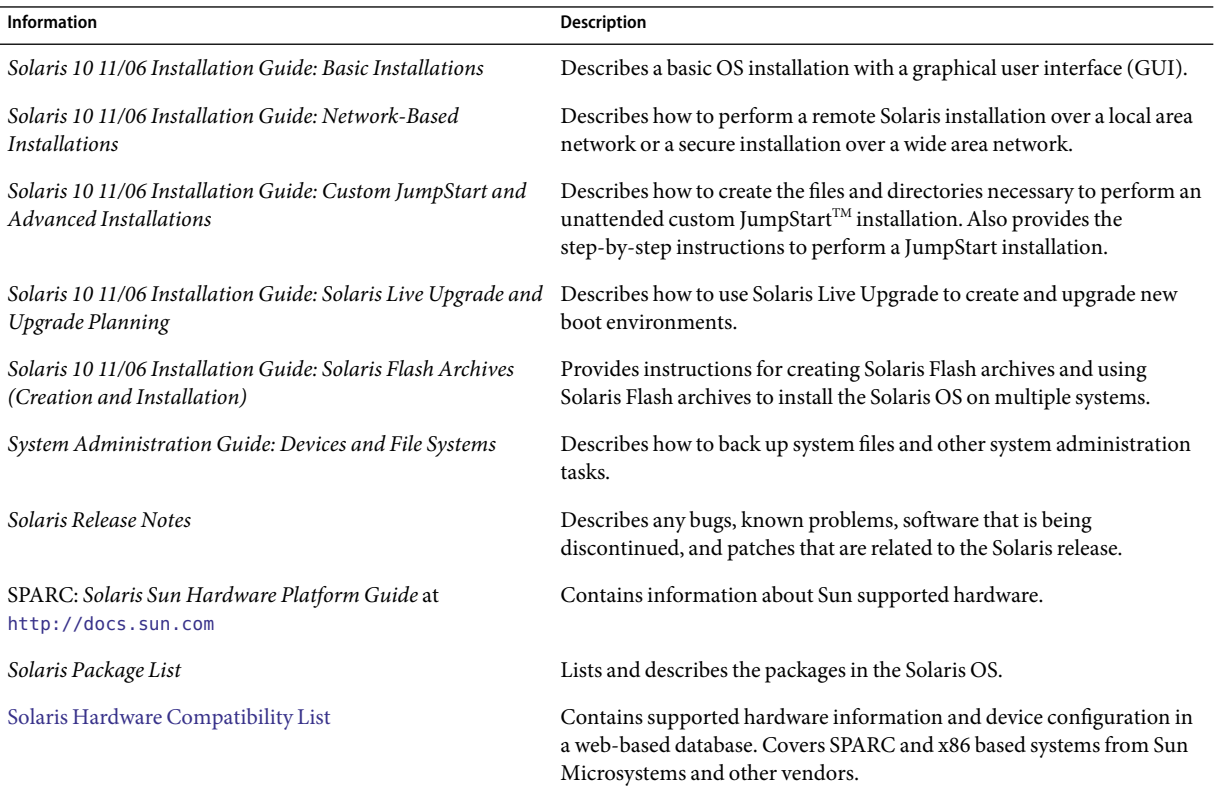

#### **Documentation, Support, and Training**

The Sun web site provides information about the following additional resources:

- Documentation (<http://www.sun.com/documentation/>)
- Support (<http://www.sun.com/support/>)
- Training (<http://www.sun.com/training/>)

## **Typographic Conventions**

The following table describes the typographic conventions that are used in this book.

**TABLE P–2**Typographic Conventions

| <b>Typeface</b> | Meaning                                                                        | Example                                                   |
|-----------------|--------------------------------------------------------------------------------|-----------------------------------------------------------|
| AaBbCc123       | The names of commands, files, and directories,<br>and onscreen computer output | Edit your . login file.                                   |
|                 |                                                                                | Use 1s - a to list all files.                             |
|                 |                                                                                | machine name% you have mail.                              |
| AaBbCc123       | What you type, contrasted with onscreen<br>computer output                     | machine name% su                                          |
|                 |                                                                                | Password:                                                 |
| aabbcc123       | Placeholder: replace with a real name or value                                 | The command to remove a file is rm<br>filename.           |
| AaBbCc123       | Book titles, new terms, and terms to be                                        | Read Chapter 6 in the User's Guide.                       |
|                 | emphasized                                                                     | A cache is a copy that is stored<br>locally.              |
|                 |                                                                                | Do <i>not</i> save the file.                              |
|                 |                                                                                | <b>Note:</b> Some emphasized items<br>appear bold online. |

#### **Shell Prompts in Command Examples**

The following table shows the default UNIX® system prompt and superuser prompt for the C shell, Bourne shell, and Korn shell.

**TABLE P–3** Shell Prompts

| Shell                                     | Prompt        |
|-------------------------------------------|---------------|
| C shell                                   | machine name% |
| C shell for superuser                     | machine name# |
| Bourne shell and Korn shell               | \$            |
| Bourne shell and Korn shell for superuser | #             |

#### <span id="page-10-0"></span>**PART I**

# Overall Planning ofAny Solaris Installation or Upgrade

This part guides you through planning the installation or upgrade of the Solaris Operating System when using any installation program.

# <span id="page-12-0"></span>CHAP **CHAPTER 1**

# Where to Find Solaris Installation Planning Information

This book contains two parts: the high-level planning of your installation or upgrade and overviews of several technologies that relate to installation. This chapter provides a roadmap through this book.

## **Where to Find Planning and System Requirement Information**

The *Solaris 10 11/06 Installation Guide: Planning for Installation and Upgrade* provides system requirements and high-level planning information, such as planning guidelines for file systems, and upgrade planning and much more. The following list describes the chapters in the planning book and provides links to those chapters.

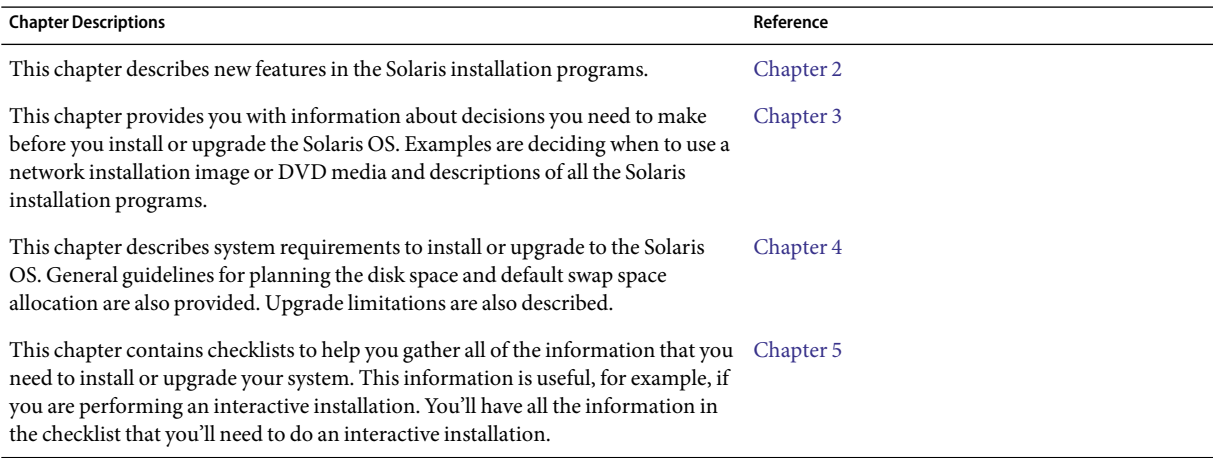

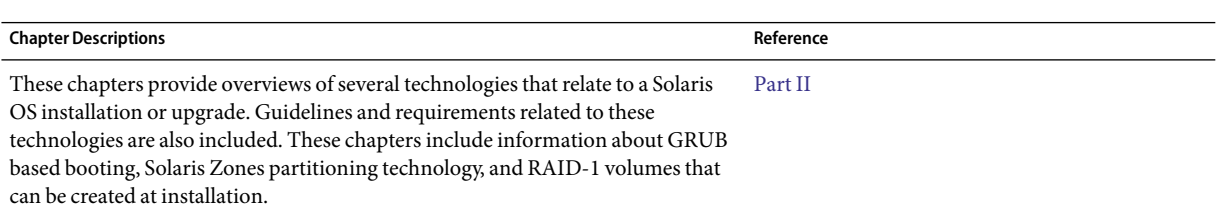

<span id="page-14-0"></span>**CHAPTER 2** 2

## What's New in Solaris Installation

This chapter describes new features in the Solaris installation programs. To view features for all of the Solaris OS, see *Solaris 10 What's New*. This chapter describes the following sections.

- "What's New in the Solaris 10 11/06 Release for Installation" on page 15link tbd
- ["What's New in the Solaris 10 1/06 Release for Solaris Installation" on page 17](#page-16-0)
- ["What's New in the Solaris 10 3/05 Release for Solaris Installation" on page 19](#page-18-0)

#### **What's New in the Solaris 10 11/06 Release for Installation**

#### **Enhanced Security Using the Restricted Networking Profile**

**Starting with the Solaris 10 11/06 release**, you can, during installation, set the default behavior for network services to run in a much more secured manner. During an interactive installation (hands on), this new security option is provided in the installation configuration selection screens. For automated JumpStart installations (hands off), you can select a restricted network profile by using a new service profile keyword in the sysidcfg file. This security option is only available for initial installations. An upgrade maintains all previously set services. If necessary, you can restrict network services after an upgrade by using the netservices command.

If you choose to restrict network security, numerous services are fully disabled. Other services are still enabled, but these services are restricted to local connections only. Secure Shell remains available for remote administrative access to the system.

With this restricted networking profile, you reduce your risk of exposure on the Internet or LAN. The system retains full graphical desktop use and outbound network access. For example, you can still access your graphical interface, use browsers or email clients, and mount NFSv4 file shares.

<span id="page-15-0"></span>The network services can be enabled after installation by using the netservices open command or by enabling individual services by using SMF commands. See ["Revising Security Settings After](#page-31-0) [Installation" on page 32.](#page-31-0)

For additional information about this security option, see the following references.

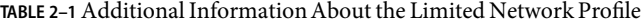

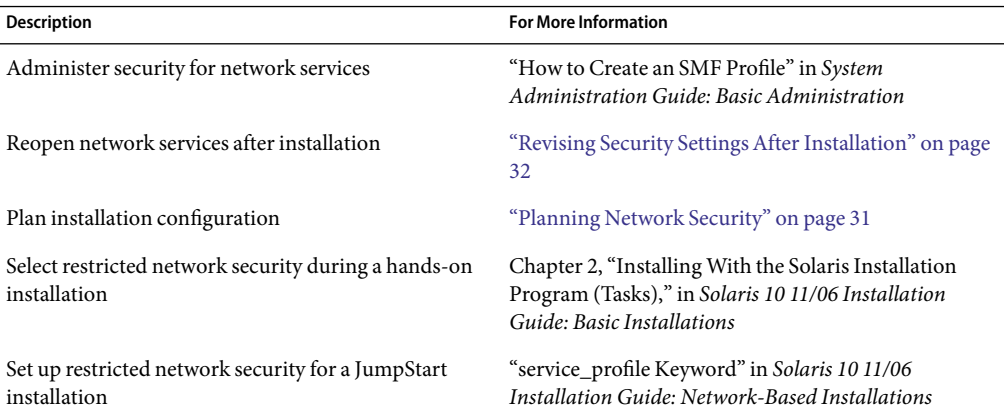

#### **Installing Solaris Trusted Extensions**

**Starting with the Solaris 10 11/06 release**, Solaris Trusted Extensions provides multilevel security for the Solaris OS. This feature enables you to control information in a flexible but highly secure manner. You can now enforce strict access controls to your data based on data sensitivity, not just data ownership.

An installation that accesses Solaris Trusted Extensions differs from a standard installation. For a list of these installation differences and further information about Solaris Trusted Extensions, see "Installing or Upgrading the Solaris OS for Trusted Extensions (Tasks)" in *Solaris Trusted Extensions Installation and Configuration*.

#### **Solaris Flash Can Create anArchive That Includes Large Files**

The flarcreate command no longer has size limitations on individual files. You can create a Solaris Flash archive that contains individual files that are greater than 4 Gbytes. The following two archive utilities are available for use:

The cpio archive utility is the default. Individual files cannot be greater than 2 or 4 Gbytes. The size limitation depends on the version of cpio used.

 $\blacksquare$  The portable archive interchange utility, pax, is invoked with the  $-L$  pax option. If the  $-L$  pax option is specified, the archive can be created without size limitations on individual files.

For more information, see "Creating an Archive That Contains Large Files" in *Solaris 10 11/06 Installation Guide: Solaris Flash Archives (Creation and Installation)*.

## <span id="page-16-0"></span>**What's New in the Solaris 10 1/06 Release for Solaris Installation**

This section describes the following new installation features in the Solaris 10 1/06 release.

#### **Upgrading the Solaris OS When Non-Global ZonesAre Installed**

Solaris Zones partitioning technology provides the ability to configure non-global zones in a single instance of Solaris, the global zone. A non-global zone is an application execution environment in which processes are isolated from all other zones. **Starting with the Solaris 10 1/06 release** and if you are running a system with non-global zones installed, you can use standard Solaris upgrade programs to upgrade. You can use either the Solaris interactive installation program or custom JumpStart to upgrade. There are some limitations to upgrading with non-global zones installed.

- A limited number of custom JumpStart keywords are supported. For a list of supported custom JumpStart keywords, see *Solaris 10 11/06 Installation Guide: Custom JumpStart and Advanced Installations*.
- You must use the Solaris Operating System DVD or a network installation image created from a DVD. You cannot use the Solaris Software CDs to upgrade a system. For more information about installing with this program, see Chapter 2, "Installing With the Solaris Installation Program (Tasks)," in *Solaris 10 11/06 Installation Guide: Basic Installations*.
- On a system with non-global zones installed, do not use Solaris Live Upgrade to upgrade your system. While you can create a boot environment with the lucreate command, the luupgrade command cannot upgrade a boot environment that has non-global zones installed. In that case, the upgrade fails and an error message is displayed.

For details on using the Solaris interactive installation program, see *Solaris 10 11/06 Installation Guide: Basic Installations*

#### **x86: GRUB Based Booting**

**Starting with the Solaris 10 1/06 release**, the open source GNU GRand Unified Boot Loader (GRUB) has been adopted in the Solaris OS for x86 based systems. GRUB is responsible for loading a boot archive into the system's memory. A boot archive is a collection of critical files that is needed during system startup before the root  $\binom{1}{k}$  file system is mounted. The boot archive is used to boot the Solaris OS.

The most notable change is the replacement of the Solaris Device Configuration Assistant with the GRUB menu. The GRUB menu facilitates booting the different operating systems that are installed on your system. The GRUB menu is displayed when you boot an x86 based system. From the GRUB menu, you can select an OS instance to install by using the arrow keys. If you do not make a selection, the default OS instance is booted.

The GRUB based boot feature provides the following improvements:

- Faster boot times
- Installation from USB CD or DVD drives
- Ability to boot from USB storage devices
- Simplified DHCP setup for PXE boot (no vendor-specific options)
- Elimination of all realmode drivers
- Ability to use Solaris Live Upgrade and the GRUB menu to quickly activate and fall back to boot environments

For more information about GRUB refer to the following sections.

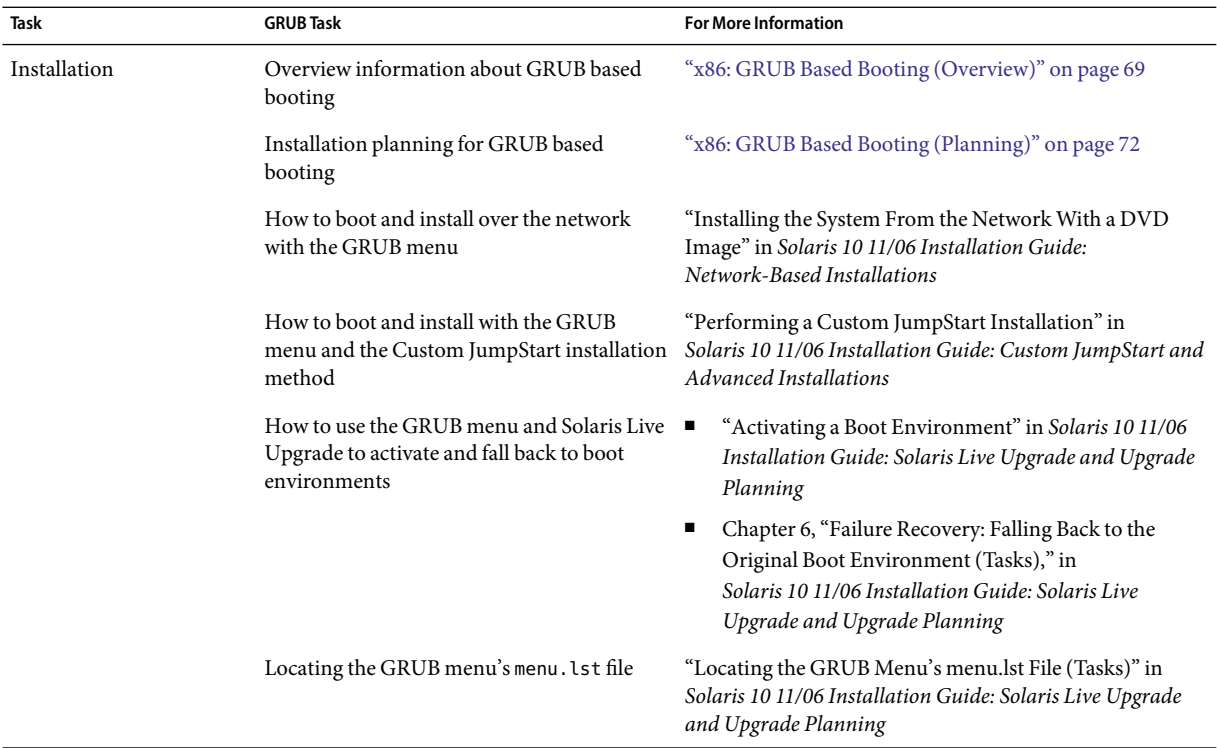

<span id="page-18-0"></span>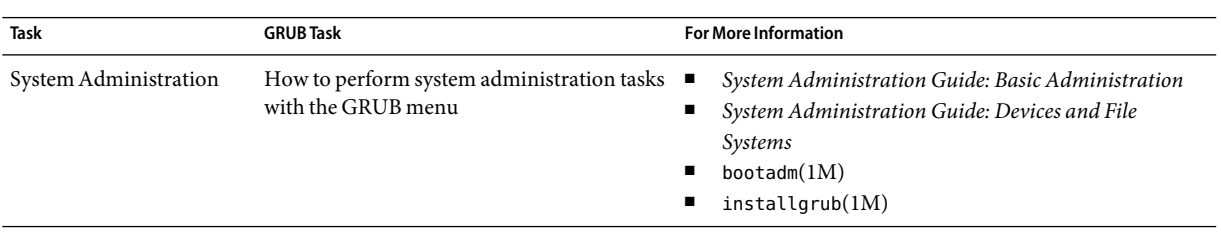

**Note –** GNU is a recursive acronym for "GNU's Not UNIX." For more information, go to <http://www.gnu.org>.

#### **Upgrade Support Changes for Solaris Releases**

**Starting with the Solaris 10 1/06 release**, you can upgrade the Solaris OS from the Solaris 8, 9, or 10 releases. Upgrades from the Solaris 7 release are not supported.

#### **What's New in the Solaris 10 3/05 Release for Solaris Installation**

This section describes the following new installation features in the Solaris 10 3/05 release.

#### **Solaris Installation Changes Including Installation Unification**

**Starting with the Solaris 10 3/05 release**, several changes in the installation of the Solaris OS provide a more simplified and unified installation experience.

The changes include the following:

- This release has one installation DVD and several installation CDs. The Solaris Operating System DVD includes the content of all the installation CDs.
	- **Solaris Software 1** This CD is the only bootable CD. From this CD, you can access both the Solaris installation graphical user interface (GUI) and the console-based installation. This CD also enables you to install selected software products from both the GUI and the console-based installation.
	- **Other Solaris Operating System CDs** These CDs contain the following:
		- Solaris packages that the software prompts you to install if necessary
		- ExtraValue software that includes supported and unsupported software
		- Installers
- Localized interface software and documentation
- The Solaris Installation CD no longer exists.
- For both CD and DVD media, the GUI installation is the default (if your system has enough memory). However, you can specify a console-based installation with the text boot option.
- The installation process has been simplified, enabling you to select the language support at boot time, but select locales later.

**Note** – The (noninteractive) Solaris custom JumpStart™ installation method has not changed.

To install the OS, simply insert the Solaris Software - 1 CD or the Solaris Operating System DVD and type one of the following commands.

- For the default GUI installation (if system memory permits), type **boot cdrom**.
- For the console-based installation, type **boot cdrom text**.

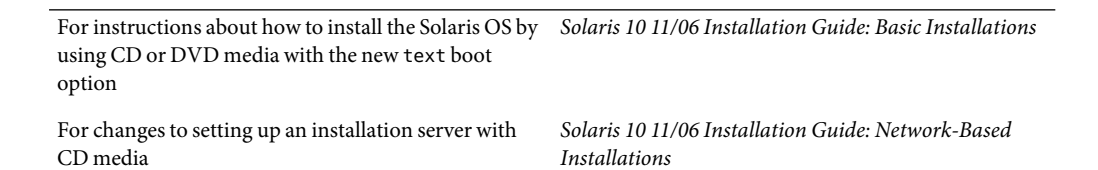

#### **Accessing the GUI or Console-based Installations**

**Starting with the Solaris 10 3/05 release**, you can choose to install the software with a GUI or with or without a windowing environment. If the memory is sufficient, the GUI is displayed by default. If the memory is insufficient for the GUI, other environments are displayed by default. You can override defaults with the nowin or text boot options. However, you are limited by the amount of memory in your system or by installing remotely. Also, if the Solaris installation program does not detect a video adapter, the program is automatically displayed in a console-based environment.

For specific memory requirements, see ["System Requirements and Recommendations" on page 35.](#page-34-0)

#### <span id="page-20-0"></span>**Custom JumpStart Installation Package and Patch Enhancements**

**Starting with the Solaris 10 3/05 release**, when you install and upgrade the Solaris OS by using the custom JumpStart installation method, new customizations enable the following:

A Solaris Flash installation with additional packages

The custom JumpStart profile package keyword has been enhanced to enable installing a Solaris Flash archive with additional packages. For example, you can install the same base archive on two machines, but add a different set of packages to each machine. These packages do not have to be a part of the Solaris OS distribution.

■ An installation with additional packages that might not be part of the Solaris distribution

The package keyword has also been enhanced to enable an installation with a package that is not part of the Solaris distribution. You no longer need to write a postinstallation script to add extra packages.

■ An installation with the ability to install Solaris OS patches

The new custom JumpStart profile patch keyword enables the installation of Solaris OS patches. This feature allows the installation of a list of patches that are specified in a patch file.

For further information, see *Solaris 10 11/06 Installation Guide: Custom JumpStart and Advanced Installations*.

## **Configuring Multiple Network Interfaces During Installation**

**Starting with the Solaris 10 3/05 release**, the Solaris installation programs enable you to configure multiple interfaces during your installation. You can preconfigure these interfaces in the sysidcfg file for your system. Or you can configure multiple interfaces during the installation. For more information, see the following documents:

- Solaris 10 11/06 Installation Guide: Network-Based Installations
- $s$ ysidtool $(1M)$
- $\blacksquare$  sysidcfg $(4)$

## **SPARC: 64-bit Package Changes**

In previous Solaris releases, the Solaris software was delivered in separate packages for 32-bit components and 64-bit components. **Starting with the Solaris 10 3/05 release**, packaging has been simplified with the delivery of most 32-bit components and 64-bit components in a single package. The combined packages retain the names of the original 32-bit packages, and the 64-bit packages are no longer delivered.

<span id="page-21-0"></span>The removal of the 64-bit packages simplifies installation and increases performance:

- Reduces the number of packages, which simplifies Custom JumpStart scripts that contain lists of packages
- Simplifies the packaging system with only one package that groups software functions
- Reduces installation time because fewer packages are installed

The 64-bit packages are renamed with the following conventions:

- If a 64-bit package has a 32-bit counterpart, the 64-bit package is named with the 32-bit package name. For example, a 64-bit library such as /usr/lib/sparcv9/libc.so.1 previously would have been delivered in SUNWcslx, but now is delivered in SUNWcsl. The 64-bit SUNWcslx package is no longer delivered.
- If a package does not have a 32-bit counterpart, the "x" suffix is removed from the name. For example, SUNW1394x becomes SUNW1394.

This change means that you might need to modify your custom JumpStart script or other package installation scripts to remove references to the 64-bit packages.

#### **Custom JumpStart Installation Method Creates New Boot Environment**

**Starting with the Solaris 10 3/05 release**, you can now use the JumpStart installation method to create an empty boot environment when you install the Solaris Operating System. The empty boot environment can then be populated with a Solaris Flash archive for later use.

For further information, see Chapter 8, "Custom JumpStart (Reference)," in *Solaris 10 11/06 Installation Guide: Custom JumpStart and Advanced Installations*.

#### **Reduced Networking Software Group**

**Starting with the Solaris 10 3/05 release**, you can now create a more secure system with fewer enabled network services by selecting or specifying the Reduced Networking software group (SUNWCrnet) during your installation. The Reduced Networking software group provides system administration utilities and a multiuser text-based console. SUNWCrnet enables the system to recognize network interfaces. During the installation, you can customize your system's configuration by adding software packages and by activating network services as needed.

For further information, see *Solaris 10 11/06 Installation Guide: Custom JumpStart and Advanced Installations*.

#### <span id="page-22-0"></span>**Modifying Disk Partition Tables by Using a Virtual Table of Contents**

**Starting with the Solaris 10 3/05 release**, the Solaris installation program now enables you to load existing slices from the virtual table of contents (VTOC.) You can now preserve and use the system's existing disk slice tables during your installation, rather than use the installer's default disk layout.

## **x86: Change in Default Boot-Disk Partition Layout**

**Starting with the Solaris 10 3/05 release**, a new feature in the Solaris installation program is a boot-disk partition layout. This layout, by default, accommodates the Service partition on Sun x86 based systems. This installation program enables you to preserve an existing Service partition.

The new default includes the following partitions.

- First partition Service partition (existing size on system)
- Second partition x86 boot partition (approximately 11 Mbytes)
- Third partition Solaris Operating System partition (remaining space on the boot disk)

If you want to use this default layout, select Default when the Solaris installation program asks you to choose a boot-disk layout.

**Note –** If you install the Solaris OS for x86 based systems on a system that does not currently include a Service partition, the Solaris installation program does not create a new Service partition. If you want to create a Service partition on your system, first use your system's diagnostic CD to create the Service partition. After the Service partition is created, then install the Solaris Operating System.

For information about how to create the Service partition, see your hardware documentation.

For more information, see *Solaris 10 11/06 Installation Guide: Custom JumpStart and Advanced Installations*.

#### <span id="page-24-0"></span>**CHAPTER 3** 3

## Solaris Installation and Upgrade (Roadmap)

This chapter provides you with information about decisions you need to make before you install or upgrade the Solaris Operating System (Solaris OS). This chapter contains the following sections:

- "Task Map: Installing or Upgrading the Solaris Software" on page 25
- ["Installing From the Network or From DVD or CDs?" on page 28](#page-27-0)
- ["Initial Installation, or Upgrade?" on page 28](#page-27-0)
- ["Choosing a Solaris Installation Method" on page 29](#page-28-0)
- ["Planning Network Security" on page 31](#page-30-0)
- ["Sun Java System Application Server Platform Edition 8" on page 33](#page-32-0)

**Note –** This book uses the term *slice*, but some Solaris documentation and programs might refer to a slice as a partition.

x86: To avoid confusion, this book distinguishes between x86 fdisk partitions and the divisions within the Solaris fdisk partition. The x86 fdisk divisions are called partitions. The divisions within the Solaris fdisk partition are called slices.

## **Task Map: Installing or Upgrading the Solaris Software**

The following task map is an overview of the steps necessary to install or upgrade the Solaris OS when using any installation program. Use this task map to identify all of the decisions that you need to make to complete the most efficient installation for your environment.

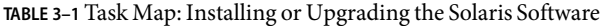

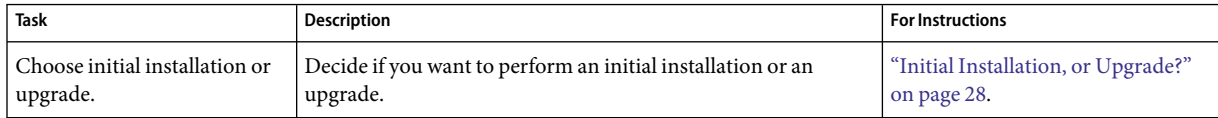

| <b>Task</b>                                                                                        | $\sim$ . Then there including of $\sim$ p straing the column continuity<br>Description                                                                                                    | <b>For Instructions</b>                                                            |
|----------------------------------------------------------------------------------------------------|----------------------------------------------------------------------------------------------------|------------------------------------------------------------------------------------|
| Choose an installation<br>program.                                                                 | The Solaris OS provides several programs for installation or<br>upgrade. Choose the installation method that is most<br>appropriate for your environment.                                                                                                    | "Choosing a Solaris Installation<br>Method" on page 29.                            |
| (Solaris interactive<br>installation program) Choose<br>a default or custom<br>installation.       | Decide which type installation is suitable for your environment:<br>If you are using a graphical user interface (GUI) you can<br>п<br>choose a default or a custom installation:<br>A default installation formats the hard disk and installs<br>a preselected set of software. | For information on the Solaris<br>installation program's choices, see<br>Chapter 5 |
|                                                                                                    | A custom installation enables you to modify the hard<br>п<br>disk layout and select the software that you want to<br>install.                                                                                                    |                                                                                    |
|                                                                                                    | If you use a text installer (non-graphical interface), you can<br>п<br>select the default values or edit the values to select the<br>software you want to install.                                                                                                    |                                                                                    |
| For initial installations only,<br>choose open network security<br>or restricted network security. | For an initial installation, determine whether to disable or<br>constrain network services to respond to local requests only<br>during the installation. The default is to open network security<br>during installation.                                                        | "Planning Network Security"<br>on page 31                                          |
| Review system requirements.<br>Also, plan and allocate disk<br>space and swap space.               | Determine if your system meets the minimum requirements to<br>install or upgrade. Allocate disk space on your system for the<br>components of the Solaris OS that you want to install.<br>Determine the appropriate swap-space layout for your system.                          | Chapter 4.                                                                         |
| Choose to install a system<br>from local media or from the<br>network.                             | Decide on the most appropriate installation media for your<br>environment.                                                                                                    | "Installing From the Network or<br>From DVD or CDs?" on page 28.                   |

**TABLE 3–1** Task Map: Installing or Upgrading the Solaris Software *(Continued)*

| $\frac{1}{2}$<br>Task                                                      | or $e_{\rm p}$ $\rm{r}$ and $\rm{r}$ defines bord and $\rm{r}$<br>Description                                                                                                    | <b>For Instructions</b>                                                                                                    |
|----------------------------------------------------------------------------|----------------------------------------------------------------------------------------------------|----------------------------------------------------------------------------------------------------|
| Gather information about<br>your system.                                   | For the Solaris installation program, complete the<br>п<br>worksheet to collect all of the information that you need to<br>install or upgrade.<br>п<br>For the custom JumpStart installation method, decide<br>which profile keywords to use in your profile. Then review<br>the keyword descriptions to find the information about<br>your system that you need.                                | п<br>For the Solaris installation<br>program, see either of the<br>following documents:<br>For an initial installation:<br>п<br>"Checklist for Installation"<br>on page 49<br>For an upgrade: Chapter 5<br>For the custom JumpStart<br>$\blacksquare$<br>installation method, see<br>Chapter 8, "Custom JumpStart<br>(Reference)," in<br>Solaris 10 11/06 Installation<br>Guide: Custom JumpStart and<br><b>Advanced Installations</b> |
| (Optional) Set system<br>parameters.                                       | You can preconfigure system information to avoid being<br>prompted for the information during the installation or<br>upgrade.                                                                                                    | Chapter 2, "Preconfiguring System<br>Configuration Information<br>(Tasks)," in Solaris 10 11/06<br>Installation Guide: Network-Based<br>Installations.                                                                                                    |
| (Optional) Prepare to install<br>the Solaris software from the<br>network. | If you chose to install the Solaris software from the network,<br>complete the following tasks.<br>П<br>(x86 based systems) Verify that your system supports PXE<br>$\blacksquare$<br>Create an installation server<br>Create a boot server (if necessary)<br>п<br>Configure a DHCP server (if necessary)<br>$\blacksquare$<br>Set up systems to be installed from the network<br>$\blacksquare$ | To install over a local area network,<br>see Chapter 6, "Installing From the<br>Network With CD Media (Tasks),"<br>in Solaris 10 11/06 Installation<br>Guide: Network-Based Installations.<br>To install over a wide area network,<br>see Chapter 11, "Installing With<br>WAN Boot (Tasks)," in<br>Solaris 10 11/06 Installation Guide:<br>Network-Based Installations.                                                                |
| (Upgrade only) Perform tasks<br>prior to upgrade.                          | Back up your system and determine if you can upgrade with<br>disk space reallocation.                                                                                                    | "Upgrade Planning" on page 40.                                                                                                    |
| Perform an installation or<br>upgrade.                                     | Use the Solaris installation method that you chose to install or<br>upgrade the Solaris software.                                                                                                    | The chapter or chapters that<br>provide detailed instructions for<br>the installation programs.                                                                                                    |
| Troubleshoot installation<br>problems                                      | Review the troubleshooting information when you encounter<br>problems with your installation.                                                                                                    | Appendix A, "Troubleshooting<br>(Tasks)," in Solaris 10 11/06<br><b>Installation Guide: Custom</b><br>JumpStart and Advanced<br>Installations.                                                                                                    |

**TABLE 3–1** Task Map: Installing or Upgrading the Solaris Software *(Continued)*

#### <span id="page-27-0"></span>**Installing From the Network or From DVD or CDs?**

The Solaris software is distributed on DVD or CD media so that you can install or upgrade systems that have access to a DVD-ROM or CD-ROM drive.

You can set up the systems to install from the network with remote DVD or CD images. You might want to set up systems this way for the following reasons:

- If you have systems that do not have local DVD-ROM or CD-ROM drives
- If you are installing several systems and do not want to insert the discs into every local drive to install the Solaris software

You can use all of the Solaris installation methods to install a system from the network. However, by installing systems from the network with the Solaris Flash installation feature or with a custom JumpStart installation, you can centralize and automate the installation process in a large enterprise. For more details about the different installation methods, refer to ["Choosing a Solaris Installation](#page-28-0) [Method" on page 29.](#page-28-0)

Installing the Solaris software from the network requires initial setup. For information about preparing to install from the network, choose one of the following options.

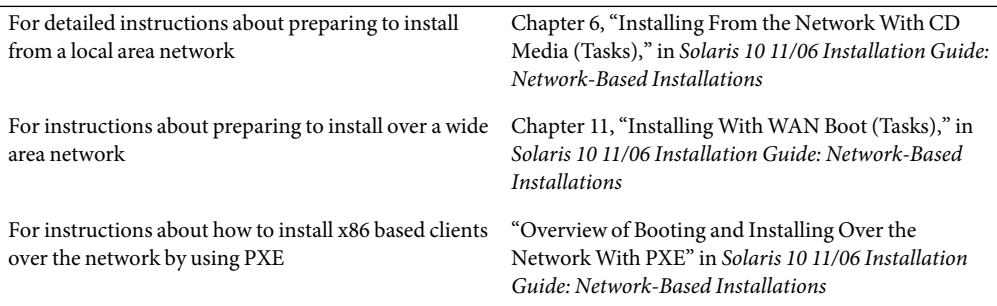

## **Initial Installation, or Upgrade?**

You can choose to perform an initial installation or, if your system is already running the Solaris OS, you can upgrade your system.

## **Initial Installation**

An initial installation overwrites the system's disk with the new version of the Solaris OS. If your system is not running the Solaris OS, you must perform an initial installation.

If the system is already running the Solaris OS, you can choose to perform an initial installation. If you want to preserve any local modifications, before you install, you must back up the local modifications. After you complete the installation, you can restore the local modifications.

<span id="page-28-0"></span>You can use any of the Solaris installation methods to perform an initial installation. For detailed information about the different Solaris installation methods, refer to "Choosing a Solaris Installation Method" on page 29.

#### **Upgrade**

You can upgrade the Solaris OS by using two upgrade methods: standard and Solaris Live Upgrade. A standard upgrade maintains as many existing configuration parameters as possible of the current Solaris OS. Solaris Live Upgrade creates a copy of the current system. This copy can be upgraded with a standard upgrade. The upgraded Solaris OS can then be switched to become the current system by a simple reboot. If a failure occurs, you can switch back to the original Solaris OS with a reboot. Solaris Live Upgrade enables you to keep your system running while you upgrade and enables you to switch back and forth between Solaris OS releases.

For more information about upgrading and the list of upgrade methods, see ["Upgrade Planning"](#page-39-0) [on page 40.](#page-39-0)

#### **Choosing a Solaris Installation Method**

The Solaris OS provides several programs for installation or upgrade. Each installation technology offers different features that are designed for specific installation requirements and environments. Use the following table to help you decide which installation method to use.

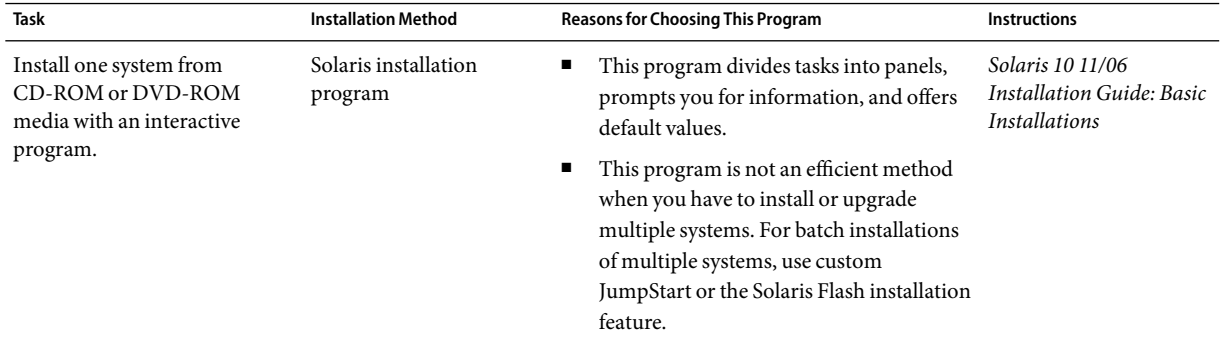

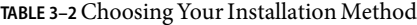

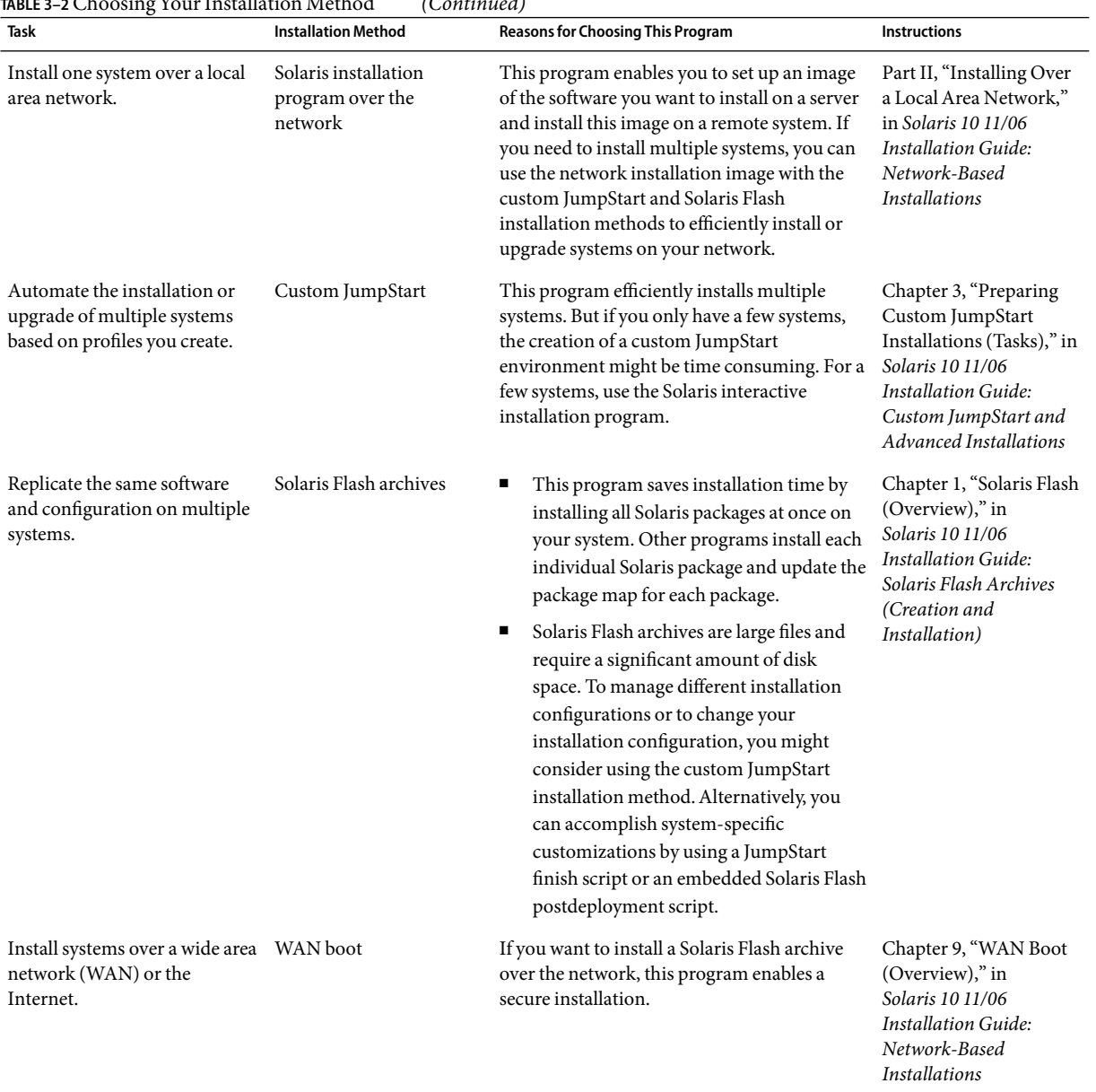

#### **TABLE 3–2**Choosing Your Installation Method *(Continued)*

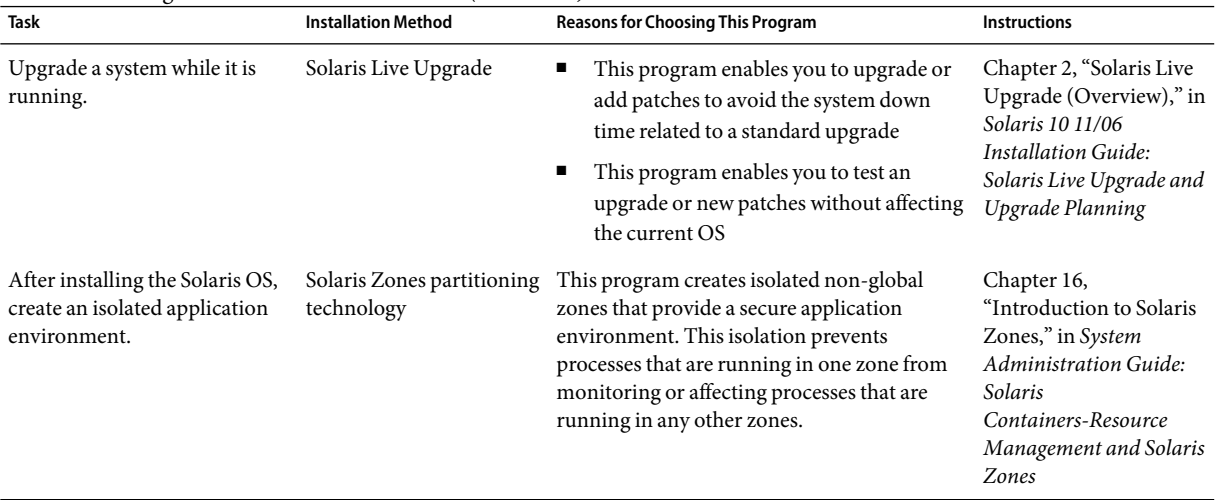

<span id="page-30-0"></span>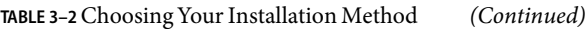

#### **Planning Network Security**

**Starting with the Solaris 10 11/06 release**, you have the option during an initial installation to change the network security settings so that all network services, except Secure Shell, are disabled or restricted to respond to local requests only. This option minimizes the potential vulnerabilities a remote attacker might try to exploit. In addition, this option provides a base for customers to enable only the services they require. This security option is only available during an initial installation, not during an upgrade. An upgrade maintains any set services that were previously set. If necessary, you can restrict network services after an upgrade by using the netservices command.

Depending on the installation program you are using, you can select to restrict network services or keep the services enabled by default:

- For the Solaris interactive installation, you can select the option of enabling network services by default as in previous Solaris releases. Or, you can select the option to restrict network services. For a detailed description of hands-on installations, see Chapter 2, "Installing With the Solaris Installation Program (Tasks)," in *Solaris 10 11/06 Installation Guide: Basic Installations*.
- For an automated JumpStart installation, you can set this security restriction by using a new keyword, service\_profile in the sysidcfg file. For further information about this keyword, see "service\_profile Keyword" in *Solaris 10 11/06 Installation Guide: Network-Based Installations*.

## **Restricted Security Specifics**

If you choose to restrict network security, numerous services are fully disabled. Other services are still enabled, but these services are restricted to local connections only. The Secure Shell remains fully enabled.

<span id="page-31-0"></span>For example, the following table lists network services that, for the Solaris 10 11/06 release, are restricted to local connections.

| Service      | <b>FMRI</b>                                    | Property               |
|--------------|------------------------------------------------|------------------------|
| rpcbind      | svc:/network/rpc/bind                          | config/local only      |
| syslogd      | svc:/system/system-log                         | config/log from remote |
| sendmail     | svc:/network/smtp:sendmail                     | config/local only      |
| smcwebserver | svc:/system/<br>webconsole: console            | options/tcp listen     |
| <b>WBEM</b>  | svc:/application/<br>management/wbem           | options/tcp listen     |
| X server     | svc:/application/<br>$x11/x11$ -server         | options/tcp listen     |
| dtlogin      | svc:/application/<br>graphical-login/cde-login | dtlogin/args           |
| ToolTalk     | svc:/network/rpc<br>cde-ttdbserver:tcp         | proto=ticotsord        |
| dtcm         | svc:/network/rpc<br>cde-calendar-manager       | proto=ticits           |
| BSD print    | svc:/application/<br>print/rfc1179:default     | bind addr=localhost    |

**TABLE 3–3** Solaris 10 11/06 SMF Restricted Services

#### **Revising Security SettingsAfter Installation**

With the restricted network security feature, all of the affected services are controlled by the Service Management Framework (SMF). Any individual network service can be enabled after an initial installation by using the svcadm and svccfg commands.

The restricted network access is achieved by invoking the netservices command from the SMF upgrade file found in /var/svc/profile. The netservices command can be used to switch the service startup behavior.

To disable network services manually, run the following command:

#### # **netservices limited**

This command can be used on upgraded systems, where no changes are made by default. This command can also be used to re-establish the restricted state after enabling individual services. <span id="page-32-0"></span>Similarly, default services can be enabled as they were in previous Solaris releases by running the following command:

#### # **netservices open**

For further information about revising security settings, see "How to Create an SMF Profile" in *System Administration Guide: Basic Administration*. See also the following man pages.

- $net$ services $(1M)$
- $\blacksquare$  svcadm $(1M)$
- $s$ vccfq $(1M)$  commands.

#### **Sun Java SystemApplication Server Platform Edition 8**

The Sun Java System Application Server Platform Edition 8 provides for broad deployment of application services and web services. This software is automatically installed with the Solaris OS. You can find documentation for the server in the following areas:

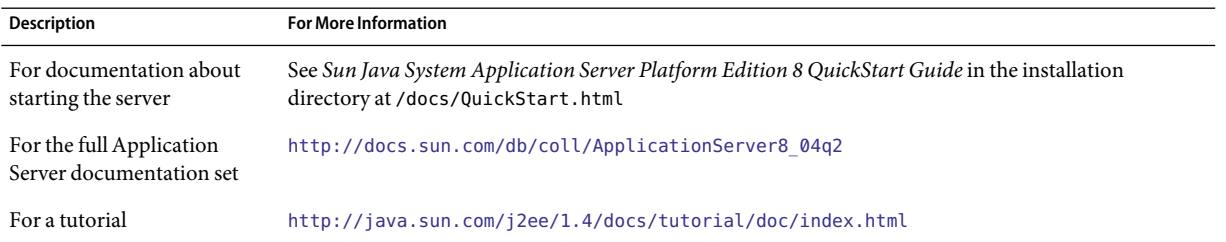

#### <span id="page-34-0"></span>**CHAPTER 4** 4

# System Requirements, Guidelines, and Upgrade (Planning)

This chapter describes system requirements to install or upgrade to the Solaris OS. General guidelines for planning the disk space and default swap space allocation are also provided. This chapter contains the following sections:

- "System Requirements and Recommendations" on page 35
- ["Allocating Disk and Swap Space" on page 36](#page-35-0)
- ["Upgrade Planning" on page 40](#page-39-0)
- ["Locale Values" on page 45](#page-44-0)
- ["Platform Names and Groups" on page 45](#page-44-0)
- ["x86: Partitioning Recommendations" on page 46](#page-45-0)
- ["How to Find the Version of the Solaris OS That Your System Is Running" on page 47](#page-46-0)

## **System Requirements and Recommendations**

**TABLE 4–1** Memory, Swap, and Processor Recommendations

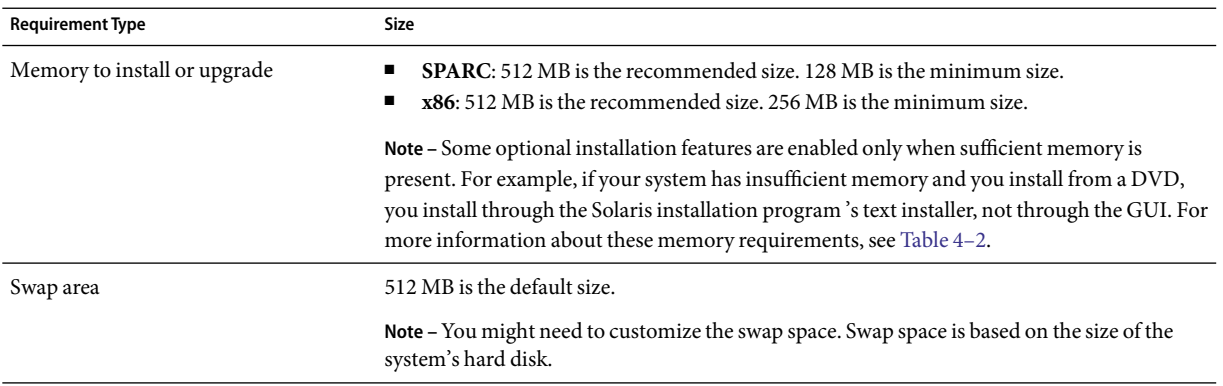

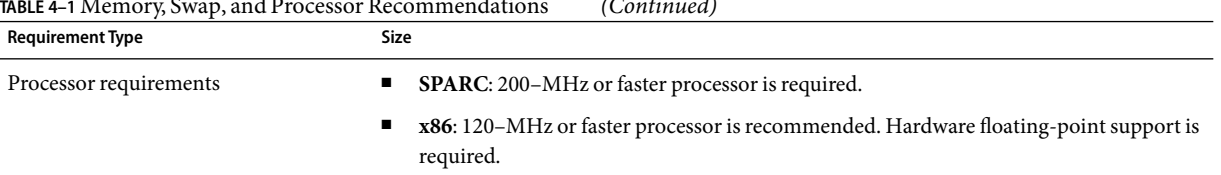

#### <span id="page-35-0"></span>**TABLE 4–1** Memory, Swap, and Processor Recommendations *(Continued)*

You can choose to install the software with a GUI or with or without a windowing environment. If there is sufficient memory, the GUI is displayed by default. Other environments are displayed by default if memory is insufficient for the GUI. You can override defaults with the nowin or text boot options. But, you are limited by the amount of memory in your system or by installing remotely. Also if the Solaris installation program does not detect a video adapter, it automatically displays in a console-based environment. Table 4–2 describes these environments and lists minimal memory requirements for displaying them.

**TABLE 4–2** Memory Requirements for Display Options

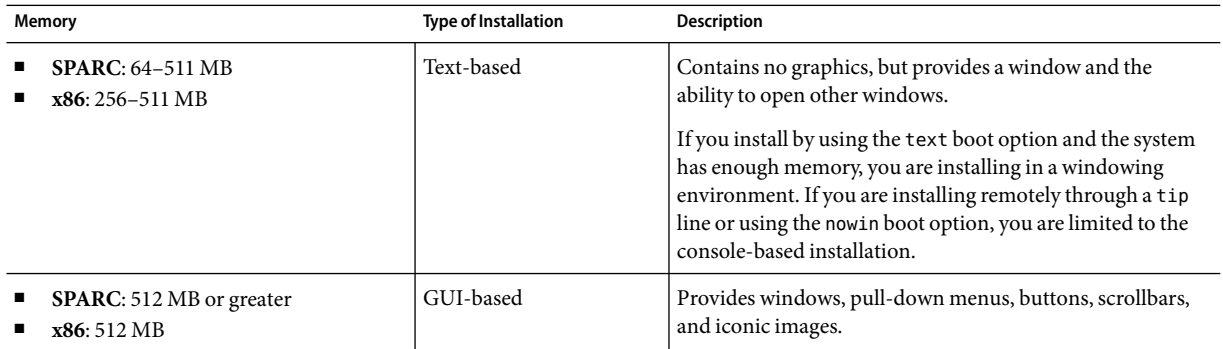

#### **Allocating Disk and Swap Space**

Before you install the Solaris software, you can determine if your system has enough disk space by doing some high-level planning.

#### **General Disk Space Planning and Recommendations**

Planning disk space is different for everyone. Consider allocating space for the following conditions, depending on your needs.
#### **TABLE 4–3** General Disk Space and Swap Space Planning

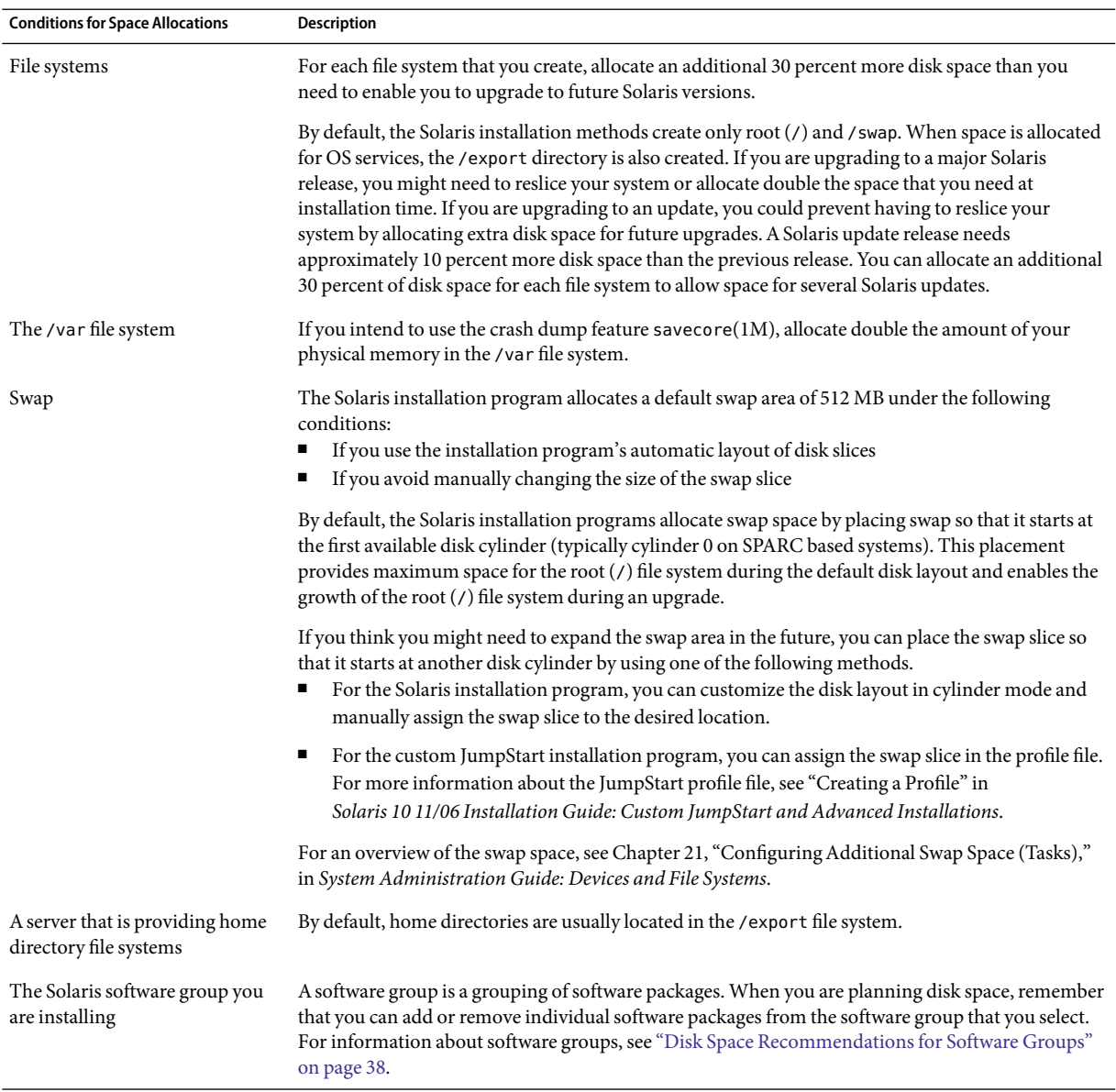

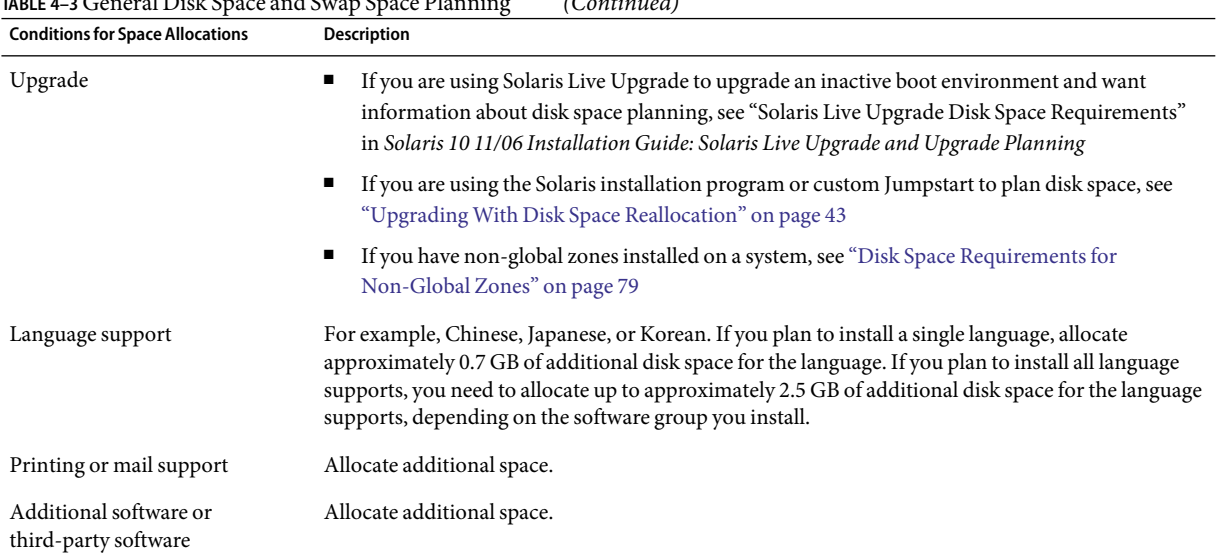

#### <span id="page-37-0"></span>**TABLE 4–3** General Disk Space and Swap Space Planning *(Continued)*

### **Disk Space Recommendations for Software Groups**

The Solaris software groups are collections of Solaris packages. Each software group includes support for different functions and hardware drivers.

- For an initial installation, you select the software group to install, based on the functions that you want to perform on the system.
- For an upgrade, you must upgrade to a software group that is installed on the system. For example, if you previously installed the End User Solaris Software Group on your system, you cannot use the upgrade option to upgrade to the Developer Solaris Software Group. However, during the upgrade you can add software to the system that is not part of the currently installed software group.

When you are installing the Solaris software, you can choose to add or remove packages from the Solaris software group that you selected. When you are selecting which packages to add or remove, you need to know about software dependencies and how the Solaris software is packaged.

The following figure shows the grouping of software packages. Reduced Network Support contains the minimal number of packages and Entire Solaris Software Group Plus OEM Support contains all the packages.

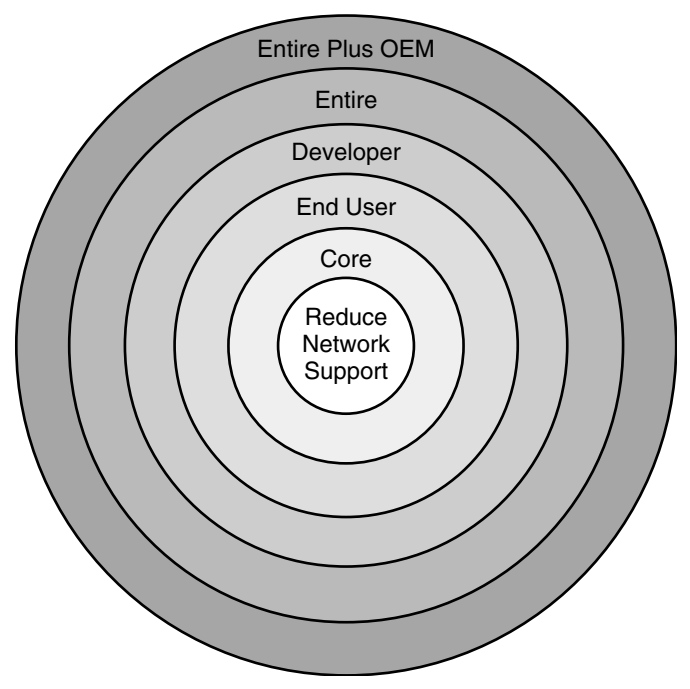

**FIGURE 4–1** Solaris Software Groups

Table 4–4 lists the Solaris software groups and the recommended amount of disk space that you need to install each group.

**Note –** The disk space recommendations in Table 4–4 include space for the following items.

- Swap space
- Patches
- Additional software packages

You might find that the software groups require less disk space than the amount that is listed in this table.

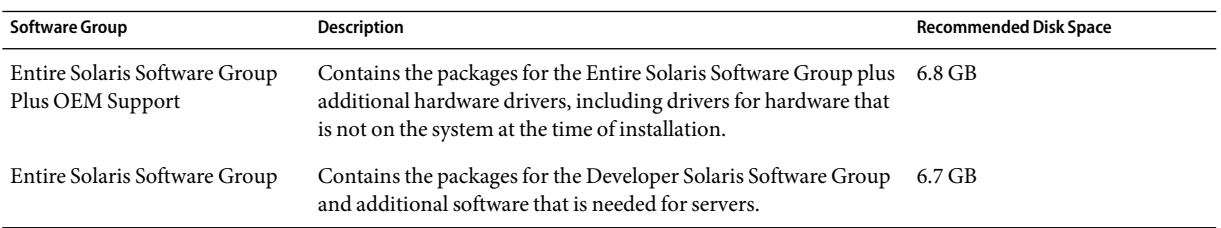

**TABLE 4–4** Disk Space Recommendations for Software Groups

| <b>Software Group</b>                     | <b>Description</b>                                                                                                    | <b>Recommended Disk Space</b> |
|-------------------------------------------|----------------------------------------------------------------------------------------------------|-------------------------------|
| Developer Solaris Software<br>Group       | Contains the packages for the End User Solaris Software Group<br>plus additional support for software development. The<br>additional software development support includes libraries,<br>include files, man pages, and programming tools. Compilers are<br>not included.                                                                                                    | $6.6$ GB                      |
| End User Solaris Software<br>Group        | Contains the packages that provide the minimum code that is<br>required to boot and run a networked Solaris system and the<br>Common Desktop Environment.                                                                                                    | 5.3 GB                        |
| Core System Support Software<br>Group     | Contains the packages that provide the minimum code that is<br>required to boot and run a networked Solaris system.                                                                                                    | $2.0$ GB                      |
| Reduced Network Support<br>Software Group | Contains the packages that provide the minimum code that is<br>required to boot and run a Solaris system with limited network<br>service support. The Reduced Network Support Software Group<br>provides a multiuser text-based console and system<br>administration utilities. This software group also enables the<br>system to recognize network interfaces, but does not activate<br>network services. | $2.0$ GB                      |

**TABLE 4–4** Disk Space Recommendations for Software Groups *(Continued)*

# **Upgrade Planning**

You can upgrade a system by using one of three different upgrade methods: Solaris Live Upgrade, the Solaris installation program, and custom JumpStart.

| <b>Current Solaris OS</b>        | Solaris Upgrade Methods                                                                                                    |  |
|----------------------------------|----------------------------------------------------------------------------------------------------|--|
| Solaris 8, Solaris 9, Solaris 10 | Solaris Live Upgrade - Upgrades a system by creating and<br>upgrading a copy of the running system                              |  |
|                                  | The Solaris installation program - Provides an interactive upgrade<br>with a graphical user interface or command-line interface |  |
|                                  | Custom JumpStart method - Provides an automated upgrade                                                                         |  |

**TABLE 4–5** Solaris Upgrade Methods

# **Upgrade Limitations**

The following table lists limitations when you upgrade a system under some conditions.

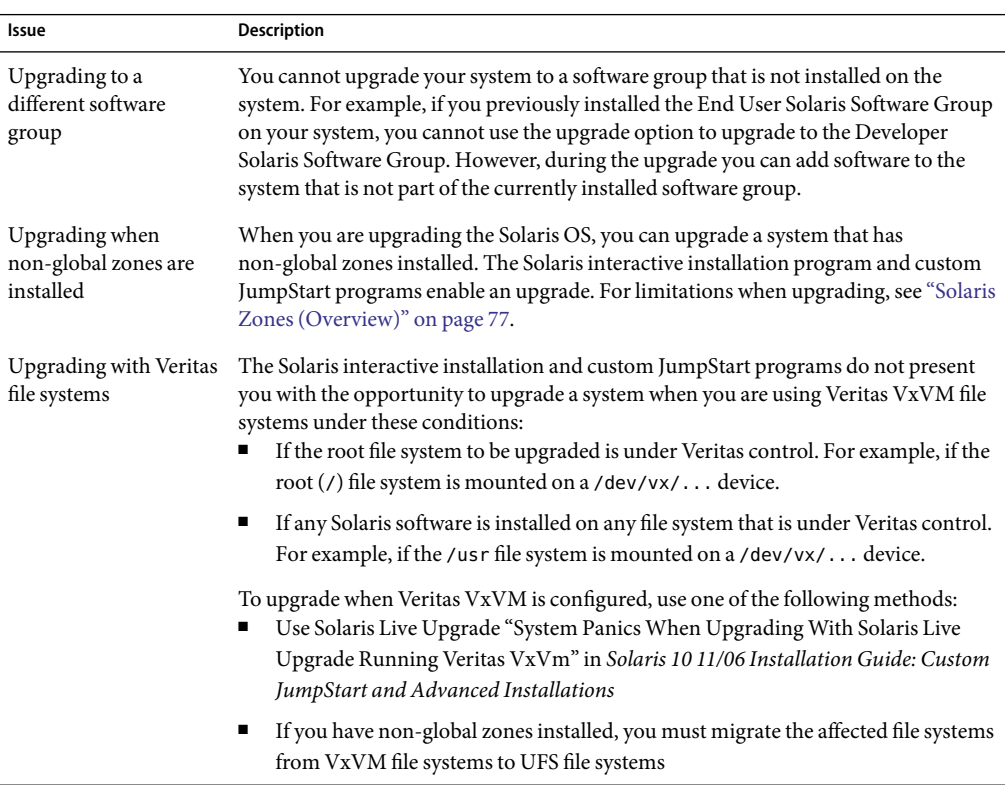

# **Upgrade Programs**

You can perform a standard interactive upgrade with the Solaris installation program or an unattended upgrade with the custom JumpStart installation method. Solaris Live Upgrade enables you to upgrade a running system.

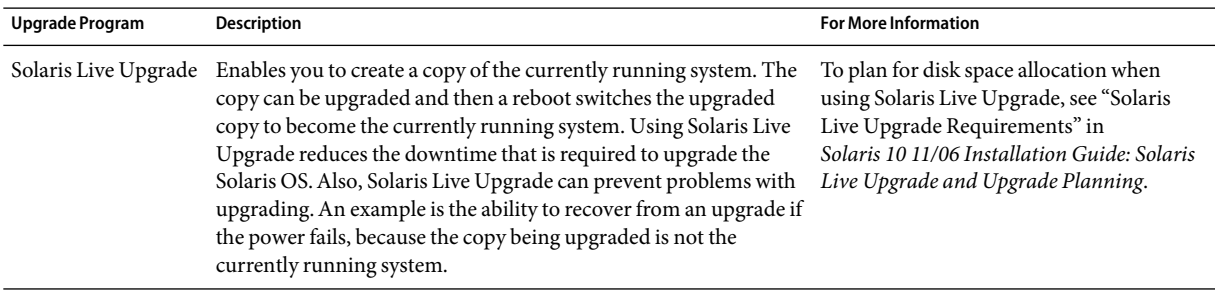

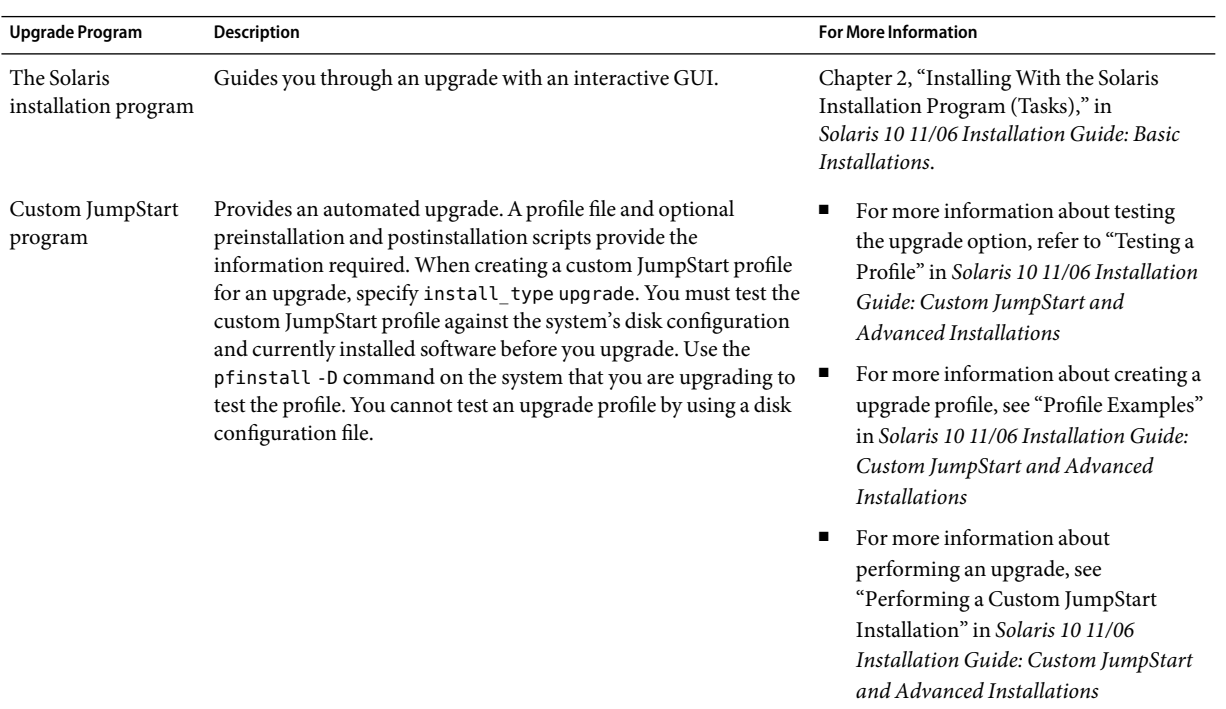

# **Installing a Solaris FlashArchive Instead of Upgrading**

The Solaris Flash installation feature provides a method of creating a copy of the whole installation from a master system that can be replicated on many clone systems. This copy is called a Solaris Flash archive. You can install an archive by using any installation program.

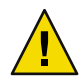

**Caution –** A Solaris Flash archive cannot be properly created when a non-global zone is installed. The Solaris Flash feature is not compatible with Solaris Zones partitioning technology. If you create a Solaris Flash archive, the resulting archive is not installed properly when the archive is deployed under these conditions:

- The archive is created in a non-global zone
- The archive is created in a global zone that has non-global zones installed

#### **Creating anArchive That Contains Large Files**

The default copy method that is used when you create a Solaris Flash archive is the cpio utility. Individual file sizes cannot be greater than 4 Gbytes. If you have large individual files, the flarcreate command with the -L pax option uses the pax utility to create an archive without limitations on individual file sizes. Individual file sizes can be greater than 4 Gbytes.

For information about installing an archive, see the following table.

<span id="page-42-0"></span>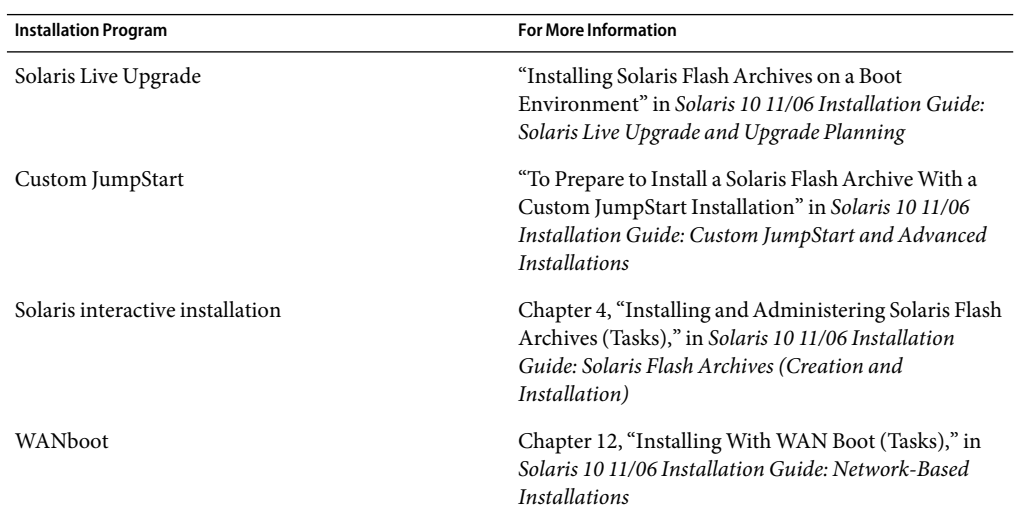

# **Upgrading With Disk Space Reallocation**

The upgrade option in the Solaris installation program and the upgrade keyword in the custom JumpStart program provide the ability to reallocate disk space. This reallocation automatically changes the sizes of the disk slices. You can reallocate disk space if the current file systems do not have enough space for the upgrade. For example, file systems might need more space for the upgrade for the following reasons:

- The Solaris software group that is currently installed on the system contains new software in the new release. Any new software that is included in a software group is automatically selected to be installed during the upgrade.
- The size of the existing software on the system has increased in the new release.

The auto-layout feature attempts to reallocate the disk space to accommodate the new size requirements of the file system. Initially, auto-layout attempts to reallocate space, based on a set of default constraints. If auto-layout cannot reallocate space, you must change the constraints on the file systems.

**Note –** Auto-layout does not have the ability to "grow" file systems. Auto-layout reallocates space by the following process:

- 1. Backing up required files on the file systems that need to change.
- 2. Repartitioning the disks on the basis of the file system changes.
- 3. Restoring the backup files before the upgrade happens.
- If you are using the Solaris installation program, and auto-layout cannot determine how to reallocate the disk space, you must use the custom JumpStart program to upgrade.

■ If you are using the custom JumpStart method to upgrade and you create an upgrade profile, disk space might be a concern. If the current file systems do not contain enough disk space for the upgrade, you can use the backup\_media and layout\_constraint keywords to reallocate disk space. For an example of how to use the backup\_media and layout\_constraint keywords in a profile, refer to "Profile Examples" in *Solaris 10 11/06 Installation Guide: Custom JumpStart and Advanced Installations*.

### **Using the PatchAnalyzer When Upgrading**

The Patch Analyzer performs an analysis on your system if you want to upgrade to one of these releases that follow the initial Solaris 10 3/05 release.

- Solaris 10 1/06 release
- Solaris 10 6/06 release

If you are already running the Solaris OS and have installed individual patches, upgrading to a subsequent Solaris 10 release causes the following:

- Any patches that were supplied as part of one of the releases noted above are reapplied to your system. You cannot back out these patches.
- Any patches that were previously installed on your system and are not included in one of the releases noted above are removed.

You can use the Patch Analyzer to determine which patches, if any, will be removed. For detailed instructions about using the Patch Analyzer, refer to Appendix C, "Using the Patch Analyzer When Upgrading (Tasks)," in *Solaris 10 11/06 Installation Guide: Solaris Live Upgrade and Upgrade Planning*.

# **Backing Up Systems Before Upgrading**

Backing up your existing file systems before you upgrade to the Solaris OS is highly recommended. If you copy file systems to removable media, such as tape, you can safeguard against data loss, damage, or corruption.

- For detailed instructions to back up your system, refer to Chapter 24, "Backing Up and Restoring File Systems (Overview)," in *System Administration Guide: Devices and File Systems*.
- To backup your system when non-global zones are installed, see Chapter 26, "Solaris Zones Administration (Overview)," in *System Administration Guide: Solaris Containers-Resource Management and Solaris Zones*.

## **Locale Values**

As a part of your installation, you can preconfigure the locale that you want the system to use. A *locale* determines how online information is displayed in a specific language and specific region. A language might also include more than one locale to accommodate regional differences, such as differences in the format of date and time, numeric and monetary conventions, and spelling.

You can preconfigure the system locale in a custom JumpStart profile or in the sysidcfg file.

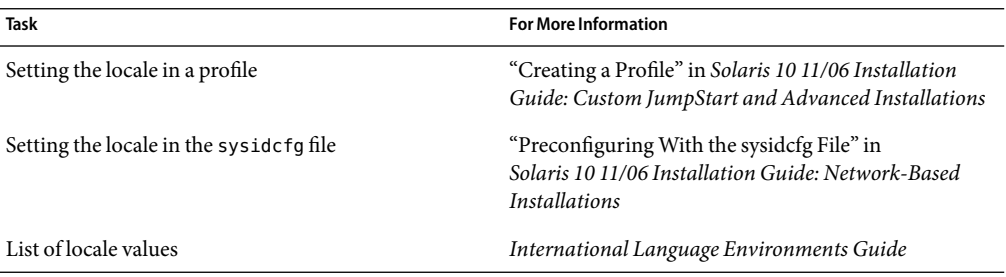

## **Platform Names and Groups**

When you are adding clients for a network installation, you must know your system architecture (platform group). If you are writing a custom JumpStart installation rules file, you need to know the platform name.

Some examples of platform names and groups follow. For a full list of SPARC based systems, see *Solaris Sun Hardware Platform Guide* at <http://docs.sun.com/>.

| System                  | <b>Platform Name</b> | <b>Platform Group</b> |
|-------------------------|----------------------|-----------------------|
| Sun Fire                | T <sub>2000</sub>    | sun4v                 |
| Sun Blade <sup>TM</sup> | SUNW, Sun-Blade-100  | sun4u                 |
| x86 based               | i86pc                | i86pc                 |
|                         |                      |                       |

**TABLE 4–6** Example of Platform Names and Groups

**Note –** On a running system, you can also use the uname -i command to determine a system's *platform name* or the uname -m command to determine a system's *platform group*.

# <span id="page-45-0"></span>**x86: Partitioning Recommendations**

When using the Solaris OS on x86 based systems, follow these guidelines for partitioning your system.

The Solaris installation program uses a default boot-disk partition layout. These partitions are called fdisk partitions. An fdisk partition is a logical partition of a disk drive that is dedicated to a particular operating system on x86 based systems. To install the Solaris software, you must set up at least one Solaris fdisk partition on an x86 based system. x86 based systems allow up to four different fdisk partitions on a disk. These partitions can be used to hold individual operating systems. Each operating system must be located on a unique fdisk partition. A system can only have one Solaris fdisk partition per disk.

#### **TABLE 4–7** x86: Default Partitions

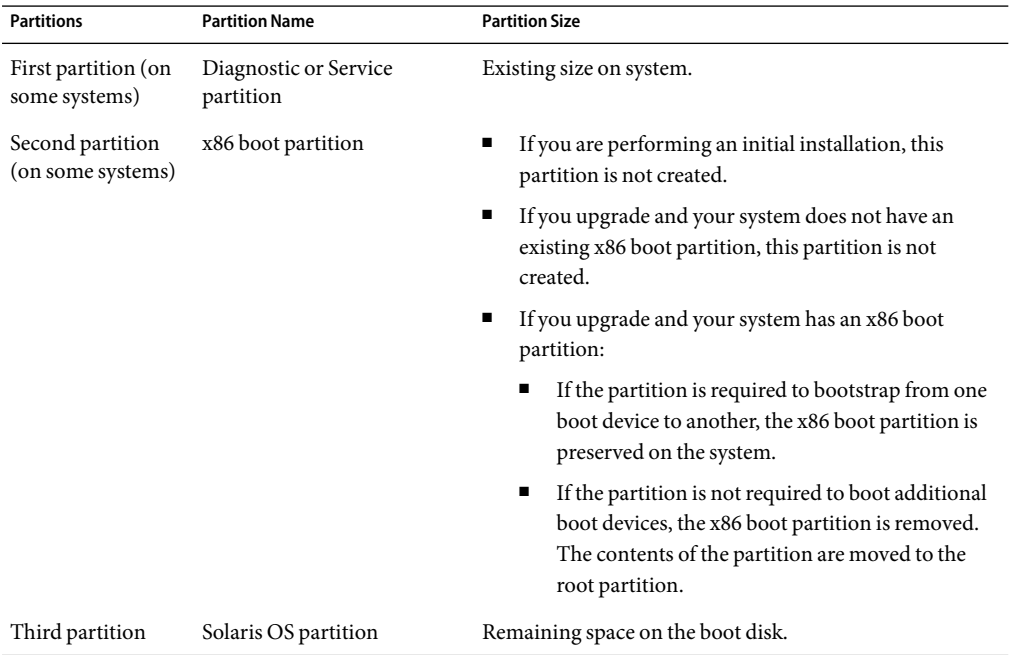

# **Default Boot-Disk Partition Layout Preserves the Service Partition**

The Solaris installation program uses a default boot-disk partition layout to accommodate the diagnostic or Service partition. If your system currently includes a diagnostic or Service partition, the default boot-disk partition layout enables you to preserve this partition.

**Note –** If you install the Solaris OS on an x86 based system that does not currently include a diagnostic or Service partition, the installation program does not create a new diagnostic or Service partition by default. If you want to create a diagnostic or Service partition on your system, see your hardware documentation.

# **How to Find the Version of the Solaris OS That Your System Is Running**

To see the version of Solaris software that is running on your system, type either of the following commands.

\$ **uname -a**

The cat command provides more detailed information.

\$ **cat /etc/release**

#### **CHAPTER 5** 5

# Gathering Information Before Installation or Upgrade (Planning)

This chapter contains checklists to help you gather all of the information that you need to install or upgrade your system.

- "Checklist for Installation" on page 49
- ["Checklist for Upgrading" on page 57](#page-56-0)

# **Checklist for Installation**

Use the following checklist to gather the information that you need to install the Solaris OS. You do not need to gather all of the information that is requested on the worksheet. You need to collect only the information that applies to your system.

#### **TABLE 5–1** Installation Checklist

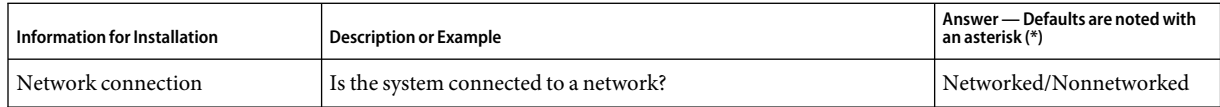

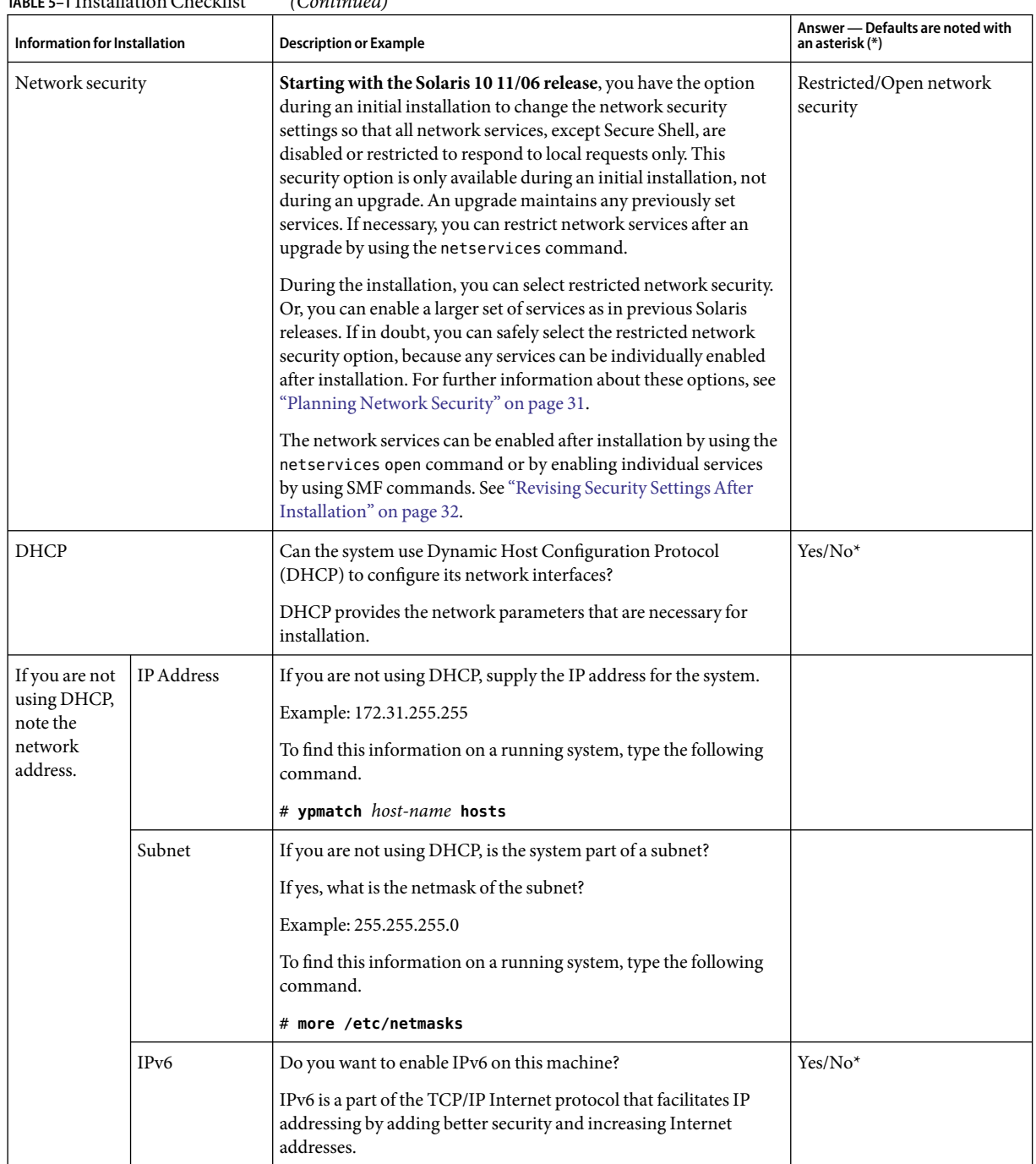

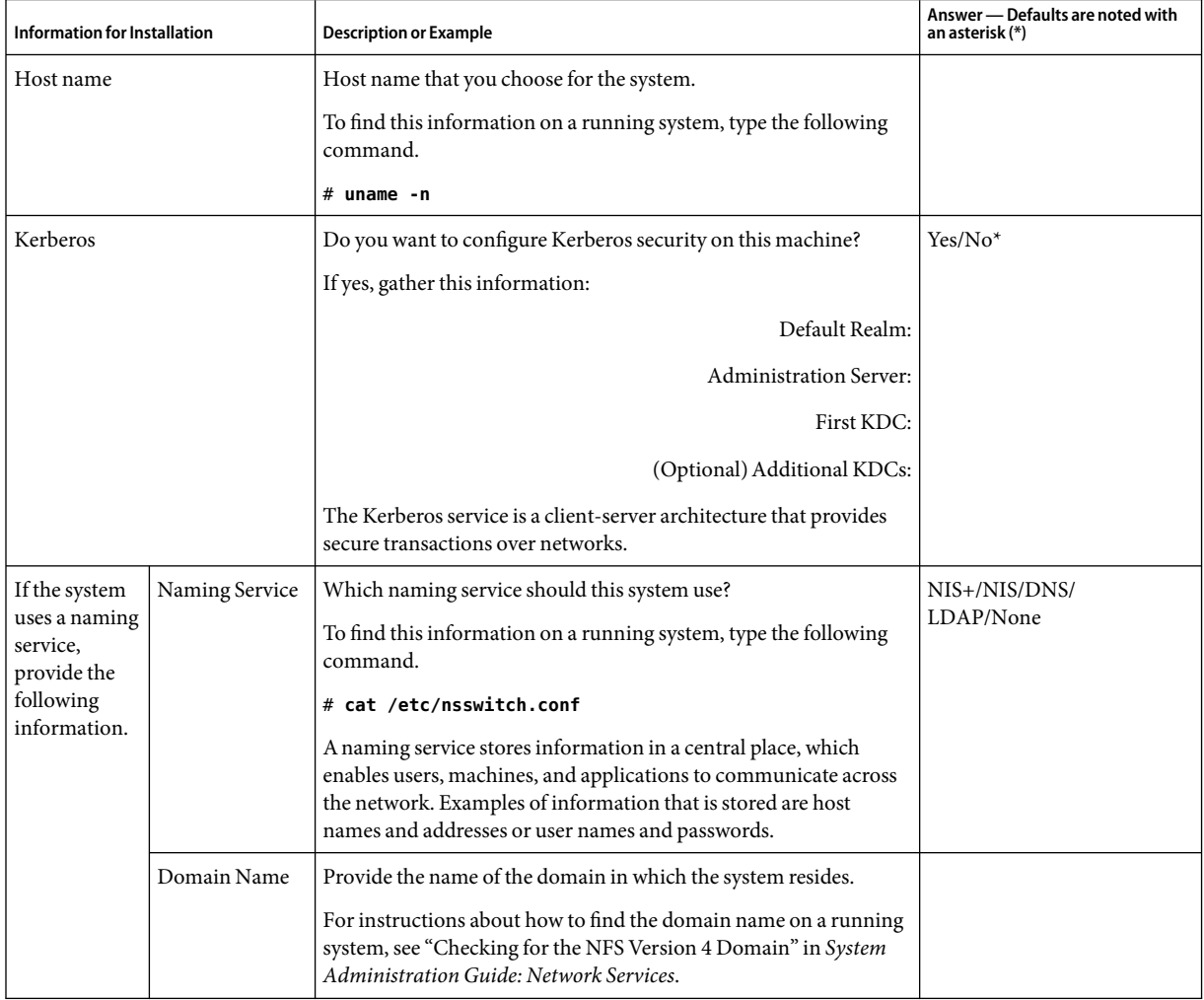

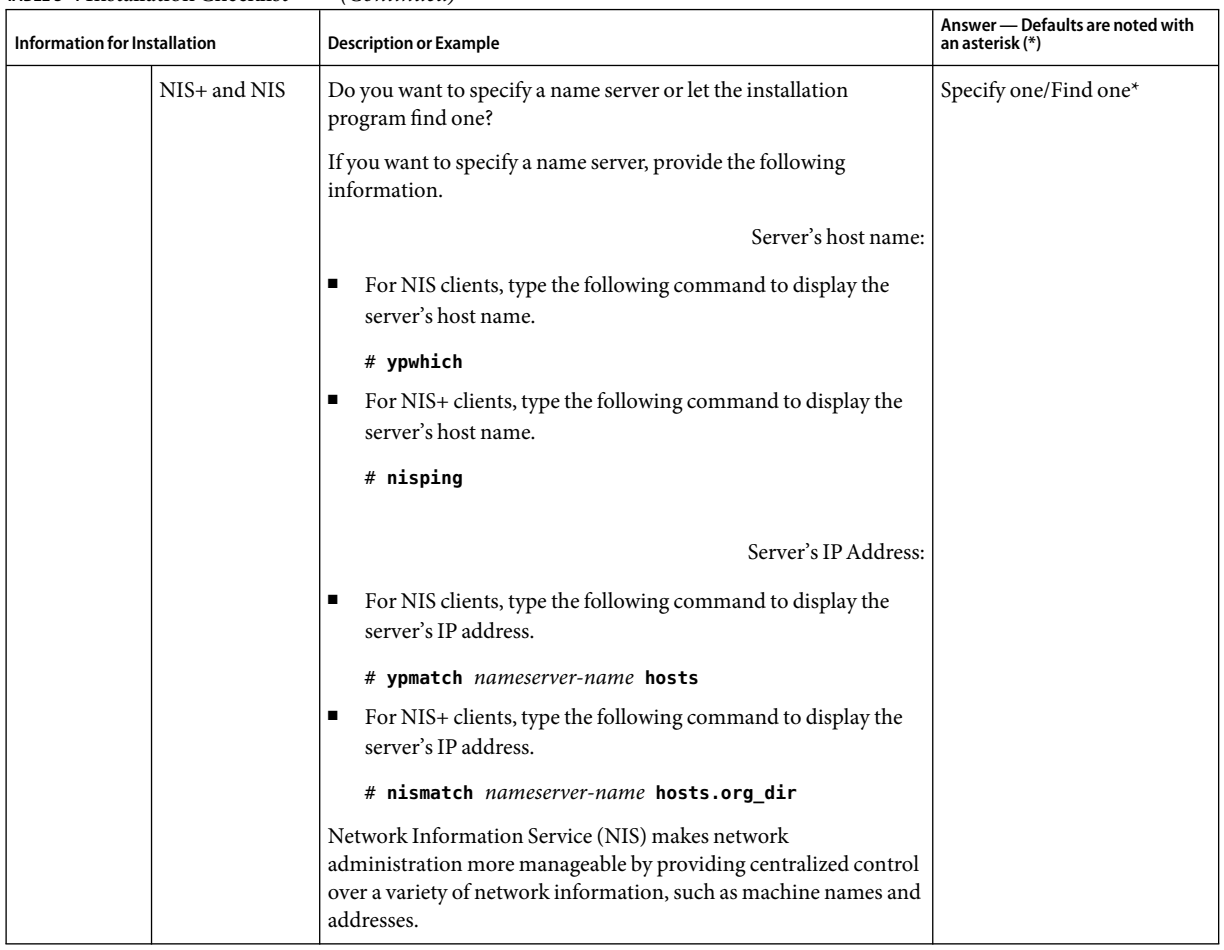

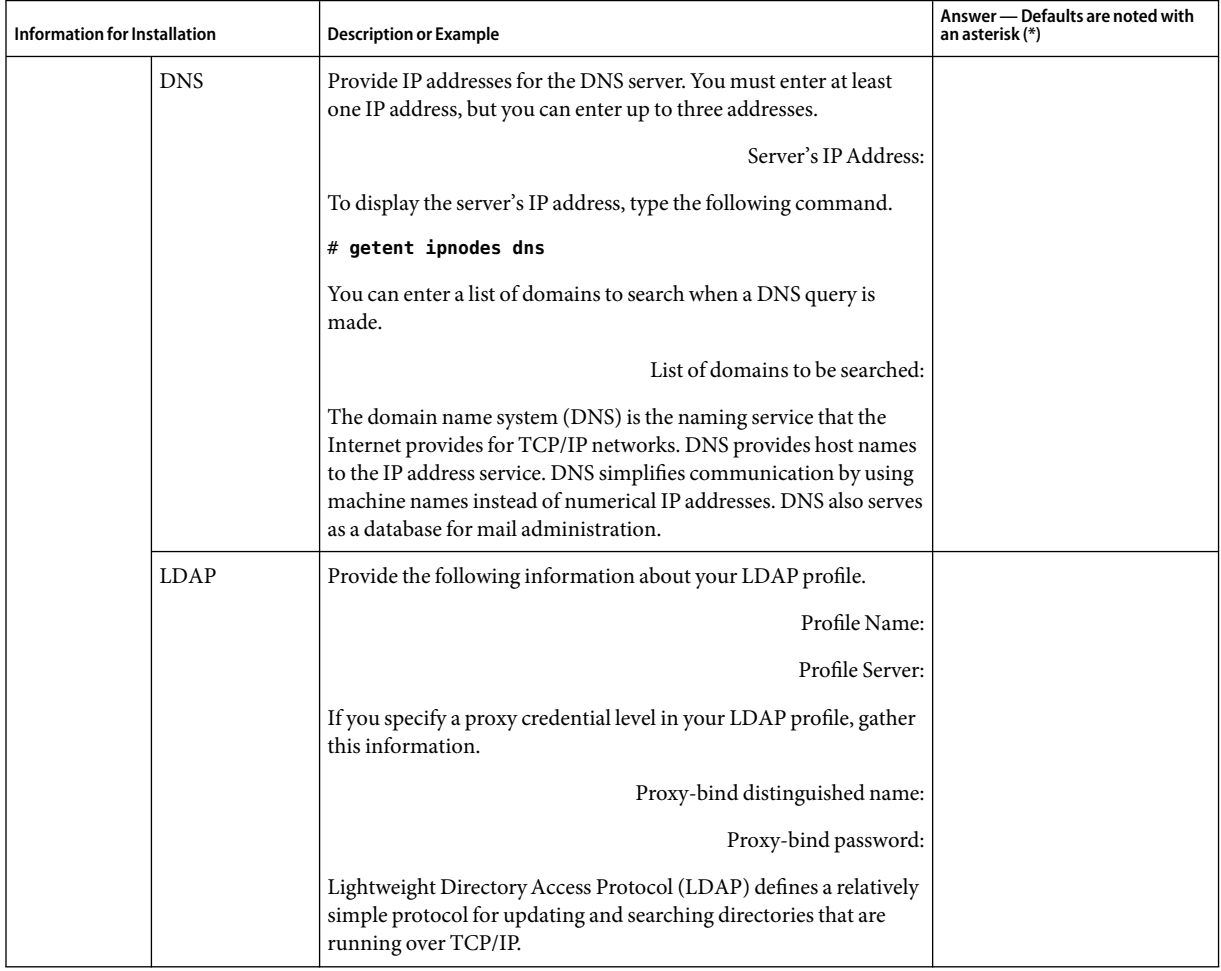

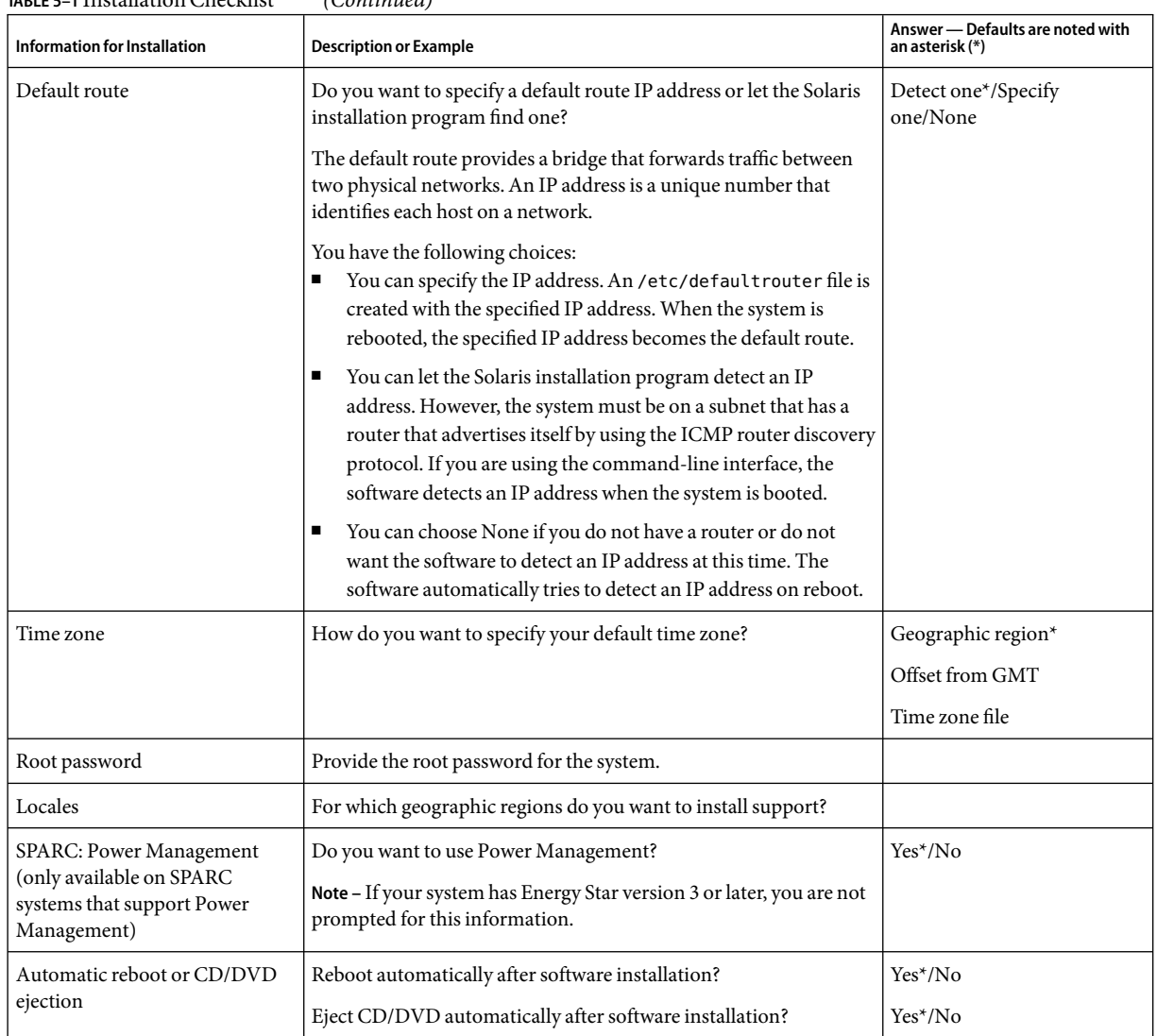

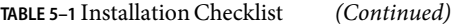

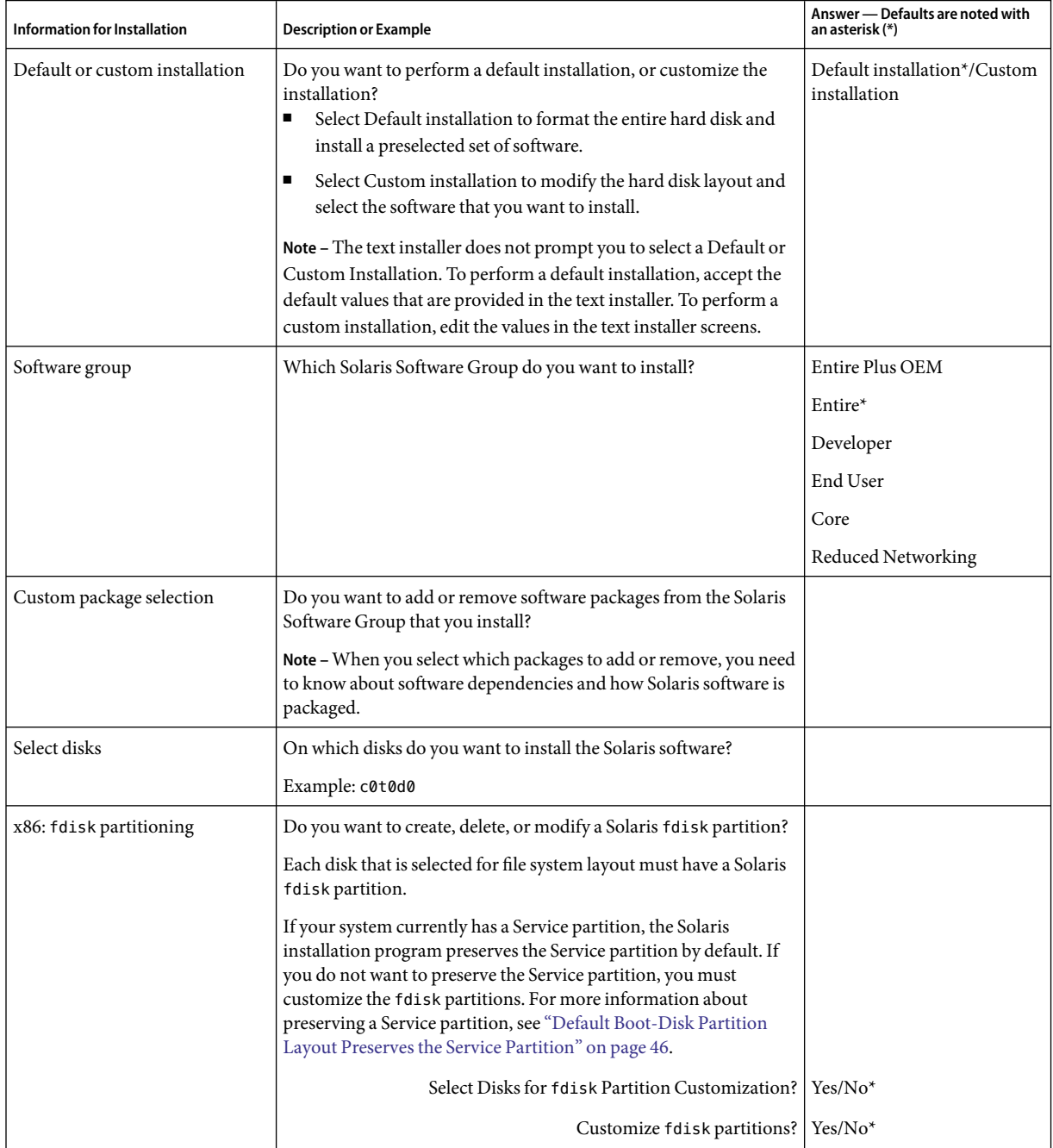

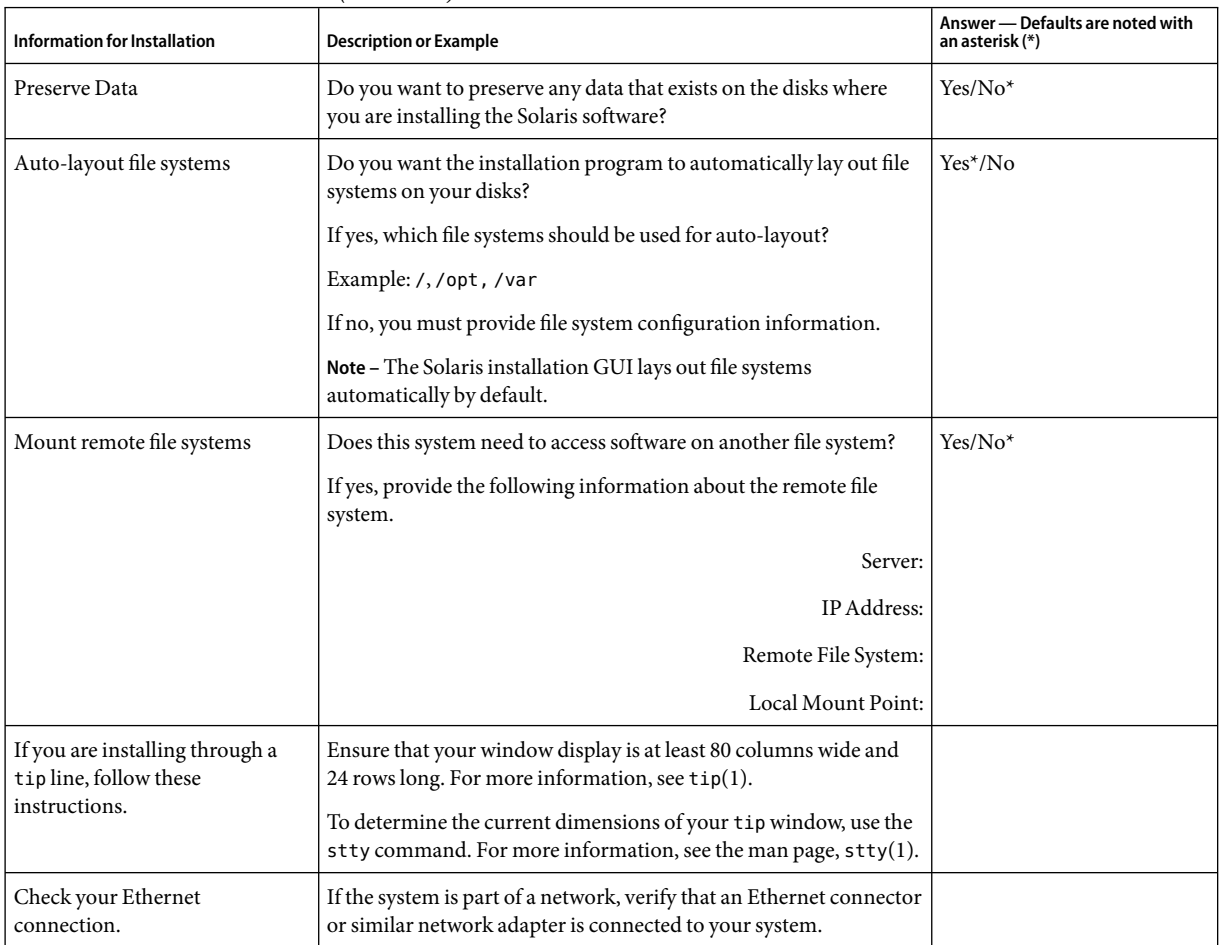

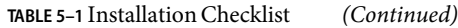

<span id="page-56-0"></span>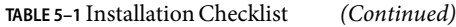

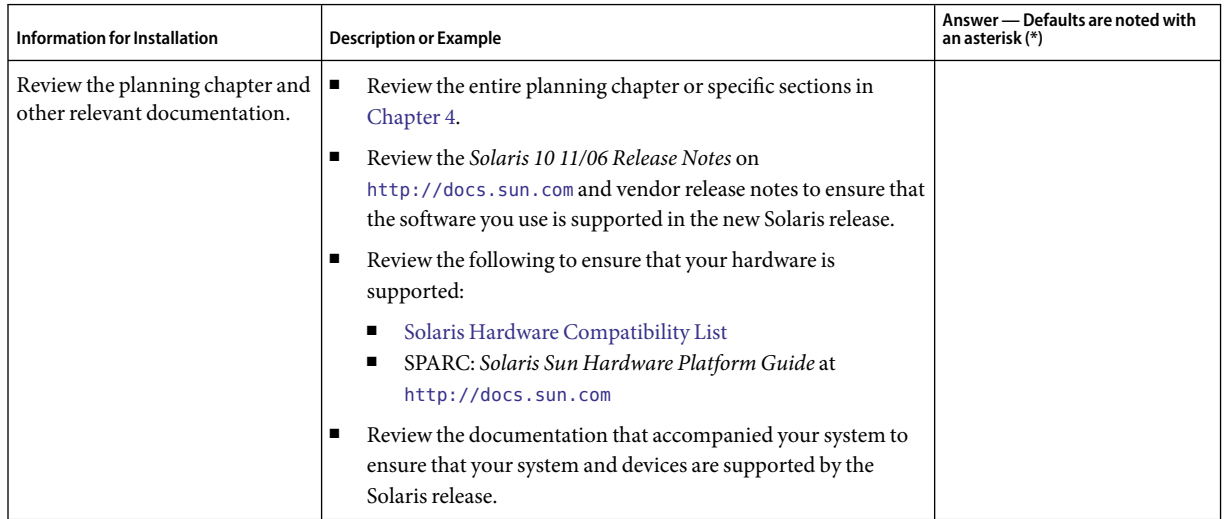

# **Checklist for Upgrading**

Use the following checklist to gather the information that you need to upgrade the Solaris OS. You do not need to gather all of the information that is requested on the checklist. You only need to collect the information that applies to your system. If you are performing the upgrade over the network, the installation program provides the information for you, based on the current system configuration.

You cannot change basic system identification, such as host name or IP address. The installation program might prompt you for basic system identification, but you must enter the original values. If you use the Solaris installation program to upgrade, the upgrade fails if you attempt to change any of the values.

#### **TABLE 5–2**Upgrade Checklist

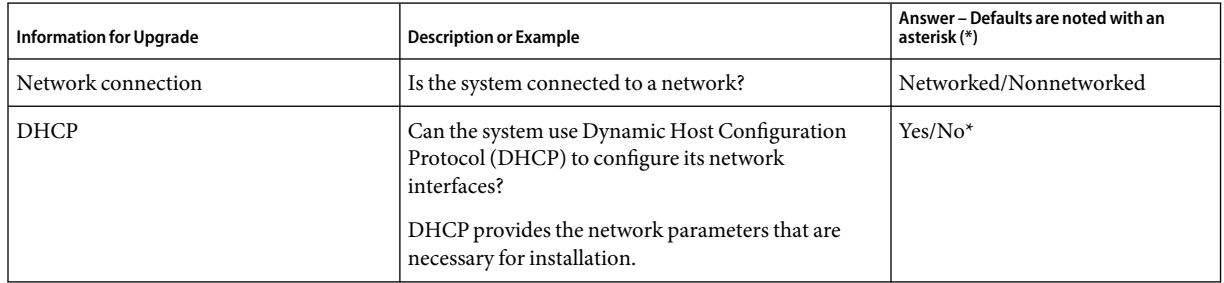

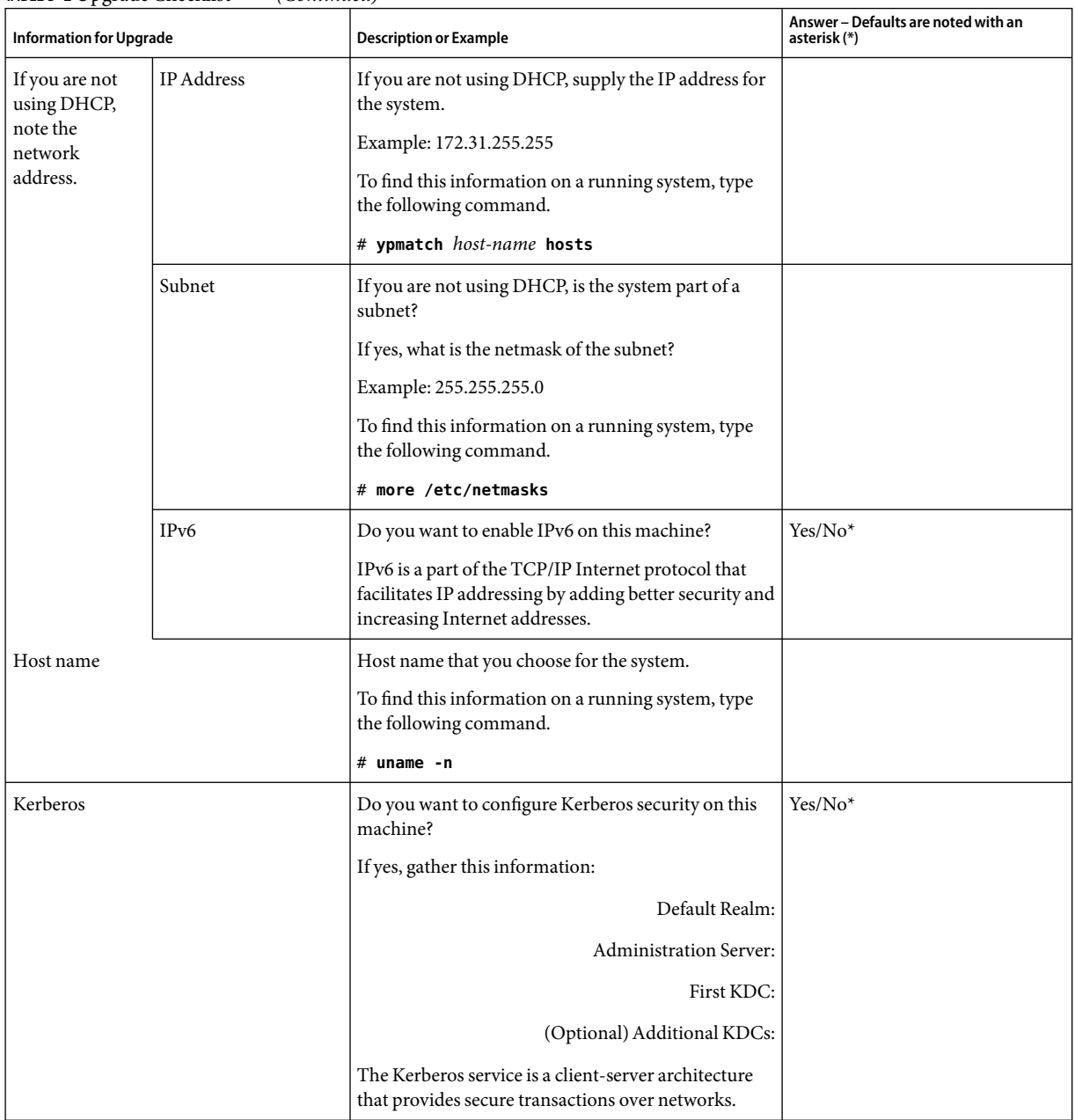

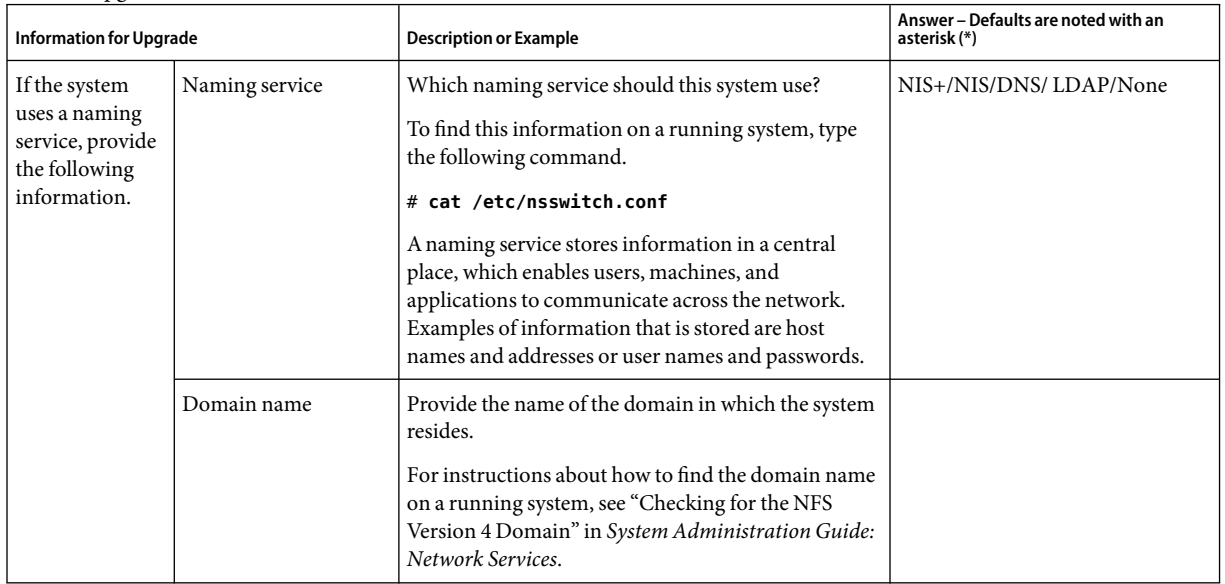

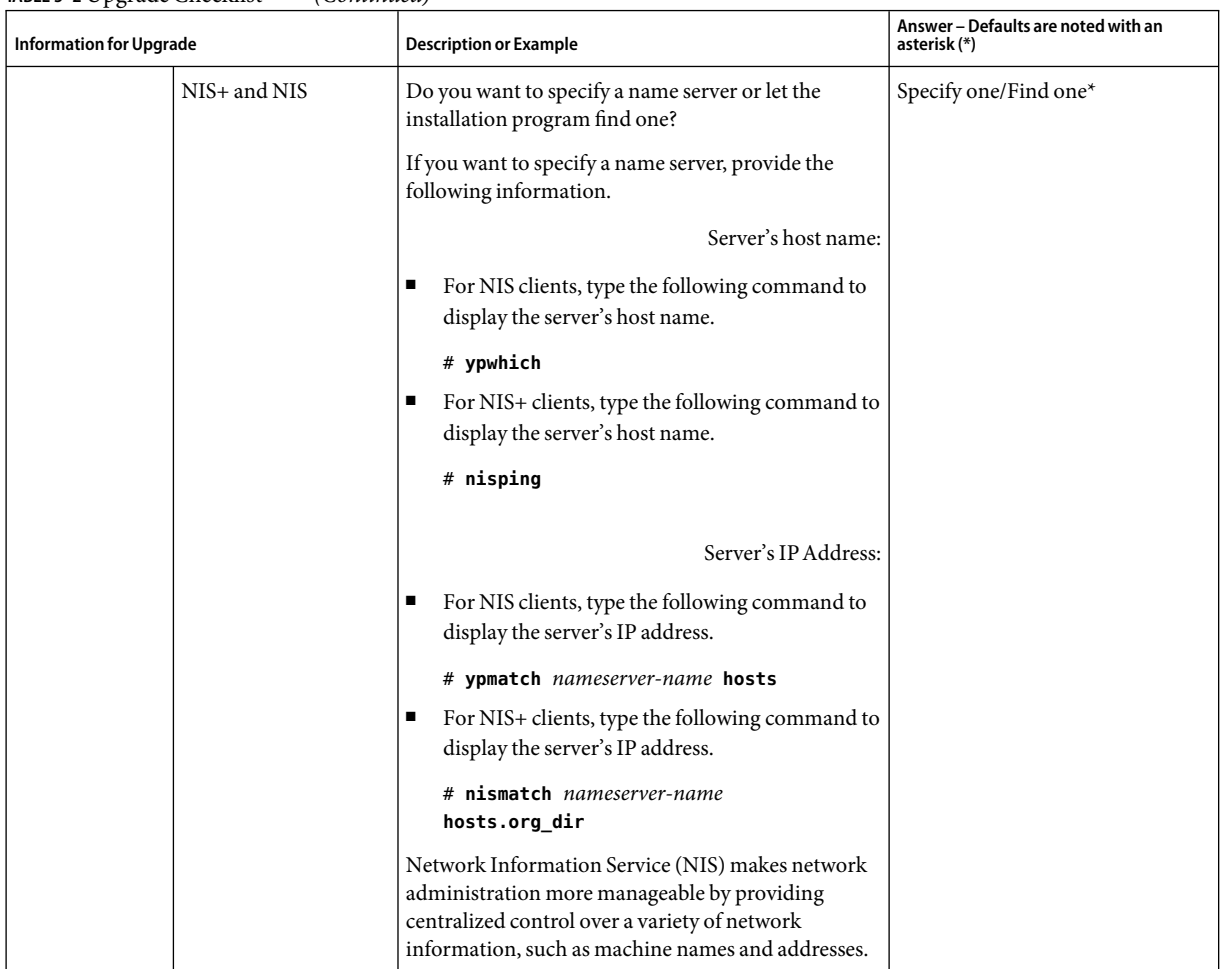

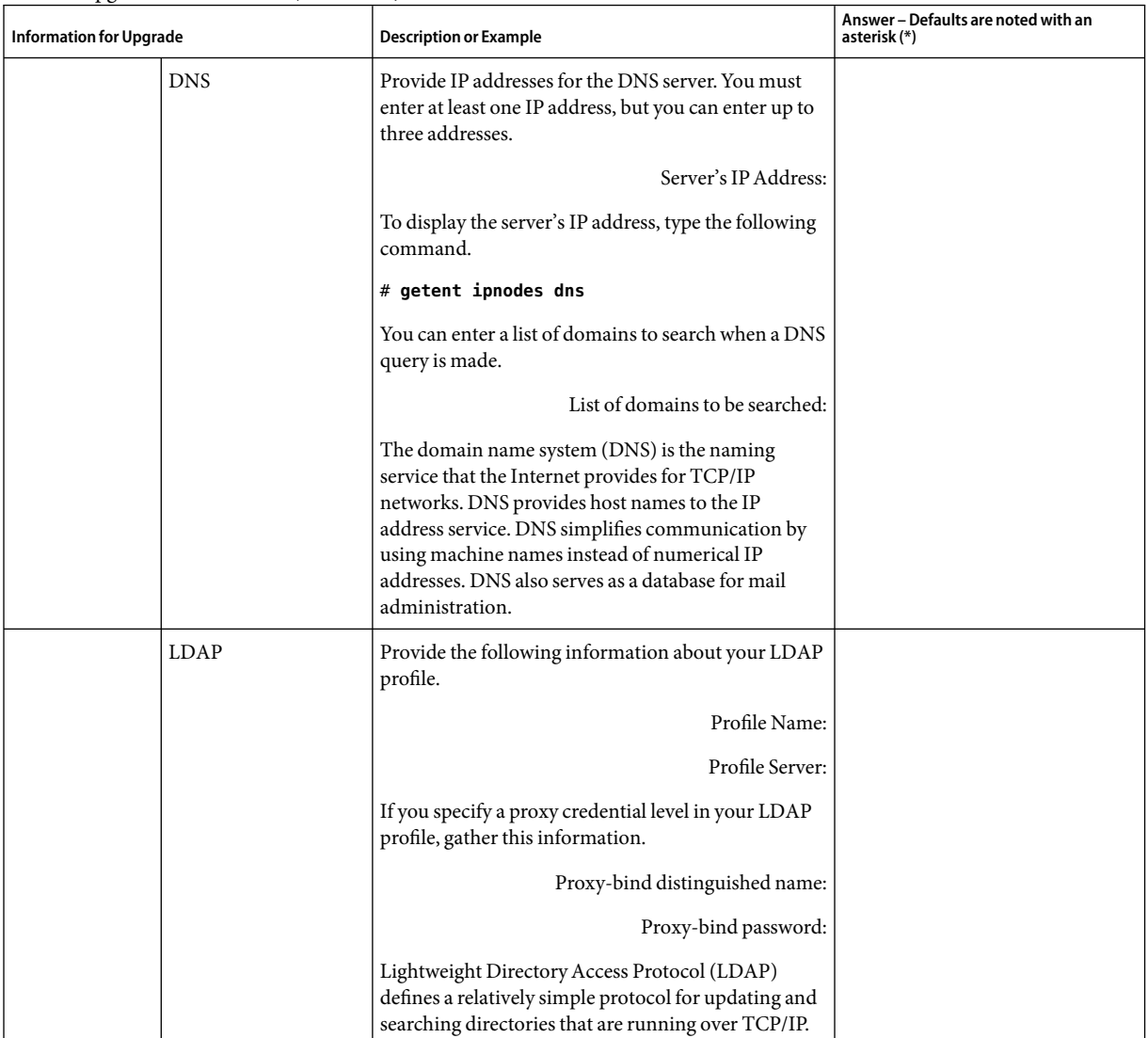

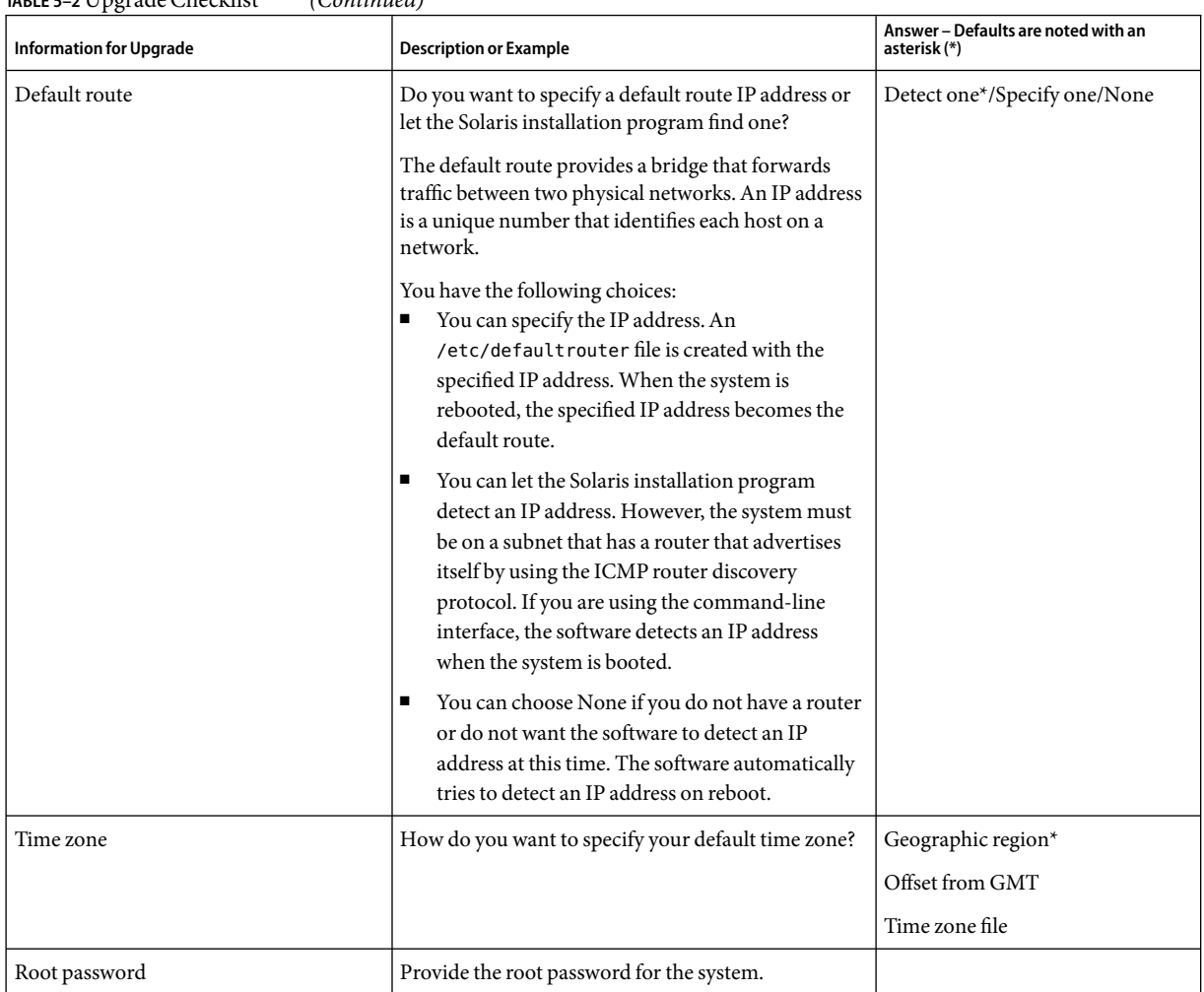

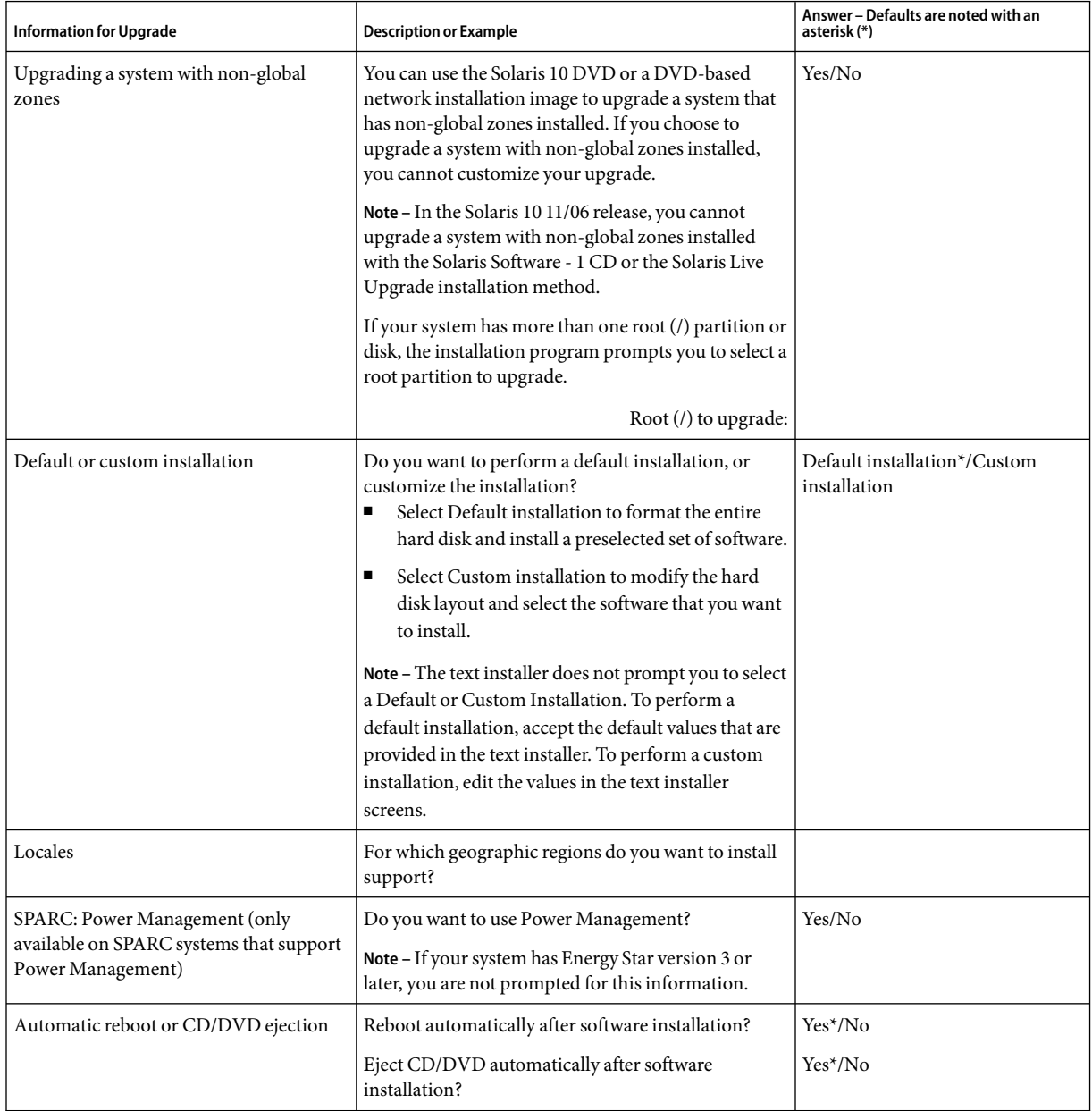

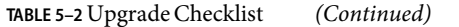

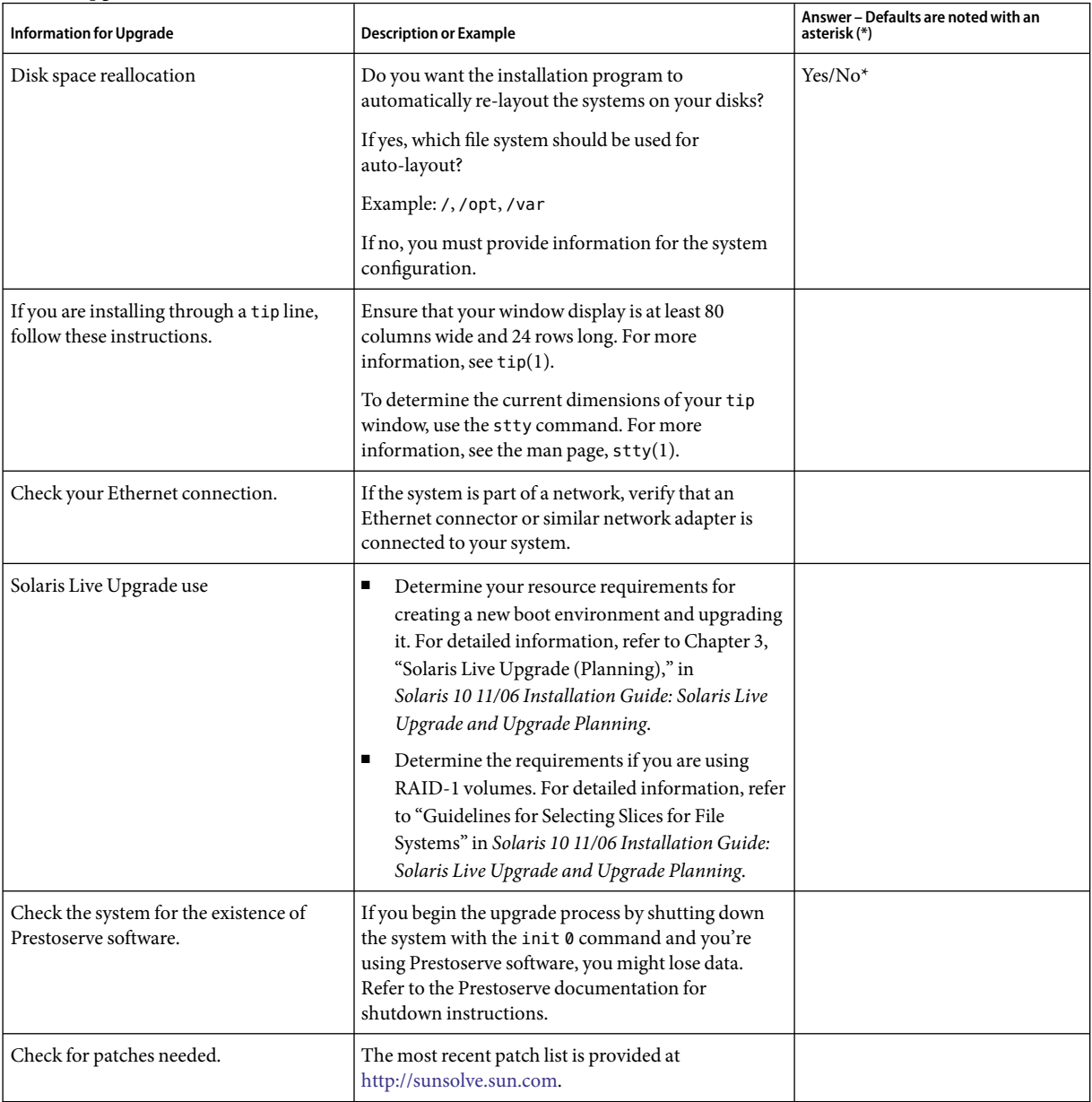

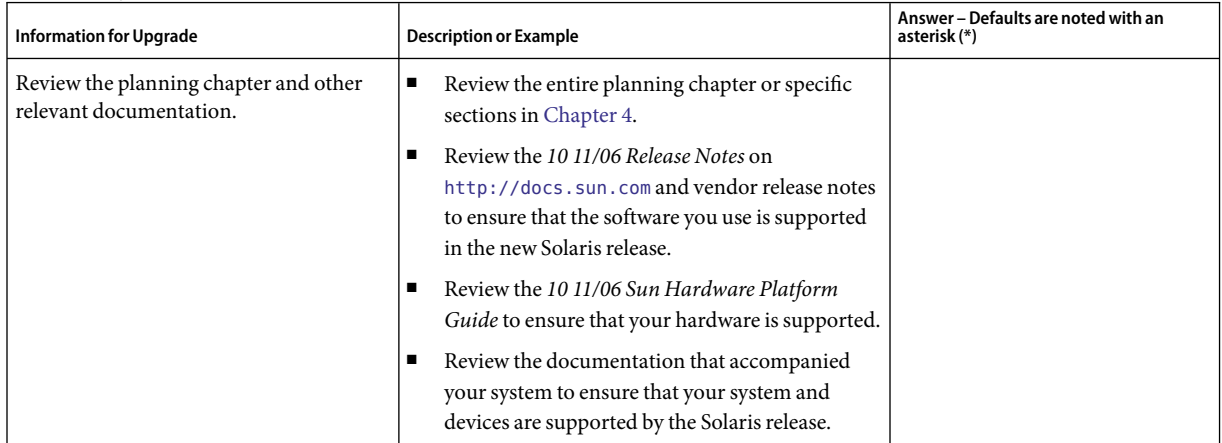

#### **PART II**

# Understanding Installations That Relate to GRUB, Solaris Zones, and RAID-1 Volumes

This part provides an overview of several technologies that relate to a Solaris OS installation or upgrade. Guidelines and requirements are also included.

- GRUB based booting on x86 based systems
- Solaris Zones partitioning technology
- Solaris Volume Manager components such as RAID-1 volumes

#### **CHAPTER 6** 6

# x86: GRUB Based Booting for Solaris Installation

This chapter describes the GRUB based booting on x86 based systems that relates to Solaris installation. This chapter contains the following sections:

- "x86: GRUB Based Booting (Overview)" on page 69
- ["x86: GRUB Based Booting \(Planning\)" on page 72](#page-71-0)

## **x86: GRUB Based Booting (Overview)**

GRUB, the open source boot loader, has been adopted as the default boot loader in the Solaris OS.

#### **Note –** GRUB based booting is not available on SPARC based systems.

The *boot loader*is the first software program that runs after you power on a system. After you power on an x86 based system, the Basic Input/Output System (BIOS) initializes the CPU, the memory, and the platform hardware. When the initialization phase has completed, the BIOS loads the boot loader from the configured boot device, and then transfers control of the system to the boot loader.

GRUB is an open source boot loader with a simple menu interface that includes boot options that are predefined in a configuration file. GRUB also has a command-line interface that is accessible from the menu interface for performing various boot commands. In the Solaris OS, the GRUB implementation is compliant with the Multiboot Specification. The specification is described in detail at <http://www.gnu.org/software/grub/grub.html>.

Because the Solaris kernel is fully compliant with the Multiboot Specification, you can boot a Solaris x86 based system by using GRUB. With GRUB, you can more easily boot and install various operating systems. For example, on one system, you could individually boot the following operating systems:

- Solaris OS
- Microsoft Windows

**Note –** GRUB detects Microsoft Windows partitions but does not verify that the OS can be booted.

A key benefit of GRUB is that it is intuitive about file systems and kernel executable formats, which enables you to load an operating system without recording the physical position of the kernel on the disk. With GRUB based booting, the kernel is loaded by specifying its file name, and the drive, and the partition where the kernel resides. GRUB based booting replaces the Solaris Device Configuration Assistant and simplifies the booting process with a GRUB menu.

### **x86: How GRUB Based Booting Works**

After GRUB gains control of the system, a menu is displayed on the console. In the GRUB menu, you can do the following:

- Select an entry to boot your system
- Modify a boot entry by using the built-in GRUB edit menu
- Manually load an OS kernel from the command line

A configurable timeout is available to boot the default OS entry. Pressing any key aborts the default OS entry boot.

To view an example of a GRUB menu, see ["Description of the GRUB Main Menu" on page 73.](#page-72-0)

### **x86: GRUB Device Naming Conventions**

The device naming conventions that GRUB uses are slightly different from previous Solaris OS versions. Understanding the GRUB device naming conventions can assist you in correctly specifying drive and partition information when you configure GRUB on your system.

The following table describes the GRUB device naming conventions.

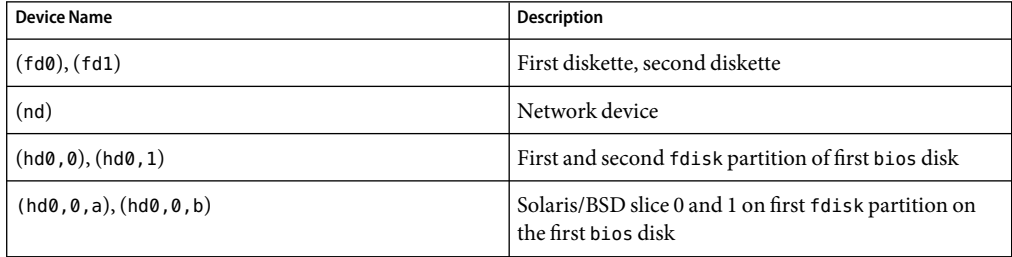

**TABLE 6–1** Naming Conventions for GRUB Devices

**Note –** All GRUB device names must be enclosed in parentheses. Partition numbers are counted from 0 (zero), not from 1.

For more information about fdisk partitions, see "Guidelines for Creating an fdisk Partition" in *System Administration Guide: Devices and File Systems*.

# **x86: Where to Find InformationAbout GRUB Based Installations**

For more information about these changes, see the following references.

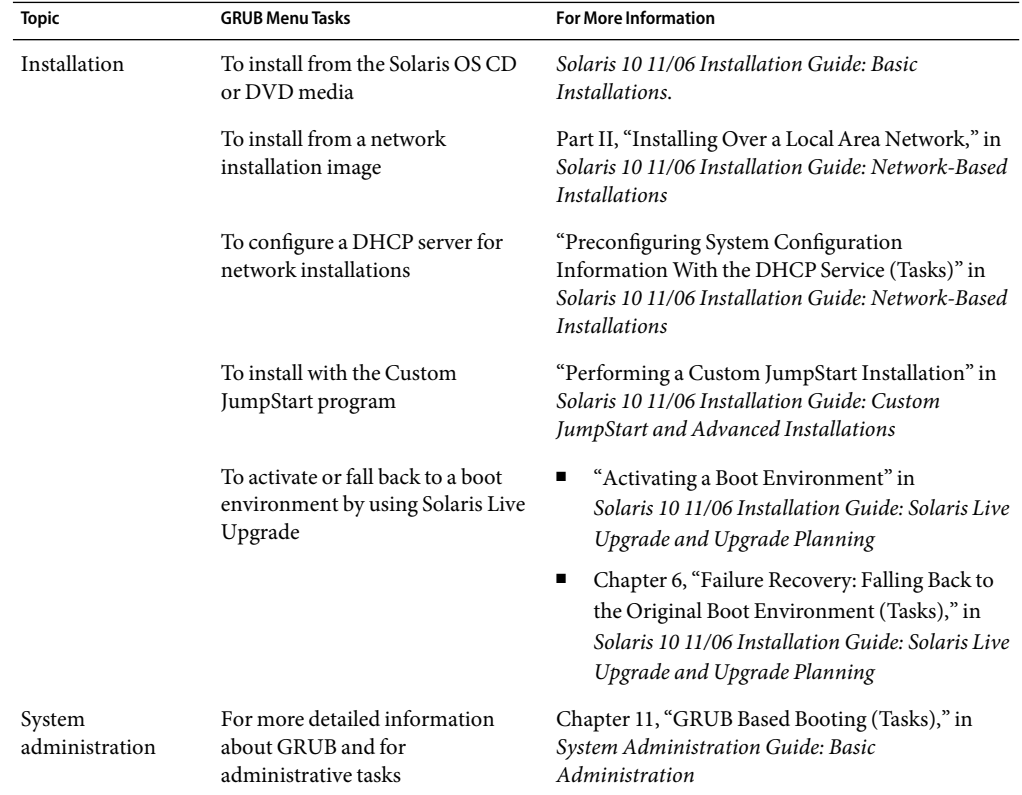

**TABLE 6–2** Where to Find Information on GRUB Based Installations

# <span id="page-71-0"></span>**x86: GRUB Based Booting (Planning)**

This section describes the basics of GRUB based booting and describes the GRUB menu.

When you install the Solaris OS, two GRUB menu entries are installed on the system by default. The first entry is the Solaris OS entry. The second entry is the failsafe boot archive, which is to be used for system recovery. The Solaris GRUB menu entries are installed and updated automatically as part of the Solaris software installation and upgrade process. These entries are directly managed by the OS and should not be manually edited.

During a standard Solaris OS installation, GRUB is installed on the Solaris fdisk partition without modifying the system BIOS setting. If the OS is not on the BIOS boot disk, you need to do one of the following:

- Modify the BIOS setting.
- Use a boot manager to bootstrap to the Solaris partition. For more details, see your boot manager.

The preferred method is to install the Solaris OS on the boot disk. If multiple operating systems are installed on the machine, you can add entries to the menu.lst file. These entries are then displayed in the GRUB menu the next time you boot the system.

For additional information on multiple operating systems, see "How Multiple Operating Systems Are Supported in the GRUB Boot Environment" in *System Administration Guide: Basic Administration*.

# **x86: Performing a GRUB Based Installation From the Network**

Performing a GRUB based network boot requires a DHCP server that is configured for PXE clients and an install server that provides tftp service. The DHCP server must be able to respond to the DHCP classes, PXEClient and GRUBClient. The DHCP response must contain the following information:

- IP address of the file server
- Name of the boot file (pxegrub)

**Note –** rpc.bootparamd, which is usually a requirement on the server side for performing a network boot, is not required for a GRUB based network boot.

If no PXE or DHCP server is available, you can load GRUB from CD-ROM or local disk. You can then manually configure the network in GRUB and download the multiboot program and the boot archive from the file server.

For more information, see "Overview of Booting and Installing Over the Network With PXE" in *Solaris 10 11/06 Installation Guide: Network-Based Installations*.
### **Description of the GRUB Main Menu**

When you boot an x86 based system, the GRUB menu is displayed. This menu provides a list of boot entries to choose from. A*boot entry* is an OS instance that is installed on your system. The GRUB menu is based on the menu.lst file, which is a configuration file. The menu.lst file is created by the Solaris installation program and can be modified after installation. The menu. Lst file dictates the list of OS instances that are shown in the GRUB menu.

- If you install or upgrade the Solaris OS, the GRUB menu is automatically updated. The Solaris OS is then displayed as a new boot entry.
- If you install an OS other than the Solaris OS, you must modify the menu. lst configuration file to include the new OS instance. Adding the new OS instance enables the new boot entry to appear in the GRUB menu the next time that you boot the system.

#### **EXAMPLE 6–1** GRUB Main Menu

In the following example, the GRUB main menu shows the Solaris and Microsoft Windows operating systems. A Solaris Live Upgrade boot environment is also listed that is named second disk. See the following for descriptions of each menu item.

```
GNU GRUB version 0.95 (616K lower / 4127168K upper memory)
+-------------------------------------------------------------------+
|Solaris |
|Solaris failsafe |
|second_disk |
|second_disk failsafe |
|Windows |
+-------------------------------------------------------------------+
Use the \hat{ } and v keys to select which entry is highlighted. Press
enter to boot the selected OS, 'e' to edit the commands before
booting, or 'c' for a command-line.
Solaris Specifies the Solaris OS.
Solaris failsafe Specifies a boot archive that can be used for recovery if the Solaris OS is damaged.
second_disk Specifies a Solaris Live Upgrade boot environment. The second disk boot
               environment was created as a copy of the Solaris OS. It was upgraded and
               activated with the luactivate command. The boot environment is available for
               booting.
Windows Specifies the Microsoft Windows OS. GRUB detects these partitions but does not
               verify that the OS can be booted.
```
#### **Description of GRUB** menu. lst File

The GRUB menu.lst file lists the contents of the GRUB main menu. The GRUB main menu lists boot entries for all the OS instances that are installed on your system, including Solaris Live Upgrade boot environments. The Solaris software upgrade process preserves any changes that you make to this file.

Any revisions made to the menu.lst file are displayed on the GRUB main menu, along with the Solaris Live Upgrade entries. Any changes that you make to the file become effective at the next system reboot. You can revise this file for the following reasons:

- To add to the GRUB menu entries for operating systems other than Solaris
- To customize booting behavior such as specifying the default OS on the GRUB menu

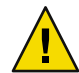

**Caution –** Do not use the GRUB menu.lst file to modify Solaris Live Upgrade entries. Modifications could cause Solaris Live Upgrade to fail.

Although you can use the menu.lst file to customize booting behavior such as booting with the kernel debugger, the preferred method for customization is to use the eeprom command. If you use the menu.lst file to customize, the Solaris OS entries might be modified during a software upgrade. Changes to the file would then be lost.

For information about how to use the eeprom command, see "How to Set Solaris Boot Parameters by Using the eeprom Command" in *System Administration Guide: Basic Administration*.

**EXAMPLE 6–2** Menu.lst File

Here is a sample of a menu. lst file:

```
default 0
timeout 10
title Solaris
  root (hd0,0,a)
  kernel /platform/i86pc/multiboot -B console=ttya
  module /platform/i86pc/boot_archive
title Solaris failsafe
  root (hd0,0,a)
 kernel /boot/multiboot -B console=ttya -s
 module /boot/x86.miniroot.safe
#----- second_disk - ADDED BY LIVE UPGRADE - DO NOT EDIT -----
title second_disk
  root (hd0,1,a)kernel /platform/i86pc/multiboot
  module /platform/i86pc/boot_archive
title second disk failsafe
  root (hd0,1,a)kernel /boot/multiboot kernel/unix -s
```

```
EXAMPLE 6–2 Menu.lst File (Continued)
  module /boot/x86.miniroot-safe
#----- second_disk -------------- END LIVE UPGRADE ------------
title Windows
  root (hd0,0)
  chainloader -1
default Specifies which item to boot if the timeout expires. To
                                       change the default, you can specify another item in the
                                       list by changing the number. The count begins with zero
                                       for the first title. For example, change the default to 2 to
                                       boot automatically to the second_disk boot
                                       environment.
timeout Specifies the number of seconds to wait for user input
                                       before booting the default entry. If no timeout is
                                       specified, you are required to choose an entry.
title OS name Specifies the name of the operating system.
                                       ■ If this is a Solaris Live Upgrade boot environment, OS
                                           name is the name you gave the new boot
                                           environment when it was created. In the previous
                                           example, the Solaris Live Upgrade boot environment
                                           is named second_disk.
                                       ■ If this is a failsafe boot archive, this boot archive is
                                           used for recovery when the primary OS is damaged.
                                           In the previous example, Solaris failsafe and
                                           second disk failsafe are the recovery boot archives
                                           for the Solaris and second_disk operating systems.
root (hd0,0,a) Specifies on which disk, partition, and slice to load files.
                                       GRUB automatically detects the file system type.
kernel /platform/i86pc/multiboot Specifies the multiboot program. The kernel command
                                       must always be followed by the multiboot program. The
                                       string after multiboot is passed to the Solaris OS without
                                       interpretation.
```
For a complete description of multiple operating systems, see "How Multiple Operating Systems Are Supported in the GRUB Boot Environment" in *System Administration Guide: Basic Administration*.

#### **Locating the** menu.lst **File to Change the GRUB Menu**

You must always use the bootadm command to locate the GRUB menu's menu. lst file. The list-menu subcommand finds the active GRUB menu. The menu.lst file lists all the operating systems that are installed on a system. The contents of this file dictate the list of operating systems that is displayed on the GRUB menu. If you want to make changes to this file, see "Locating the GRUB Menu's menu.lst File (Tasks)" in *Solaris 10 11/06 Installation Guide: Solaris Live Upgrade and Upgrade Planning*.

# Upgrading When Solaris ZonesAre Installed on a System (Planning)

This chapter provides an overview of how Solaris Zones partitioning technology relates to upgrading the Solaris OS when non-global zones are configured.

This chapter contains the following sections:

- "Solaris Zones (Overview)" on page 77
- ["Upgrading With Non-Global Zones" on page 78l](#page-77-0)
- ["Disk Space Requirements for Non-Global Zones" on page 79](#page-78-0)

## **Solaris Zones (Overview)**

For complete information on overview, planning, creating and configuring zones, see Chapter 16, "Introduction to Solaris Zones," in *System Administration Guide: Solaris Containers-Resource Management and Solaris Zones*.

The Solaris Zones partitioning technology is used to virtualize operating system services and provide an isolated and secure environment for running applications. A non-global zone is a virtualized operating system environment created within a single instance of the Solaris OS. When you create a non-global zone, you produce an application execution environment in which processes are isolated from the rest of the system. This isolation prevents processes that are running in one non-global zone from monitoring or affecting processes that are running in other non-global zones. Even a process running with superuser credentials cannot view or affect activity in other zones. A non-global zone also provides an abstract layer that separates applications from the physical attributes of the machine on which they are deployed. Examples of these attributes include physical device paths.

Every Solaris system contains a global zone. The global zone has a dual function. The global zone is both the default zone for the system and the zone used for system-wide administrative control. All processes run in the global zone if no non-global zones are created by the global administrator. The global zone is the only zone from which a non-global zone can be configured, installed, managed, or uninstalled. Only the global zone is bootable from the system hardware. Administration of the

<span id="page-77-0"></span>system infrastructure, such as physical devices, routing, or dynamic reconfiguration (DR), is only possible in the global zone. Appropriately privileged processes running in the global zone can access objects associated with the non-global zones.

### **Upgrading With Non-Global Zones**

After the Solaris OS is installed, you can install and configure non-global zones. When you are ready to upgrade the Solaris OS, you can upgrade a system that has non-global zones installed. The Solaris interactive installation program and custom JumpStart programs enable an upgrade.

- With the Solaris interactive installation program, you can upgrade a system with non-global zones by selecting the Upgrade Install on the Select Upgrade or Initial Install panel. The installation program then analyzes your system to determine if your system is upgradable, and provides you a summary of the analysis. The installation program then prompts you to continue the upgrade. You can use this program with the following limitations:
	- You cannot customize your upgrade. For example, you cannot install additional software products, install additional locale packages, or modify the disk layout.
	- You must use the Solaris Operating System DVD or a DVD-created network installation image. You cannot use the Solaris Software CDs to upgrade a system. For more information about installing with this program, see Chapter 2, "Installing With the Solaris Installation Program (Tasks)," in *Solaris 10 11/06 Installation Guide: Basic Installations*.
- With the custom JumpStart installation program, you can upgrade by using only the install type and root device keywords.

Because some keywords affect non-global zones, some keywords cannot be included in a profile. For example, using keywords that add packages, reallocate disk space, or add locales would affect non-global zones. If you use these keywords, they are ignored or cause the JumpStart upgrade to fail. For a list of these keywords, see "Limiting Profile Keywords When Upgrading With Non-Global Zones" in *Solaris 10 11/06 Installation Guide: Custom JumpStart and Advanced Installations*.

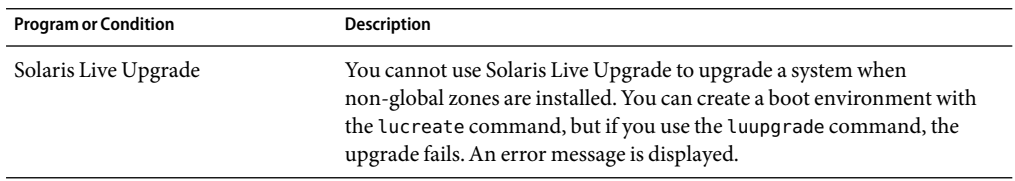

**TABLE 7–1** Limitations When Upgrading With Non-Global Zones

| <b>Program or Condition</b>                                                                      | <b>Description</b>                                                                                                    |
|--------------------------------------------------------------------------------------------------|----------------------------------------------------------------------------------------------------|
| Solaris Flash archives                                                                           | A Solaris Flash archive cannot be properly created when a non-global<br>zone is installed. The Solaris Flash feature is not compatible with Solaris<br>Zones partitioning technology. If you create a Solaris Flash archive, the<br>resulting archive is not installed properly when the archive is deployed<br>under these conditions:<br>The archive is created in a non-global zone.<br>The archive is created in a global zone that has non-global zones<br>п<br>installed. |
| Using a command that uses the -R<br>option or equivalent must not be<br>used in some situations. | Any command that accepts an alternate root (/) file system by using the<br>-R option or equivalent must not be used if the following are true:<br>The command is run in the global zone.<br>п                                                                                                    |
|                                                                                                  | The alternative root $\left($ / $\right)$ file system refers to any path within a<br>■<br>non-global zone.                                                                                                    |
|                                                                                                  | An example is the -R root_path option to the pkgadd utility run from the<br>global zone with a path to the root $\left(\frac{\ }{\right)}$ file system in a non-global zone.                                                                                                    |
|                                                                                                  | For a list of utilities that accept an alternate root $($ / $)$ file system and more<br>information about zones, see "Restriction on Accessing A Non-Global<br>Zone From the Global Zone" in System Administration Guide: Solaris<br>Containers-Resource Management and Solaris Zones.                                                                                                    |

<span id="page-78-0"></span>**TABLE 7–1** Limitations When Upgrading With Non-Global Zones *(Continued)*

#### **Backing Up Your System Before Performing an Upgrade With Zones**

You should back up the global and non-global zones on your Solaris system before you perform the upgrade. For information about backing up a system with zones installed, see Chapter 26, "Solaris Zones Administration (Overview)," in *System Administration Guide: Solaris Containers-Resource Management and Solaris Zones*.

#### **Disk Space Requirements for Non-Global Zones**

When installing the global zone, be sure to reserve enough disk space for all of the zones you might create. Each non-global zone might have unique disk space requirements.

No limits are placed on how much disk space can be consumed by a zone. The global zone administrator is responsible for space restriction. Even a small uniprocessor system can support a number of zones running simultaneously. The characteristics of the packages installed in the global zone affect the space requirements of the non-global zones that are created. The number of packages and space requirements are factors.

For complete planning requirements and recommendations, see Chapter 18, "Planning and Configuring Non-Global Zones (Tasks)," in *System Administration Guide: Solaris Containers-Resource Management and Solaris Zones*.

# Creating RAID-1 Volumes (Mirrors) During Installation (Overview)

This chapter discusses the advantages of creating RAID-1 volumes (mirrors) for the root (/) file system. This chapter also describes the Solaris Volume Manager components that are required to create mirrors for file systems. This chapter describes the following topics.

- "Why Use RAID-1 Volumes?" on page 81
- ["How Do RAID-1 Volumes Work?" on page 82](#page-81-0)
- ["Overview of Solaris Volume Manager Components" on page 84](#page-83-0)
- ["Example of RAID-1 Volume Disk Layout" on page 86](#page-85-0)

For additional information specific to Solaris Live Upgrade or JumpStart, see the following references:

- For Solaris Live Upgrade: "General Guidelines When Creating RAID-1 Volumes (Mirrored) File Systems" in *Solaris 10 11/06 Installation Guide: Solaris Live Upgrade and Upgrade Planning*
- For JumpStart:
	- "filesys Profile Keyword (Creating RAID-1 Volumes)" in *Solaris 10 11/06 Installation Guide: Custom JumpStart and Advanced Installations*
	- "metadb Profile Keyword (Creating State Database Replicas)" in *Solaris 10 11/06 Installation Guide: Custom JumpStart and Advanced Installations*

#### **Why Use RAID-1 Volumes?**

During the installation or upgrade, you can create RAID-1 volumes to duplicate your system data over multiple physical disks. By duplicating your data over separate disks, you can protect your data from disk corruption or a disk failure.

The Solaris custom JumpStart and Solaris Live Upgrade installation methods use the Solaris Volume Manager technology to create RAID-1 volumes that mirror a file system. Solaris Volume Manager provides a powerful way to reliably manage your disks and data by using volumes. Solaris Volume Manager enables concatenations, stripes, and other complex configurations. The custom JumpStart and Solaris Live Upgrade installation methods enable a subset of these tasks, such as creating a

<span id="page-81-0"></span>RAID-1 volume for the root (/) file system. You can create RAID-1 volumes during your installation or upgrade, eliminating the need to create them after the installation.

- For guidelines, see ["Custom JumpStart and Solaris Live Upgrade Guidelines" on page 91.](#page-90-0)
- For detailed information about complex Solaris Volume Manager software and components, see *Solaris Volume Manager Administration Guide*.

#### **How Do RAID-1 Volumes Work?**

Solaris Volume Manager uses virtual disks to manage physical disks and their associated data. In Solaris Volume Manager, a virtual disk is called a *volume*. A*volume* is a name for a group of physical slices that appear to the system as a single, logical device. Volumes are actually pseudo, or virtual, devices in standard UNIX® terms.

A volume is functionally identical to a physical disk in the view of an application or a file system (such as UFS). Solaris Volume Manager converts I/O requests that are directed at a volume into I/O requests to the underlying member disks. Solaris Volume Manager volumes are built from slices (disk partitions) or from other Solaris Volume Manager volumes.

You use volumes to increase performance and data availability. In some instances, volumes can also increase I/O performance. Functionally, volumes behave the same way as slices. Because volumes look like slices, they are transparent to end users, applications, and file systems. Like physical devices, you can use Solaris Volume Manager software to access volumes through block or raw device names. The volume name changes, depending on whether the block or raw device is used. The custom JumpStart installation method and Solaris Live Upgrade support the use of block devices to create mirrored file systems. See ["RAID Volume Name Requirements and Guidelines for Custom](#page-91-0) [JumpStart and Solaris Live Upgrade" on page 92](#page-91-0) for details about volume names.

When you create RAID-1 volumes ) with RAID-0 volumes (single-slice concatenations), Solaris Volume Manager duplicates data on the RAID-0 submirrors and treats the submirrors as one volume.

[Figure 8–1](#page-82-0) shows a mirror that duplicates the root  $\binom{7}{1}$  file system over two physical disks.

<span id="page-82-0"></span>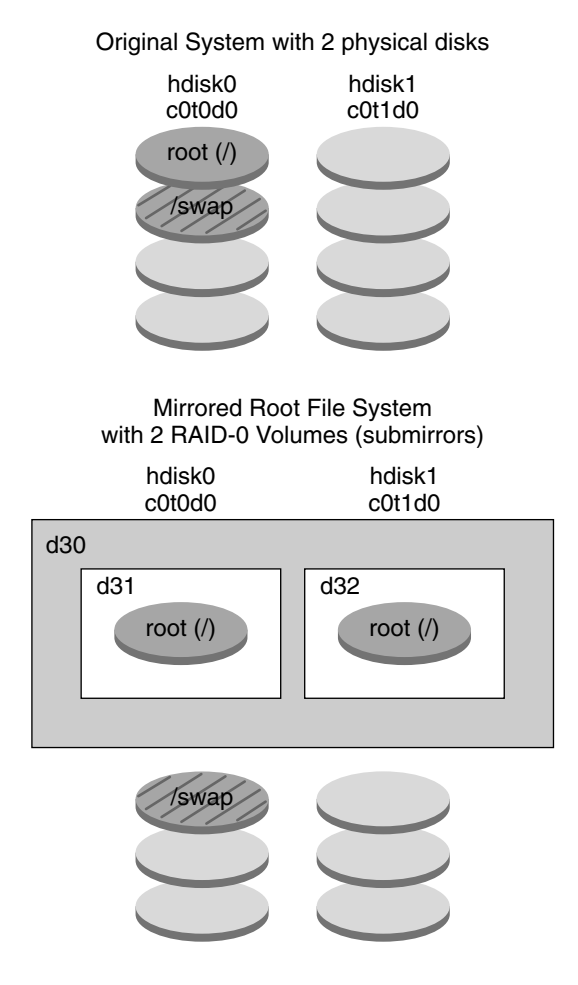

- d30 RAID-1 volume (mirror)
- d31 Single-slice concatenation (submirror)
- d32 Single-slice concatenation (submirror)

**FIGURE 8–1** Creating RAID-1 Volumes on the Root (/) File System on Two Disks

Figure 8–1 shows a system with the following configuration.

- The mirror that is named d30 consists of the submirrors that are named d31 and d32. The mirror, d30, duplicates the data in the root (/) file system on both submirrors.
- $\blacksquare$  The root (/) file system on hdisk0 is included in the single-slice concatenation that is named d31.
- The root (/) file system is copied to the hard disk named hdisk1. This copy is the single-slice concatenation that is named d32.

### <span id="page-83-0"></span>**Overview of Solaris Volume Manager Components**

The custom JumpStart installation method and Solaris Live Upgrade enable you to create the following components that are required to replicate data.

- State database and state database replicas (metadbs)
- RAID-1 volumes (mirrors) with single-slice concatenations (submirrors)

This section briefly describes each of these components. For complete information about these components, see *Solaris Volume Manager Administration Guide*.

### **State Database and State Database Replicas**

The *state database* is a database that stores information on a physical disk. The state database records and tracks changes that are made to your configuration. Solaris Volume Manager automatically updates the state database when a configuration or state change occurs. Creating a new volume is an example of a configuration change. A submirror failure is an example of a state change.

The state database is actually a collection of multiple, replicated database copies. Each copy, referred to as a *state database replica*, ensures that the data in the database is always valid. Having copies of the state database protects against data loss from single points of failure. The state database tracks the location and status of all known state database replicas.

Solaris Volume Manager cannot operate until you have created the state database and its state database replicas. A Solaris Volume Manager configuration must have an operating state database.

The state database replicas ensure that the data in the state database is always valid. When the state database is updated, each state database replica is also updated. The updates occur one at a time to protect against corruption of all updates if the system crashes.

If your system loses a state database replica, Solaris Volume Manager must identify which state database replicas still contain valid data. Solaris Volume Manager determines this information by using a *majority consensus algorithm*. This algorithm requires that a majority (half + 1) of the state database replicas be available and in agreement before any of them are considered valid. Because of this majority consensus algorithm, you must create at least three state database replicas when you set up your disk configuration. A consensus can be reached if at least two of the three state database replicas are available.

Each state database replica occupies 4 Mbytes (8192 disk sectors) of disk storage by default. Replicas can be stored on the following devices:

- A dedicated local disk slice
- Solaris Live Upgrade only:
	- A local slice that will be part of a volume
	- A local slice that will be part of a UFS logging device

Replicas cannot be stored on the root  $($ / $)$ , swap, or /usr slices, or on slices that contain existing file systems or data. After the replicas have been stored, volumes or file systems can be placed on the same slice.

You can keep more than one copy of a state database on one slice. However, you might make the system more vulnerable to a single point of failure by placing state database replicas on a single slice.

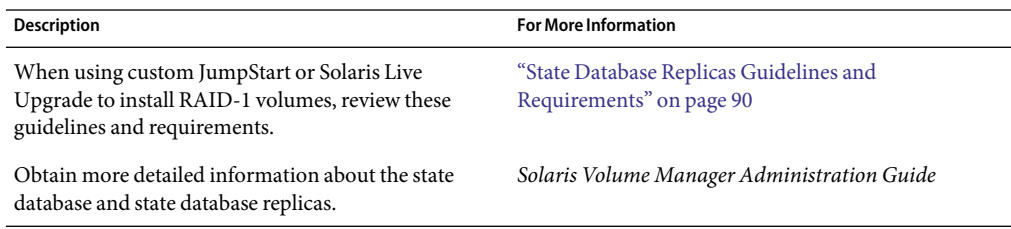

#### **RAID-1 Volumes (Mirrors)**

A RAID-1 volume, or *mirror*, is a volume that maintains identical copies of the data in RAID-0 volumes (single-slice concatenations). After you configure a RAID-1 volume, the volume can be used just as if it were a physical slice. You can duplicate any file system, including existing file systems. You can also use a RAID-1 volume for any application, such as a database.

Using RAID-1 volumes to mirror file systems has advantages and disadvantages:

- With RAID-1 volumes, data can be read from both RAID-0 volumes simultaneously (either volume can service any request), providing improved performance. If one physical disk fails, you can continue to use the mirror with no loss in performance or loss of data.
- Using RAID-1 volumes requires an investment in disks. You need at least twice as much disk space as the amount of data.
- Because Solaris Volume Manager software must write to all RAID-0 volumes, duplicating the data can also increase the time that is required for write requests to be written to disk.

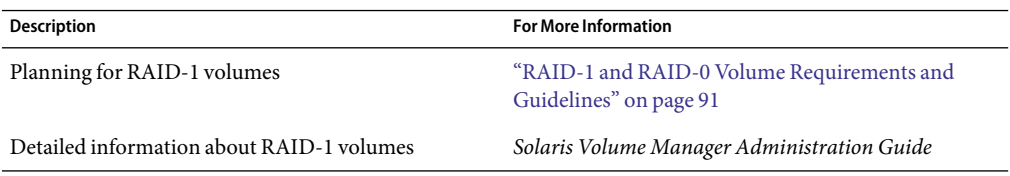

### <span id="page-85-0"></span>**RAID-0 Volumes (Concatenations)**

A RAID-0 volume is a single-slice concatenation. The concatenation is a volume whose data is organized serially and adjacently across components, forming one logical storage unit. The custom JumpStart installation method and Solaris Live Upgrade do not enable you to create stripes or other complex Solaris Volume Manager volumes.

During the installation or upgrade, you can create RAID-1 volumes (mirrors) and attach RAID-0 volumes to these mirrors. The RAID-0 volumes that are *mirrored* are called *submirrors*. Amirror is made of one or more RAID-0 volumes. After the installation, you can manage the data on separate RAID-0 submirror volumes by administering the RAID-1 mirror volume through the Solaris Volume Manager software.

The custom JumpStart installation method enables you to create a mirror that consists of up to two submirrors. Solaris Live Upgrade enables you to create a mirror that consists of up to three submirrors. Practically, a two-way mirror is usually sufficient. A third submirror enables you to make online backups without losing data redundancy while one submirror is offline for the backup.

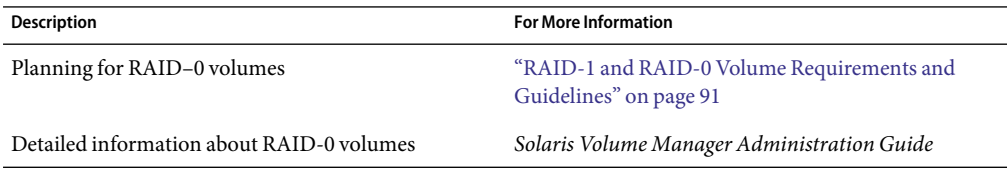

## **Example of RAID-1 Volume Disk Layout**

The following figure shows a RAID-1 volume that duplicates the root file system  $(1)$  over two physical disks. State database replicas (metadbs) are placed on both disks.

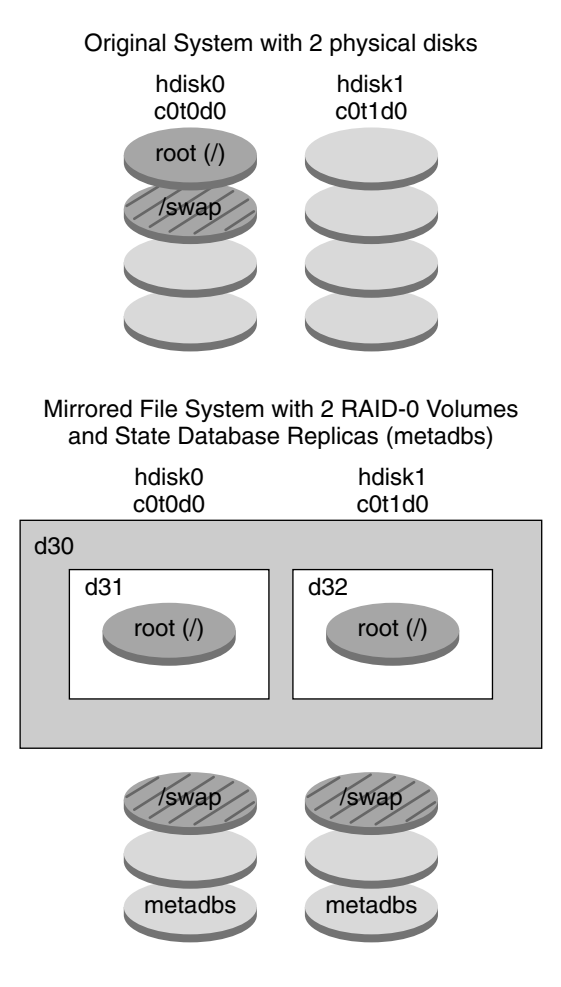

- d30 RAID-1 volume (mirror)
- d31 Single-slice concatenation (submirror)
- d32 Single-slice concatenation (submirror)

**FIGURE 8–2** RAID-1 Volume Disk Layout

Figure 8–2 shows a system with the following configuration.

- The mirror that is named d30 consists of the submirrors that are named d31 and d32. The mirror, d30, duplicates the data in the root (/) file system on both submirrors.
- The root (/) file system on hdisk0 is included in the single-slice concatenation that is named d31.
- $\blacksquare$  The root (/) file system is copied to the hard disk named hdisk1. This copy is the single-slice concatenation that is named d32.
- State database replicas are created on both slices: hdisk0 and hdisk1.

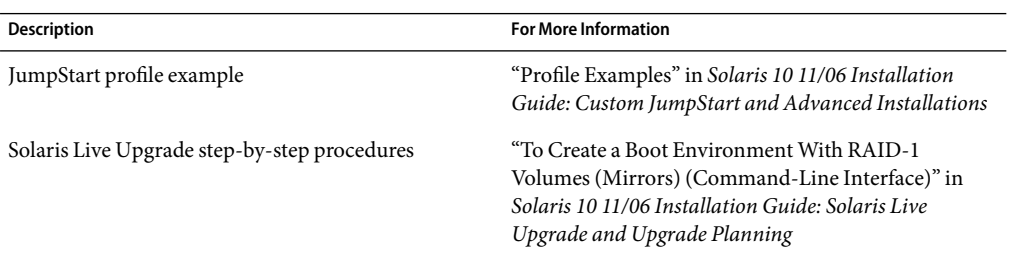

# Creating RAID-1 Volumes (Mirrors) During Installation (Planning)

This chapter describes the requirements and guidelines that are necessary to create RAID-1 volumes with the custom JumpStart or Solaris Live Upgrade installation methods.

This chapter describes the following topics.

- "System Requirement" on page 89
- ["State Database Replicas Guidelines and Requirements" on page 90](#page-89-0)
- ["RAID-1 and RAID-0 Volume Requirements and Guidelines" on page 91](#page-90-0)
- ["Booting Into Single-User Mode Causes Mirror to Appear to Need Maintenance" on page 96](#page-95-0)

For additional information specific to Solaris Live Upgrade or JumpStart, see the following references:

- For Solaris Live Upgrade: "General Guidelines When Creating RAID-1 Volumes (Mirrored) File Systems" in *Solaris 10 11/06 Installation Guide: Solaris Live Upgrade and Upgrade Planning*
- For JumpStart:
	- "filesys Profile Keyword (Creating RAID-1 Volumes)" in *Solaris 10 11/06 Installation Guide: Custom JumpStart and Advanced Installations*
	- "metadb Profile Keyword (Creating State Database Replicas)" in *Solaris 10 11/06 Installation Guide: Custom JumpStart and Advanced Installations*

#### **System Requirement**

To create RAID-1 volumes to duplicate data on specific slices, the disks that you plan to use must be directly attached and available to the system during the installation.

### <span id="page-89-0"></span>**State Database Replicas Guidelines and Requirements**

You should distribute state database replicas across slices, drives, and controllers, to avoid single points of failure. You want a majority of replicas to survive a single component failure. If you lose a replica, when a device fails, for example, the failure might cause problems with running Solaris Volume Manager software or when rebooting the system. Solaris Volume Manager software requires at least half of the replicas to be available to run, but a majority (half plus one) to reboot into multiuser mode.

For detailed instructions about creating and administering state database replicas, see *Solaris Volume Manager Administration Guide*.

### **Selecting Slices for State Database Replicas**

Before selecting slices for state database replicas, consider the following guidelines and recommendations.

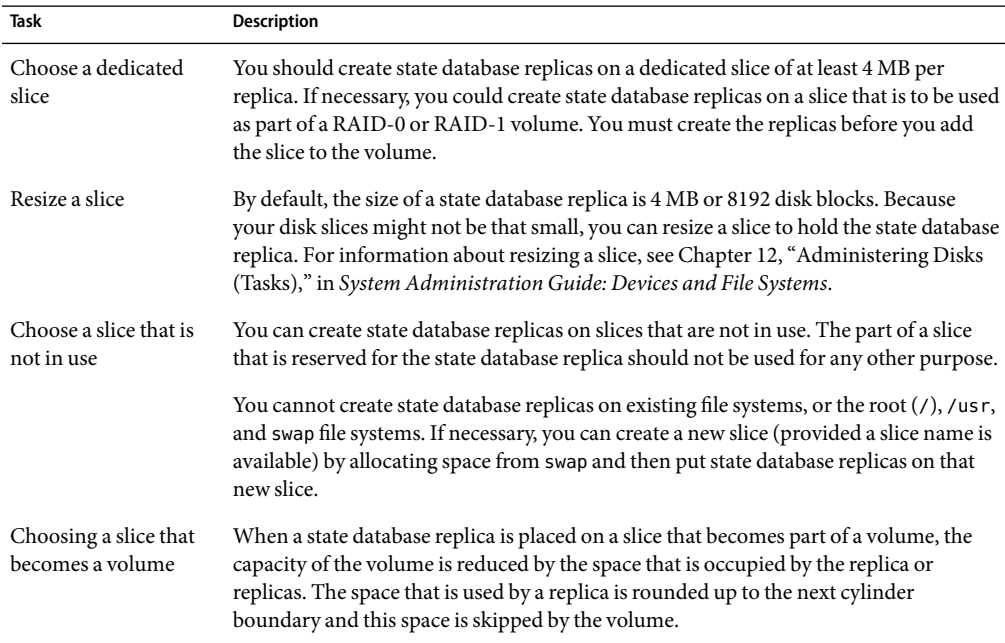

### **Choosing the Number of State Database Replicas**

Before choosing the number of state database replicas, consider the following guidelines.

- <span id="page-90-0"></span>■ Aminimum of 3 state database replicas are recommended, up to a maximum of 50 replicas per Solaris Volume Manager disk set. The following guidelines are recommended:
	- For a system with only a single drive: put all three replicas in one slice.
	- For a system with two to four drives: put two replicas on each drive.
	- For a system with five or more drives: put one replica on each drive.
- Additional state database replicas can improve the mirror's performance. Generally, you need to add two replicas for each mirror you add to the system.
- If you have a RAID-1 volume that is to be used for small-sized random I/O (for example, for a database), consider your number of replicas. For best performance, ensure that you have at least two extra replicas per RAID-1 volume on slices (and preferably on disks and controllers) that are unconnected to the RAID-1 volume.

### **Distributing State Database ReplicasAcross Controllers**

If multiple controllers exist, replicas should be distributed as evenly as possible across all controllers. This strategy provides redundancy if a controller fails and also helps balance the load. If multiple disks exist on a controller, at least two of the disks on each controller should store a replica.

#### **RAID-1 and RAID-0 Volume Requirements and Guidelines**

When you are working with RAID-1 volumes (mirrors) and RAID-0 volumes (single-slice concatenations), consider the following guidelines.

### **Custom JumpStart and Solaris Live Upgrade Guidelines**

The custom JumpStart installation method and Solaris Live Upgrade support a subset of the features that are available in the Solaris Volume Manager software. When you create mirrored file systems with these installation programs, consider the following guidelines.

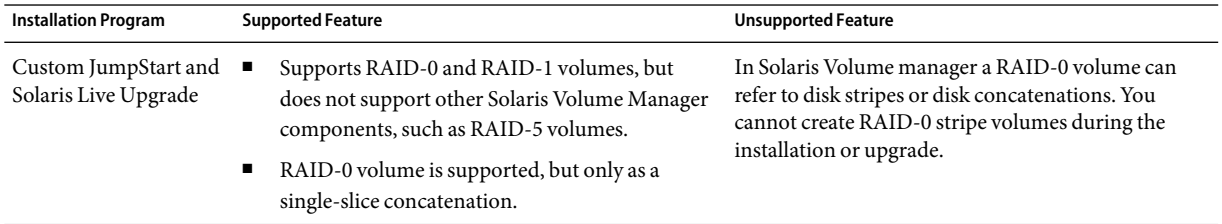

<span id="page-91-0"></span>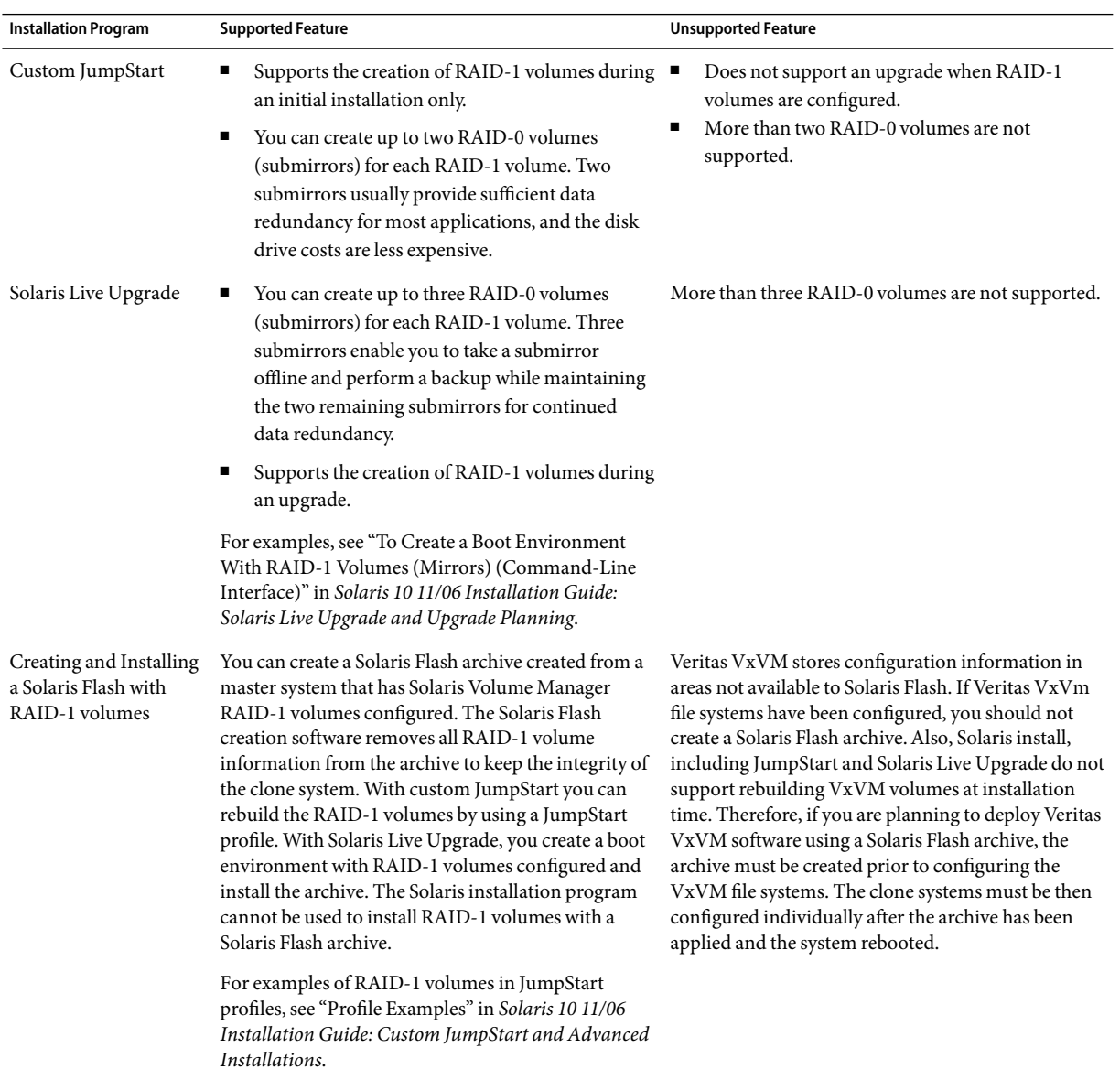

#### **RAID Volume Name Requirements and Guidelines for Custom JumpStart and Solaris Live Upgrade**

Observe the following rules when assigning names for volumes.

- Use a naming method that maps the slice number and disk number to volume numbers.
- Volume names must begin with the letter d followed by a number, for example, d0.
- Solaris Volume Manager has 128 default volume names from 0–127. The following list shows some example volume names.
	- Device /dev/md/dsk/d0 block volume d0
	- Device /dev/md/dsk/d1 block volume d1
- Use ranges for each particular type of volume. For example, assign numbers 0–20 for RAID-1 volumes, and 21–40 for RAID-0 volumes.

#### **RAID Volume Naming Conventions for Solaris Live Upgrade**

When you use the Solaris Live Upgrade to create RAID-1 volumes (mirrors) and RAID-0 volumes (submirrors), you can enable the softwareto detect and assign volume names, or you can assign the names. If you enable the software to detect the names, the software assigns the first mirror or submirror name that is available. If you assign mirror names, assign names ending in zero so that the installation can use the names ending in 1 and 2 for submirrors. If you assign submirror names, assign names ending in 1 or 2. If you assign numbers incorrectly, the mirror might not be created. For example, if you specify a mirror name with a number that ends in 1 or 2 (d1 or d2), Solaris Live Upgrade fails to create the mirror if the mirror name duplicates a submirror's name.

**Note –** In previous releases, an abbreviated volume name could be entered. Starting with the Solaris 10 11/06 release, only the full volume name can be entered. For example, only the full volume, such as /dev/md/dsk/d10, can be used to specify a mirror.

**EXAMPLE 9–1** Solaris Live Upgrade: Enable the Software to Detect and Name the Mirror and Submirror

In this example, Solaris Live Upgrade assigns the volume names. The RAID-1 volumes  $d\theta$  and  $d1$  are the only volumes in use. For the mirror d10, Solaris Live Upgrade chooses d2 for the submirror for the device c0t0d0s0 and d3 for the submirror for the device c1t0d0s0.

#### **lucreate -n newbe -m /:/dev/md/dsk/d10:mirror,ufs -m /:/dev/dsk/c0t0d0s0:attach -m /:/dev/dsk/c1t0d0s0:attach**

**EXAMPLE 9-2** Solaris Live Upgrade: Assign Mirror and Submirror Names

In this example, the volume names are assigned in the command. For the mirror d10, d11 is the name for the submirror for the device c0t0d0s0 and d12 is the name for the submirror for the device c1t0d0s0.

#### **lucreate -n newbe -m /:/dev/md/dsk/d10:mirror,ufs -m /:/dev/dsk/c0t0d0s0,/dev/md/dsk/d11:attach -m /:/dev/dsk/c1t0d0s0,/dev/md/dsk/d12:attach**

For detailed information about Solaris Volume Manager naming requirements, see *Solaris Volume Manager Administration Guide*.

#### **RAID-Volume Naming Conventions for Custom JumpStart**

When you use the custom JumpStart installation method to create RAID-1 volumes (mirrors) and RAID-0 volumes (submirrors), you can enable the software to detect and assign volume names to mirrors, or you can assign the names in the profile.

- If you enable the software to detect the names, the software assigns the first volume number that is available.
- If you assign names in the profile, assign mirror names ending in zero so that the installation can use the names ending in 1 and 2 for submirrors.

**Note –** If you assign numbers incorrectly, the mirror might not be created. For example, if you specify a mirror name with a number that ends in 1 or 2 (d1 or d2), JumpStart fails to create the mirror if the mirror name duplicates a submirror's name.

**Note –** You can abbreviate the names of physical disk slices and Solaris Volume Manager volumes. The abbreviation is the shortest name that uniquely identifies a device. Examples follow.

- A Solaris Volume Manager volume can be identified by its dnum designation, so that, for example, /dev/md/dsk/d10 becomes simply d10.
- If a system has a single controller and multiple disks, you might use t0d0s0, but with multiple controllers use c0t0d0s0.

**EXAMPLE 9–3** Enable the Software to Detect the Mirror and Submirror Names

In the following profile example, the mirror is assigned the first volume numbers that are available. If the next available mirror ending in zero is d10, then the names d11 and d12 are assigned to the submirrors.

filesys mirror c0t0d0s1 /

**EXAMPLE 9–4**Assigning Mirror and Submirror Names

In the following profile example, the mirror number is assigned in the profile as d30. The submirror names are assigned by the software, based on the mirror number and the first available submirrors. The submirrors are named d31 and d32.

filesys mirror:d30 c0t1d0s0 c0t0d0s0 /

For detailed information about Solaris Volume Manager naming requirements, see *Solaris Volume Manager Administration Guide*.

#### **Guidelines for Selecting Disks and Controllers**

When you choose the disks and controllers that you want to use to mirror a file system, consider the following guidelines.

- Use components that are on different controllers to increase the number of simultaneous reads and writes that can be performed.
- Keep the slices of different submirrors on different disks and controllers. Data protection is diminished considerably if slices of two or more submirrors of the same mirror are on the same disk.
- Organize submirrors across separate controllers, because controllers and associated cables tend to fail more often than disks. This practice also improves mirror performance.
- Use the same type of disks and controllers in a single mirror. Particularly in old SCSI storage devices, different models or brands of disk or controller can have widely varying performance. Mixing the different performance levels in a single mirror can cause performance to degrade significantly.

#### **Guidelines for Selecting Slices**

When you choose the slices that you want to use to mirror a file system, consider the following guidelines.

- Any file system, including root  $($  /), swap, and  $/$ usr, can use a mirror. Any application, such as a database, also can use a mirror.
- Make sure that your submirror slices are of equal size. Submirrors of different sizes result in unused disk space.
- If you have a mirrored file system in which the first submirror attached does not start on cylinder 0, all additional submirrors you attach must also not start on cylinder 0. If you attempt to attach a submirror starting on cylinder 0 to a mirror in which the original submirror does not start on cylinder 0, the following error message is displayed:

can't attach labeled submirror to an unlabeled mirror

You must ensure that all submirrors you plan to attach to a mirror either all start on cylinder 0, or that none of them start on cylinder 0.

Starting cylinders do not have to be identical across all submirrors, but all submirrors must either include or not include cylinder 0.

## <span id="page-95-0"></span>**Booting Into Single-User Mode Causes Mirror toAppear to Need Maintenance**

If a system with mirrors for root  $(1)$ ,  $1$ usr, and swap is booted into single-user mode, the system indicates that these mirrors are in need of maintenance. When you view these mirrors with the metastat command, these mirrors, and possibly all mirrors on the system, appear in the "Needing Maintenance" state.

Though this situation appears to be potentially dangerous, do not be concerned. The metasync -r command, which normally occurs during boot to resynchronize mirrors, is interrupted when the system is booted into single-user mode. After the system is rebooted, the metasync -r command runs and resynchronizes all mirrors.

If this interruption is a concern, run the metasync -r command manually.

For more information about the metasync, see the metasync(1M) man page, and *Solaris Volume Manager Administration Guide*.

# Glossary

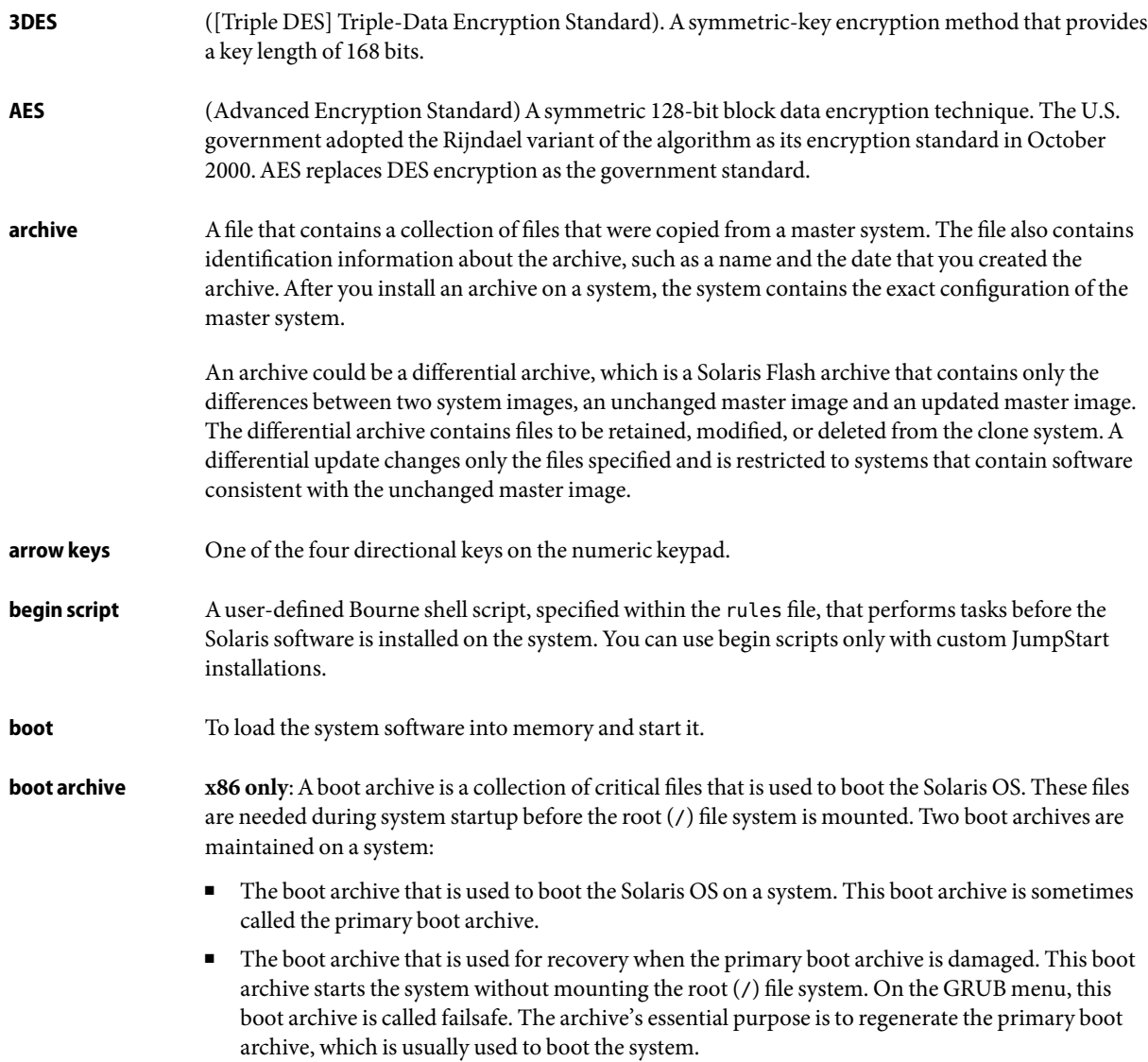

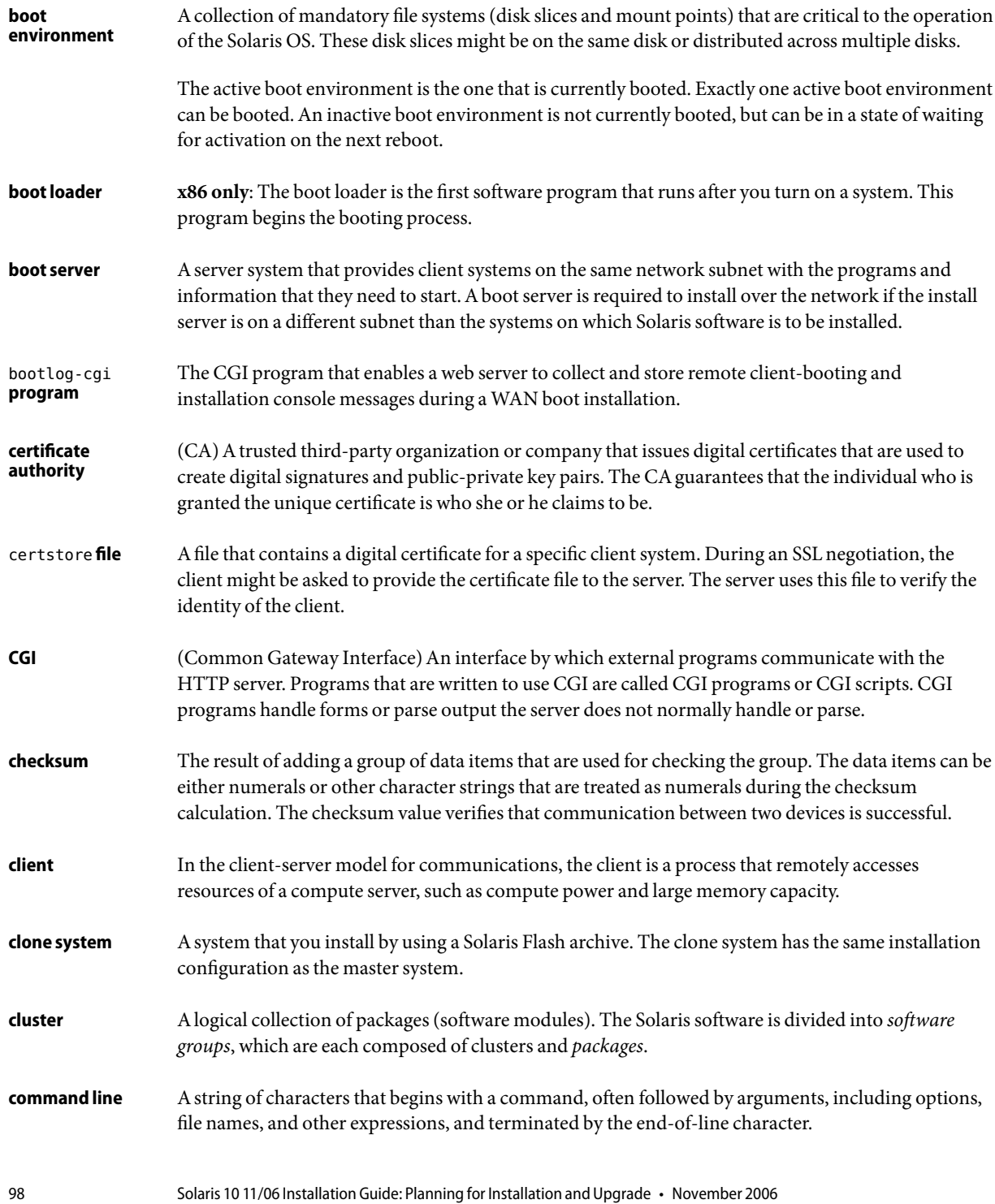

<span id="page-98-0"></span>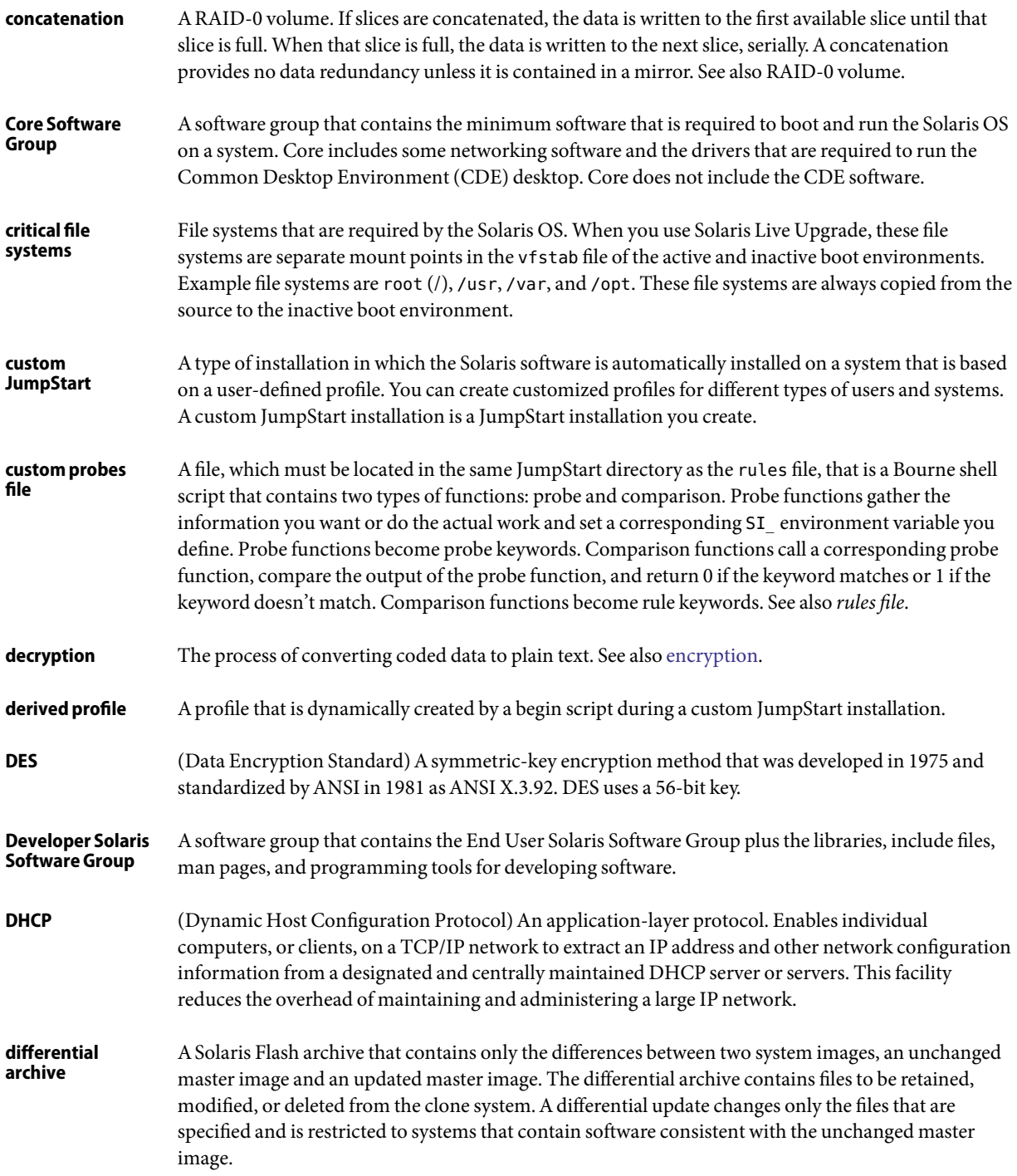

<span id="page-99-0"></span>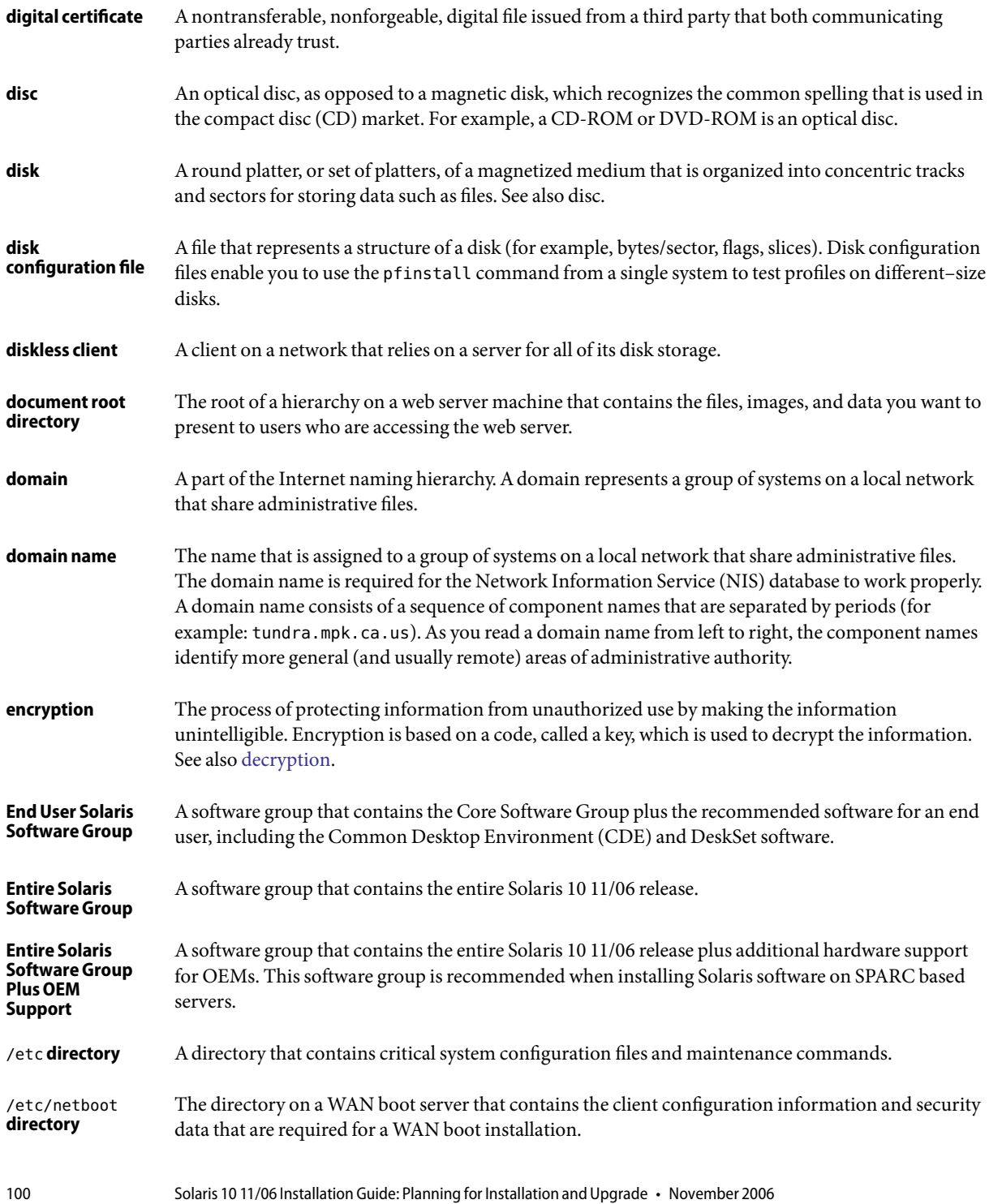

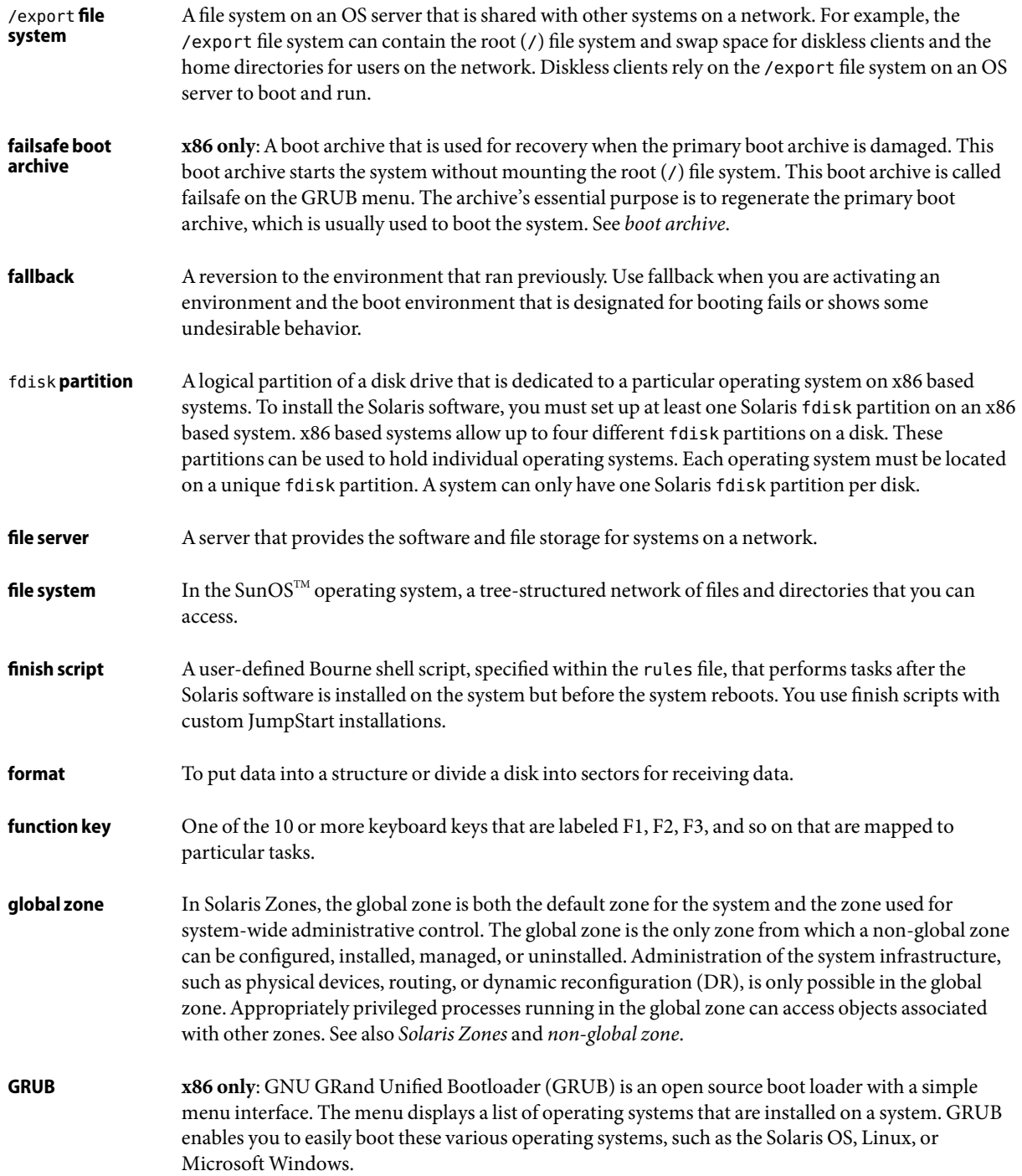

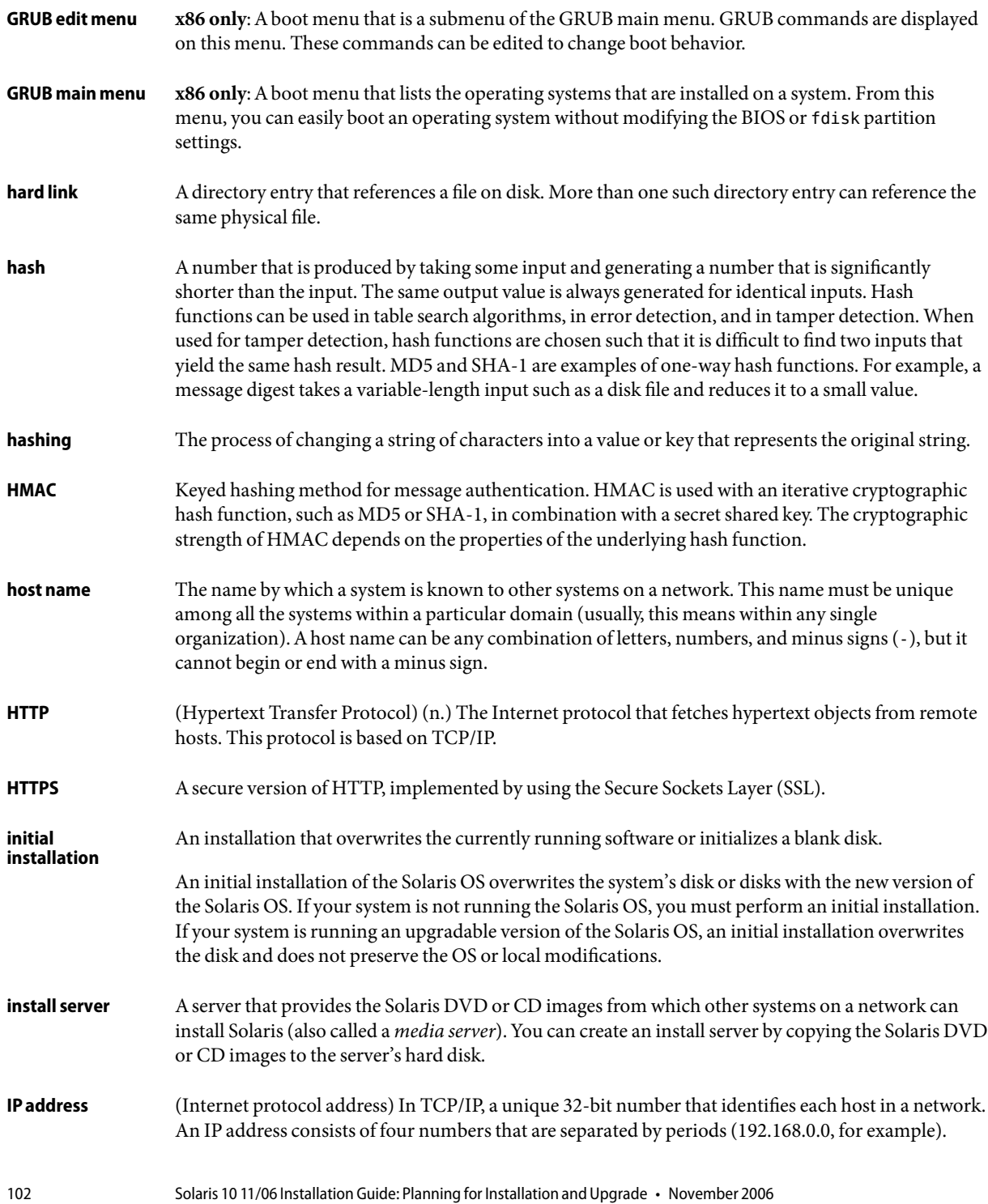

Most often, each part of the IP address is a number between 0 and 225. However, the first number must be less than 224 and the last number cannot be 0.

IP addresses are logically divided into two parts: the network (similar to a telephone area code), and the local system on the network (similar to a phone number). The numbers in a Class A IP address, for example, represent "network.local.local.local" and the numbers in a Class C IP address represent "network.network.network.local."

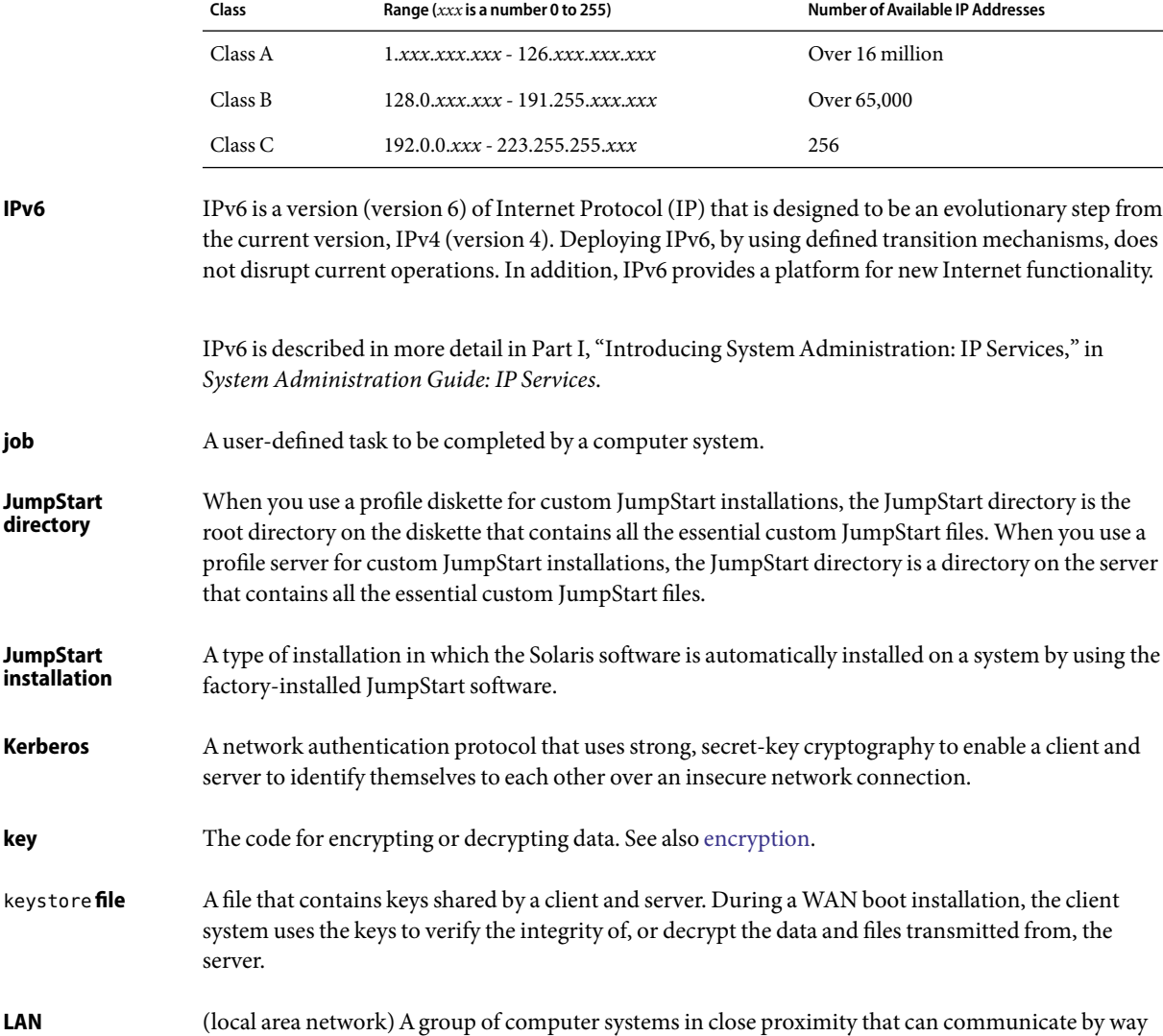

of some connecting hardware and software.

**job**

**key**

![](_page_103_Picture_180.jpeg)

![](_page_104_Picture_188.jpeg)

![](_page_105_Picture_177.jpeg)

![](_page_106_Picture_221.jpeg)

![](_page_107_Picture_186.jpeg)
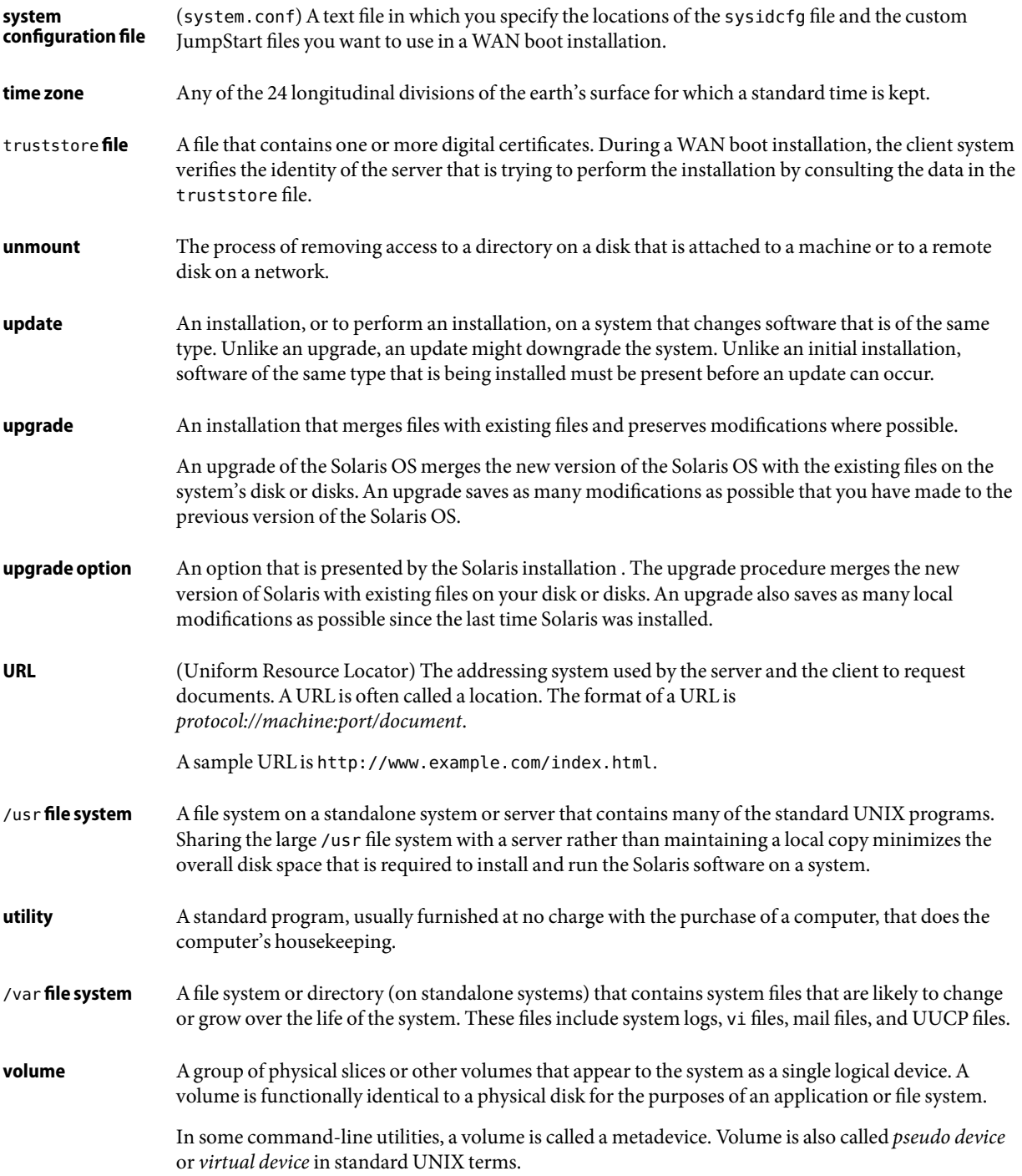

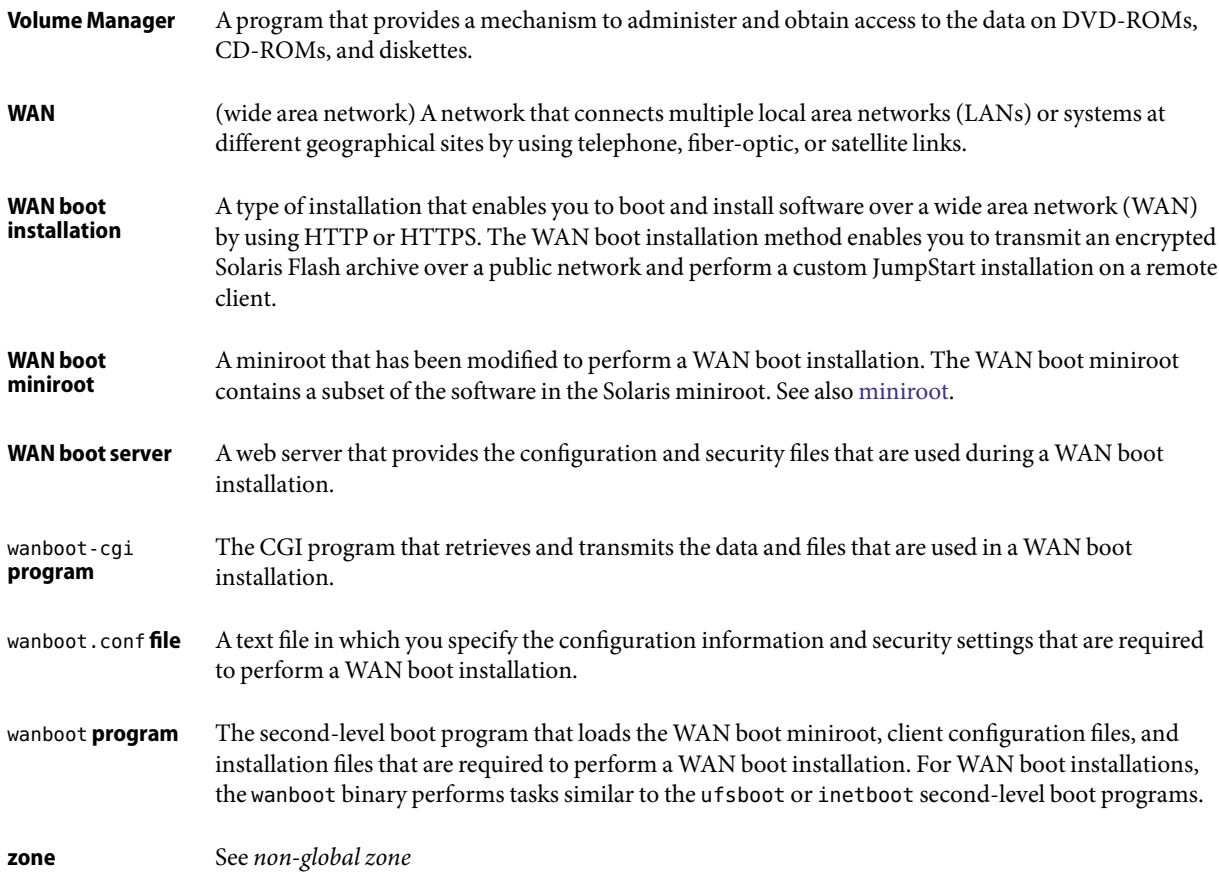

# Index

# **A**

archives choosing an installation program, [29](#page-28-0) description, [30](#page-29-0) installing, [42](#page-41-0) installing with a Solaris Flash archive, [79](#page-78-0) large file handling, [16](#page-15-0)

# **B**

boot-disk partition layout, new default (x86 based systems), [46](#page-45-0) boot loader, GRUB, [69-71](#page-68-0) booting from the network with GRUB, requirements, [72](#page-71-0) RAID-1 volumes and single-user mode, [96](#page-95-0) with GRUB, overview, [69-71](#page-68-0)

# **C**

concatenation conceptual overview, [86](#page-85-0) definition, [86](#page-85-0) information for creating, [91](#page-90-0) Core System Support Software Group description, [38-40](#page-37-0) size, [39](#page-38-0) custom JumpStart installation, choosing an installation program, [29](#page-28-0)

## **D**

Developer Solaris Software Group description, [38-40](#page-37-0) size, [39](#page-38-0) device naming conventions, in GRUB, [70-71](#page-69-0) disk space planning, [36-40](#page-35-0) planning for non-global zones, [79](#page-78-0) requirements, for software groups, [39](#page-38-0)

## **E**

End User Solaris Software Group description, [38-40](#page-37-0) size, [39](#page-38-0) Entire Solaris Software Group description, [38-40](#page-37-0) size, [39](#page-38-0) Entire Solaris Software Group Plus OEM Support description, [38-40](#page-37-0) size, [39](#page-38-0)

## **F**

Flash, *See* archives

#### **G**

GRUB based booting description main menu, [73](#page-72-0) menu.lst file, [74-76](#page-73-0) device naming conventions, [70-71](#page-69-0) how it works, [70](#page-69-0) over the network, [72](#page-71-0) overview, [69-71](#page-68-0) planning, [72](#page-71-0)

#### **I**

installation compared to upgrade, [28-29](#page-27-0) disk space recommendations, [36-40](#page-35-0) over the network planning, [28](#page-27-0) overview of tasks, [25](#page-24-0) with a Solaris Flash archive, [42](#page-41-0) IP addresses specifying a default route, [54,](#page-53-0) [62](#page-61-0)

## **K**

Kerberos information to configure, [51,](#page-50-0) [58](#page-57-0)

#### **L**

large file handling, Solaris Flash archives, [16](#page-15-0)

#### **M**

majority consensus algorithm, [84](#page-83-0) menu.lst file, description, [74-76](#page-73-0) metadevice, *See* volume mirror, *See* RAID-1 volume

#### **N**

naming conventions for devices, in GRUB, [70-71](#page-69-0) network boot, with GRUB, [72](#page-71-0) non-global zone disk space requirements, [79](#page-78-0) installing with a Solaris Flash archive, [79](#page-78-0) upgrading, [78](#page-77-0)

## **O**

overview, GRUB based booting, [69-71](#page-68-0)

## **P**

patches, [64](#page-63-0) planning choosing an installation program, [29](#page-28-0) disk space, [36-40](#page-35-0) GRUB based booting, [72](#page-71-0) initial installation compared to upgrade, [28-29](#page-27-0) installing over the network, [28](#page-27-0) overview of tasks, [25](#page-24-0) preparing for installation information you need before installing, [49-57](#page-48-0) preparing the system for install, [49](#page-48-0)

## **R**

RAID-0 volume conceptual overview, [86](#page-85-0) definition, [86](#page-85-0) guidelines, [91-95](#page-90-0) RAID-1 volume and disk geometries, [91](#page-90-0) conceptual overview, [85](#page-84-0) definition, [85](#page-84-0) guidelines, [91-95](#page-90-0) information for creating, [91](#page-90-0) Reduced Network Support Software Group description, [38-40](#page-37-0) size, [39](#page-38-0) replica, [84](#page-83-0)

requirements disk space, [36-40](#page-35-0) memory, [35](#page-34-0)

## **S**

Service partition, preserving during installation (x86 based systems), [46](#page-45-0) software groups descriptions, [39](#page-38-0) sizes, [39](#page-38-0) upgrading, [44](#page-43-0) Solaris Flash, *See* archives Solaris interactive installation program, choosing an installation program, [29](#page-28-0) Solaris Live Upgrades, choosing an installation program, [29](#page-28-0) Solaris Zones partitioning technology disk space requirements, [79](#page-78-0) installing with a Solaris Flash archive, [79](#page-78-0) upgrading, [78](#page-77-0) state database conceptual overview, [84-85](#page-83-0) definition, [84-85](#page-83-0) state database replicas, [84](#page-83-0) basic operation, [84](#page-83-0) creating multiple on a single slice, [90](#page-89-0) definition, [84](#page-83-0) location, [90,](#page-89-0) [91](#page-90-0) minimum number, [91](#page-90-0) usage, [84](#page-83-0) stty command, [56,](#page-55-0) [64](#page-63-0) submirror, *See* See RAID-0 volume

#### **U**

upgrade compared to initial installation, [29](#page-28-0) disk space recommendations, [36-40](#page-35-0) overview of tasks, [25](#page-24-0) with a Solaris Flash archive description, [42](#page-41-0) with non-global zones, [78](#page-77-0)

## **V**

volume conceptual overview, [82](#page-81-0) naming conventions, [92](#page-91-0) uses, [82](#page-81-0) virtual disk, [82](#page-81-0)

#### **W**

what's new in Solaris installation, [15](#page-14-0)